# <span id="page-0-0"></span>University of the Philippines Manila College of Arts and Sciences Department of Physical Sciences and Mathematics

# Trends.Net Remote Laboratory Access 2.0

A special problem in partial fulfillment

of the requirements for the degree of

Bachelor of Science in Computer Science

Submitted by:

Angelo A. Rosal

June 2015

Permission is given for the following people to have access to this SP:

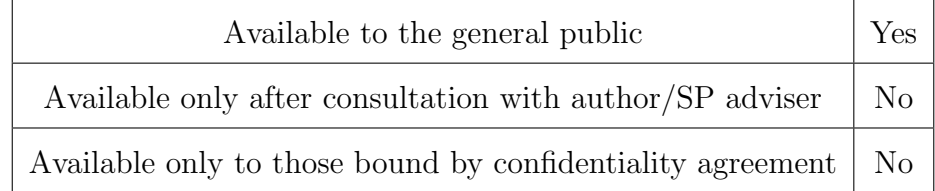

#### ACCEPTANCE SHEET

The Special Problem entitled "Trends.Net Remote Laboratory Access 2.0" prepared and submitted by Angelo A. Rosal in partial fulfillment of the requirements for the degree of Bachelor of Science in Computer Science has been examined and is recommended for acceptance.

### Gregorio B. Baes, Ph.D. (candidate) Adviser

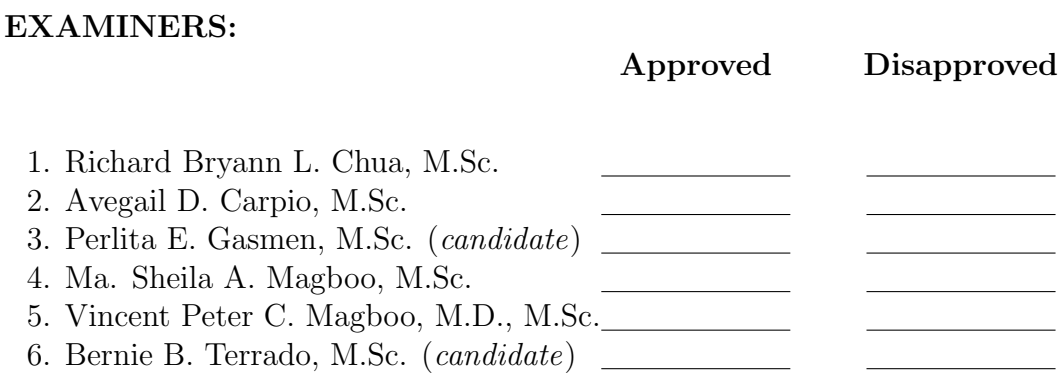

Accepted and approved as partial fulfillment of the requirements for the degree of Bachelor of Science in Computer Science.

Ma. Sheila A. Magboo, M.Sc. Marcelina B. Lirazan, Ph.D. Unit Head Chair Mathematical and Computing Sciences Unit Department of Physical Sciences Department of Physical Sciences and Mathematics and Mathematics

> Alex C. Gonzaga, Ph.D., Dr.Eng. Dean College of Arts and Sciences

#### Abstract

Trends.Net, Inc. Education Center (TNET) is a training provider for Information Technology and Management Professionals. TNET offers networking certification trainings that can help associates and professionals prepare for a career with any company that requires each certification. Contrarily, there are cases where a company sends students to expand their area of expertise or aim for a higher level certification. Most of the trainings are composed of two parts: a lecture and a laboratory class which usually lasts for a week. The laboratory classes are subdivided into two types: local and remote. The local laboratory is accessed within the internal network of the company while the remote laboratory is accessed through an external network (i.e. the Internet). The remote laboratory is either a Virtual Private Network (VPN) or a public Internet Protocol (IP) address mapped to a private IP address using Network Address Translation (NAT) depending on whether the packets has to pass through an external unsecured network or not. Keywords: Remote Access, Scalable Vector Graphics, Document Object Model, Distance Learning

# Contents

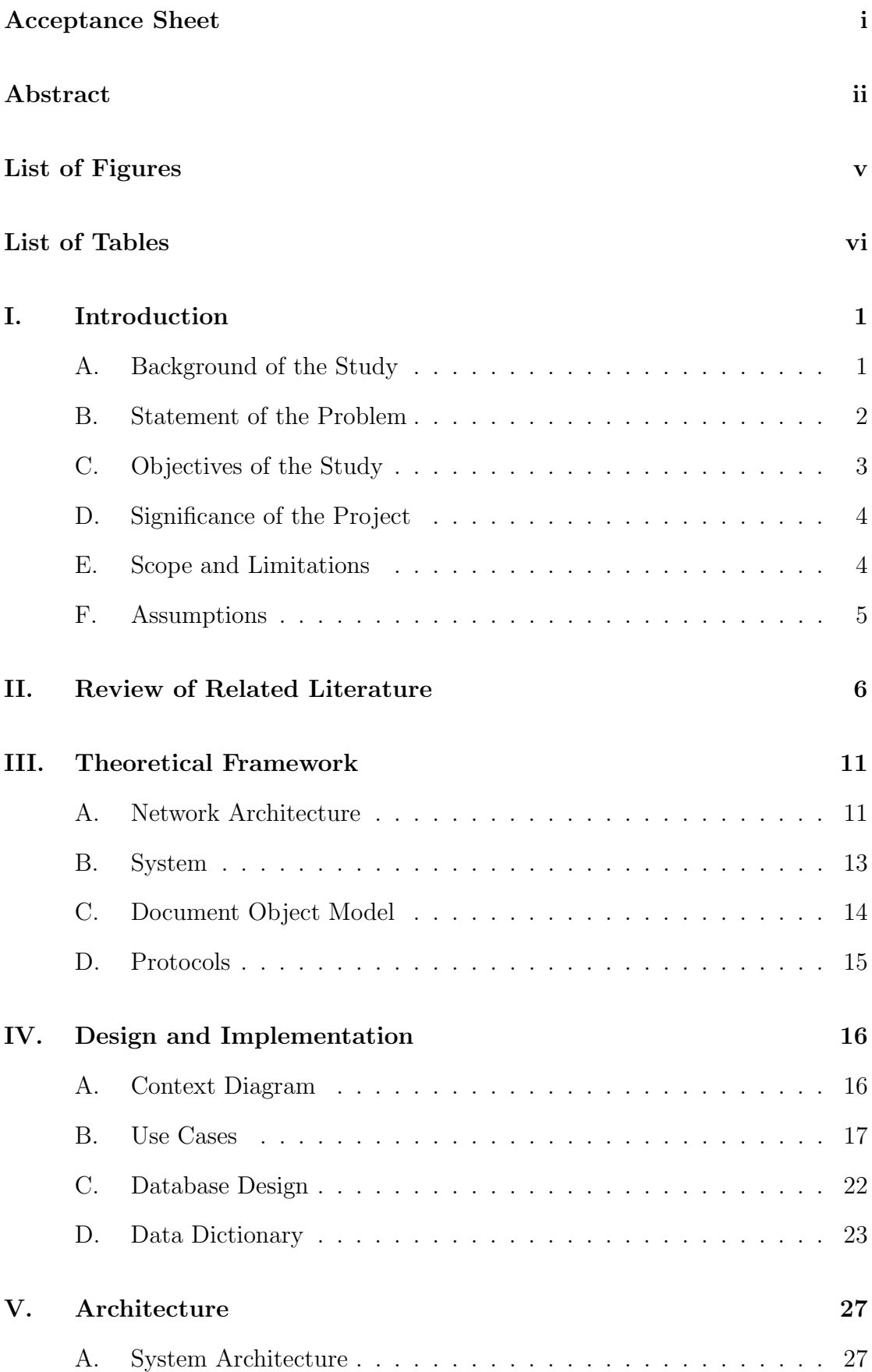

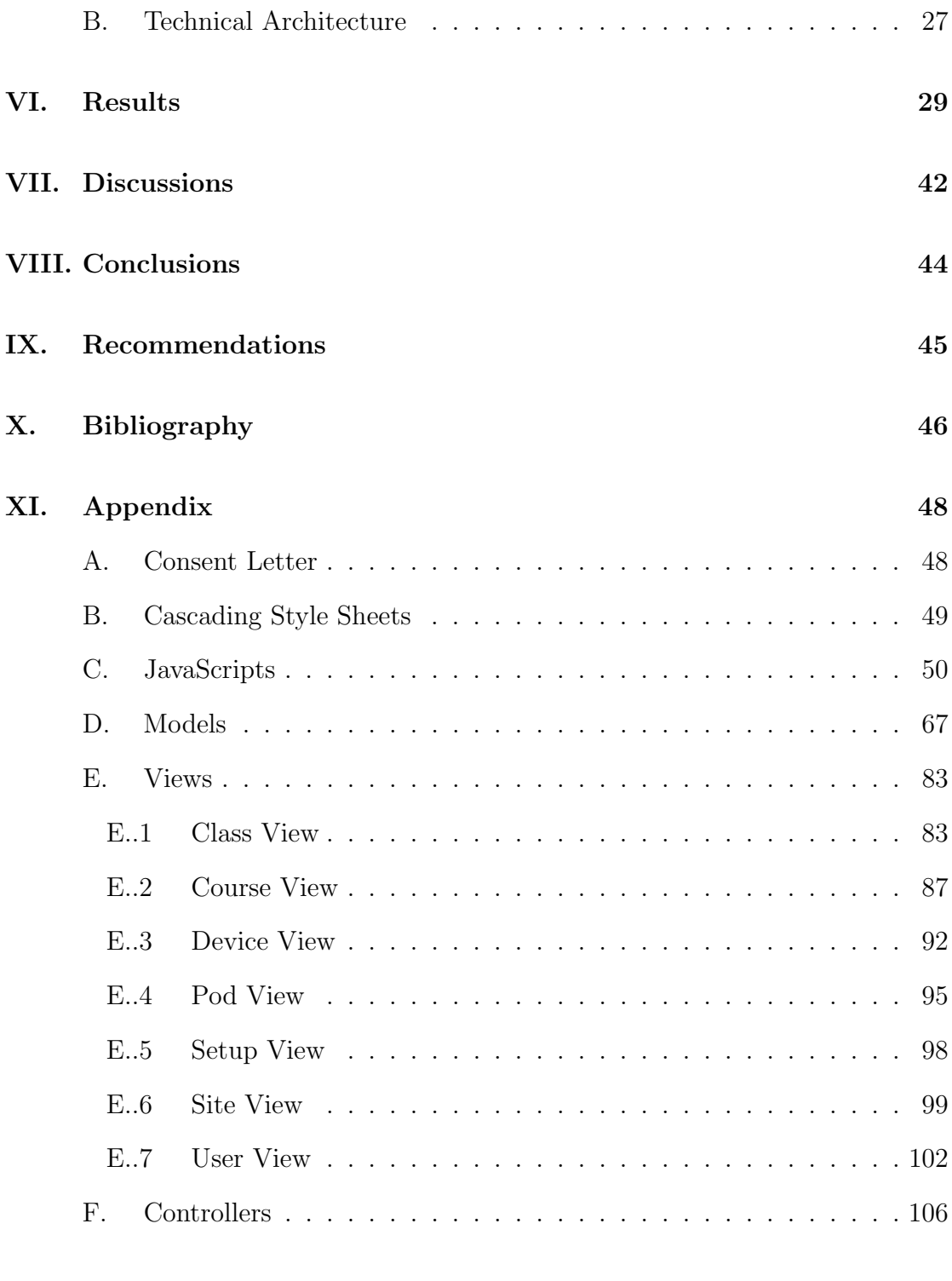

### [XII. Acknowledgement](#page-130-0) 124

# List of Figures

<span id="page-5-0"></span>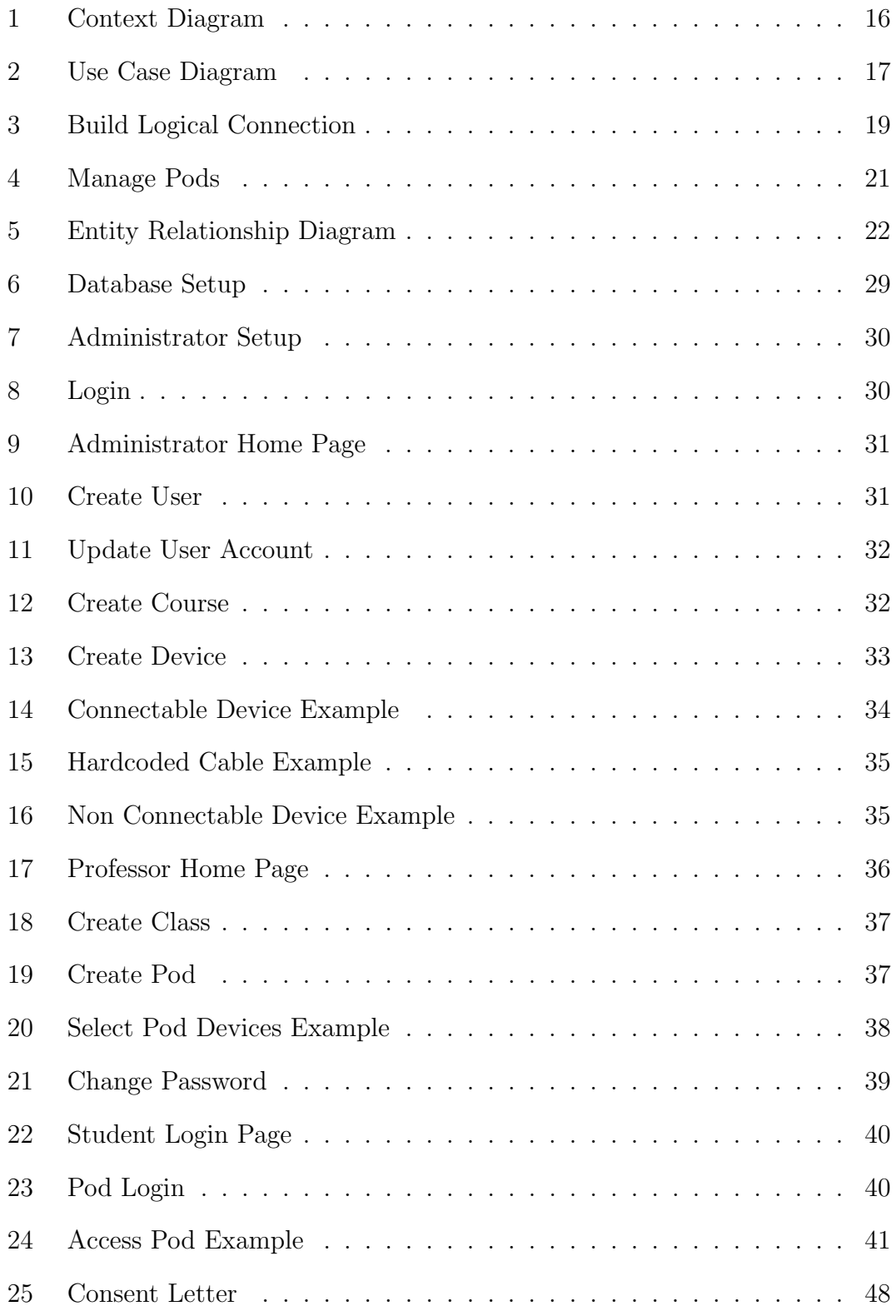

# List of Tables

<span id="page-6-0"></span>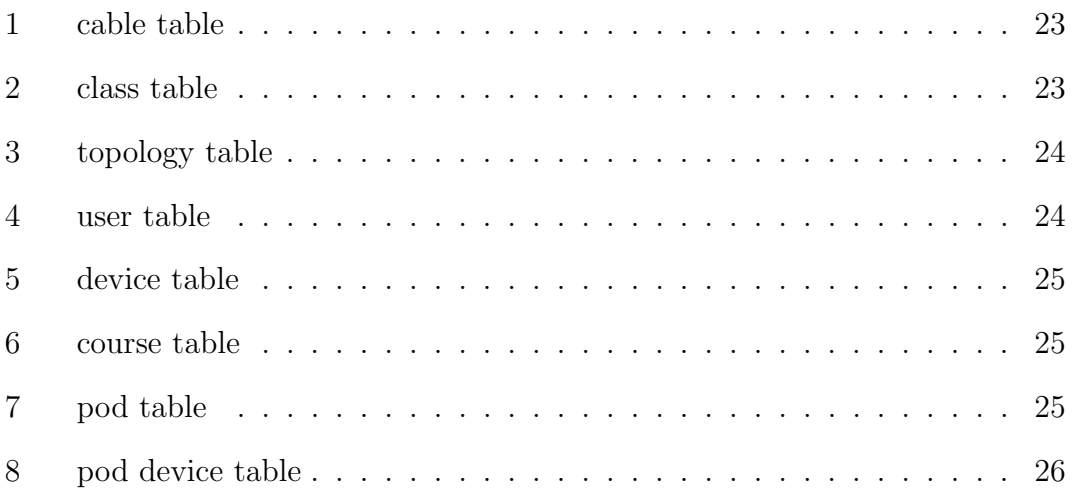

### <span id="page-7-0"></span>I. Introduction

### <span id="page-7-1"></span>A. Background of the Study

Trends.Net, Inc. Education Center (TNET) is an independent affiliate of Trends & Technologies Holdings, Inc. (TTHI) [\[1\]](#page-52-1). TNET is a training provider for Information Technology and Management Professionals. They offer networking certification trainings that can help associates and professionals prepare for a career with any company that requires each certification [\[2\]](#page-52-2). Contrarily, there are cases where a client company enrols their employees to expand their area of expertise or to aim for a higher level certification (e.g. CCNA to CCNP). The curriculum for each training is determined by the company that creates the certification exam for that training (e.g. Cisco, Microsoft, etc.). TNET uses the provided curriculum to conduct trainings. TNET also serves as an exam center for the students. They conduct mock exams and deliver the actual online certification exam created by the Cisco and other companies to the students.

Most of the trainings are composed of two parts: a lecture and a laboratory class which usually lasts for a week. The laboratory classes are subdivided into two types: local and remote. The local laboratory is accessed within the internal network of the company while the remote laboratory is accessed through an external network (i.e. the Internet) [\[3\]](#page-52-3). Each training has a kit which includes a book module containing the theoretical concepts of the course and laboratory questions among others.

Each course uses a unique physical arrangement, which shall be henceforth referred to as the main topology or physical connection, of network nodes and media, referred to as pods, such as switches, routers, servers, and sometimes firewalls, within an enterprise network structure. Each main topology is represented virtually through a logical connection which will be generated by the system. The lecture is conducted by a professor hired by the company. After each lecture, the professor prepares a laboratory activity which is either taken from their respective

curriculum providers (e.g. Cisco, Microsoft, etc.) or, in some cases, made by the professor himself/herself as requested by the company the students represent [\[3\]](#page-52-3).

Trends.Net Remote Laboratory Access 1.0 was an internship project of a Dela Salle University student. Given the limited timeframe, he was unable to write a documentation of the program so there is nothing to go by except for the source code itself.

The system only applies to two (2) Cisco courses: ICND1 and ICND2. In each laboratory activity, the pod in question is the only one displayed. So to speak, the students do not see the entire Physical Connection and is only limited to the devices within the pod s/he is assigned to.

The logical topology in this version is hardcoded. It follows the same implementation as discussed in this version except for the build logical topology feature. Everytime a professor account is created, it creates a directory and fills it up with its own copy of the activities making it a bit messy as it keeps multiple copies of the same activity files in each account. It uses command line arguments saved as a windows batch files and executed via php. It does not provide a student with an account as will be implemented with version 2.0.

#### <span id="page-8-0"></span>B. Statement of the Problem

The existing system is working but is only limited to two Cisco courses. As previously stated, TNET offers trainings which are composed of a hierarchy of courses. Cisco, for example, has seven courses for the associate training level and eight courses for the professional training level [\[1\]](#page-52-1) each of which has its own main topology while each device, depending on its type, has its own set of Internet Protocol (IP) address, username, password, and host name which are needed to access it.

The current system uses an HTML image map generated using Microsoft Office Visio to represent each course's logical connection thereby preventing any changes to it and the configuration of the pods within it without generating a new image map which requires editing the system's code. Some of the exam providers have implemented a new curriculum changing the structure of the topologies hence, the current system is unable to cope up [\[3\]](#page-52-3).

### <span id="page-9-0"></span>C. Objectives of the Study

The aim of the project is to recreate the system which should be flexible enough to enable the administrator(s) to edit the logical connections as they see fit and the professors to define the access level of their students.

The system will have three user types:

- 1. The administrator, who is an employee at TNET, should have the privilege to:
	- (a) Add, edit, and delete user accounts with no active classes
	- (b) Add, edit, and delete devices
	- (c) Add, edit, and delete courses
	- (d) Add, edit, and delete the logical connection per course
	- (e) Set the maximum number of students per pod
- 2. The professor, who is hired by the company, should have the privilege to:
	- (a) Add, edit, and delete classes of a course which includes:
		- i. Setting the class password
		- ii. Setting the IP address, username, and password of the class' terminal server
		- iii. Specifying the number of students in his/her class
		- iv. Set class' expiration date
	- (b) Add, edit, and delete pods within their classes which includes:
		- i. Specifying the pod number
		- ii. Setting each pod's password
- iii. Selecting the devices included per pod
- 3. The students should have the privilege to:
	- (a) Access their class by specifying the name of the professor and the class/ course where they belong
	- (b) Select the pod they will use
	- (c) Perform the laboratory activities using the pod they selected

### <span id="page-10-0"></span>D. Significance of the Project

The logical and physical connection does not follow a one-to-one correspondence. So to speak, the logical connection may vary from one student to another during laboratory activities depending on the pod assigned to them while maintaining a single logical connection. The idea, then, is to make the logical connections visible through implementing a Graphical User Interface (GUI) based model.

The new system will no longer be based on a MS Visio template as compared to what is currently implemented. Instead, the logical connection will be built inside the system making it more flexible and enabling it to accommodate additional courses and curricular changes.

### <span id="page-10-1"></span>E. Scope and Limitations

- 1. A Logical Connection is consisted of at least one (1) Terminal Server.
- 2. Non-accessible devices in the Logical Connection will be rendered in grayscale.
- 3. The expiration date of a class detemines whether the user account of the professor holding that class may already be deleted. It also automatically deletes the class once the expiration date is reached.
- 4. A student will not have a de facto user account and his/her login credentials will be the name of the professor, the course and class s/he belongs to, and the class password.
- 5. The distribution of the pod and class passwords to the students will not be addressed by the system.
- 6. Should the student lose his/her password, the system will not provide a means to recover it, as the student will not have a user account, and shall be resolved by the student and professor themselves.
- 7. The activities' questions will no longer be included in the system as they are already written in the laboratory manual.
- 8. The domain of system shall not include how the students interact with the devices and shall be, as it has always been, through command line arguments.
- 9. The students must use Internet Explorer as their browser as it is the only browser to support ActiveXObject.

### <span id="page-11-0"></span>F. Assumptions

- 1. The devices are already connected physically and are already configured before starting a class.
- 2. The system shall not bear the security risks of giving access to the students and shall be addressed by the company itself.
- 3. Any new device that will be added may be accessed using either Microsoft Windows Remote Desktop Protocol or PuTTy Secure Shell Protocol, or not at all (e.g. Serial Cable).
- 4. A non-portable version of PuTTy is already installed in the client side under Program Files.
- 5. Internet Explorer is already configured to allow ActiveXObject scripting.

### <span id="page-12-0"></span>II. Review of Related Literature

A remote access lab can be defined as a laboratory that uses a communications network, where users and lab computers are geographically separated and telecommunications technologies are used for accessing to these devices. The Mitsubishi RV-2AJ Robot is an industrial manipulator with 5 degrees of freedom and with an anthropomorphic articulation that offers a load capacity of up to 2 kg. The robot has a reach of 410 mm and combines a maximum speed of 2.100 mm/s with a repeatability of  $\pm$  0.02 mm. This robot is equipped with Mitsubishi CR1-571 controller, which is the interface to the system server. The Mitsubishi MELFA CR1-571 controller has a 64-bit DSP/RISC microprocessor, which allows the execution of 32 programs simultaneously in multitask mode. This robot has been used in the University of Quindio at Armenia, along with a middleware that is based on standard Java Servlets, to build a tool that supports remote access for experimenting with the Mitsubishi RV-2AJ manipulator robot [\[4\]](#page-52-4).

GigaBOT is a Web Lab for mobile robotics education. It operates two Activ-Media's Pioneer P3-DX robots with sixteen sonars and protection bumpers. One robot is fitted with on-board processor, wireless network interface (802.11g), and a Canon VCC4 on-board camera with PTZ (pan/tilt/zoom) and connected to frame grabber. The second robot does not have on-board processor, being controlled via serial port by an HP IPaq H5555 handheld with 802.11b wireless network. Six experiment classes were developed for the Web Lab: Basic Telemetry, Navigation on Structured Environments, Navigation on Non Structured Environments, Vision-based Navigation, Code Submission, and Cooperative Robotics. Since this experiment runs on the client side, the network bandwidth and delay strongly impacts on the performance of the experiment. In order to assess the bandwidth and delay demanded by the Web Lab, the vision-based navigation experiment was performed from four different access networks: local area, campus, residential ADSL (Asymmetric Digital Subscriber Line), and virtual private networks [\[5\]](#page-52-5).

Virtual Engineering Laboratory (VE-LAB) is Web-based remote control to

the fuzzy efficiency optimization of the hybrid electric vehicle (HEV) starter/alternator. The Web enabled motor experimentation platform provides fully digital control of an 8-kW induction motor starter/alternator and a programmable load. An outer loop fuzzy logic controller is used to automatically tune the starter/alternator for optimum efficiency given a user specified operating point. Induction machines are normally operated at rated flux to achieve their best dynamic response. The fuzzy logic controller is used to automatically determine the proper flux level for optimum efficiency operation under varying load and temperature [\[6\]](#page-52-6).

A platform for testing electric motors over the Internet, which enables users to test multiple motors remotely, has been developed by Tedesco and Emami. The system is divided into three principle subsystems namely Motor Test Platform for positioning and coupling the test motors to the Load Module, Target Software Application for executing and controlling the test operations, and Server Software Application for enabling remote access and maintaining user accounts. The user gains access to the experimental setup controls by logging onto the experiment via a website. S/he is presented with the Testing GUI. The Testing GUI accesses the motor testing Dynamic Linked Library (DLL), which contains the classes and methods for sending commands to the test platform via the PCI-2517 DAQ board from Measurement Computing Corp [\[7\]](#page-52-7).

With the availability of high performance networks and the increase in the number of online scientific instruments, remote instrumentation is a topic with much popularity lately, promising better instrument utilization, easier collaboration between distant organizations and diminution of travel-related costs and overhead [\[8\]](#page-52-8).

Tokamaks (TOroidal'naya KAMera s AKsial'nym magnitnym polem, toroidal chamber with an axial magnetic field [\[9\]](#page-52-9)) are equipped with many diagnostics and control devices. For example, the DIII-D National Fusion Facility located at San Diego, California has more than 50 diagnostics devices. Tokamak diagnostic settings are repeatedly modified to meet the changing needs of each experiment. Enabling the remote diagnostic control has significant challenges due to security and efficiency requirements. The Operation Request Gatekeeper (ORG) is a software system that addresses the challenges of remotely but securely submitting modification requests. A prototype ORG was developed for the ITER CODAC that satisfies their initial requirements for remote request submission and has been tested with remote control of the KSTAR Plasma Control System [\[10\]](#page-52-10).

The National Ultrahigh-Field NMR Facility for Solids houses a state-of-the-art 900 MHz Nuclear Magnetic Resonance (NMR) instrument, among several other smaller NMR instruments. It is located in Ottawa, and funded by the Canada Foundation for Innovation (CFI), the Natural Sciences and Engineering Research Council of Canada (NSERC) and the National Research Council Canada (NRC), the facility provides access to leading-edge NMR instruments for the Canadian research community. As a sub-project of the NRC Grid Infrastructure Project, SpectroGrid (formerly named NMRConnect) was implemented and released for production use in 2004. SpectroGrid allows a researcher to remotely access NMR instruments located at NRC in Ottawa. The system provides a Remote Display System (RDS) by creating a Virtual Network Computing (VNC) sessions after a successful grid certificate authentication [\[8\]](#page-52-8).

The European X-ray Free Electron Laser (European XFEL) is an international project with 12 participating countries that is located in Hamburg, Germany at the site of the DESY research center. In XFEL electrons will be accelerated to energies of up to 17.5 GeV by a 2.1 km long superconducting linear accelerator. At the end of the linear accelerator the electrons are forced into curved trajectories resulting in the emission of x-ray radiation. The control system for the XFEL is designed as a distributed system with network nodes. The embedded controllers are running Distributed Object Oriented Control System (DOOCS) servers and Java DOOCS Data Display (JDDD) terminals for control [\[11\]](#page-53-0).

Distance learning is an emerging paradigm where students, teachers, and equip-

ment may be at different geographic locations. Practical experience is a very important part of control engineering education, but it is resource intensive. Designing and constructing state-of-the-art control experiments can take time, money, and energy. Sharing experiments locally and remotely allows unique laboratory equipment to be utilized more fully, brings down the experiment cost per student, and makes more experiments available to students [\[12\]](#page-53-1).

Gurkan et. al. of the IEEE developed a remote laboratory implementation for optical circuit courses. The Introduction to Optical Communications of the University of Colorado and the Optical Circuits course of the University of Houston are subjected to the use of the system. The students are given the theoretical background on concepts in class and then are asked to perform pre-laboratory activities, such as orientation video and simulation, and laboratory procedures online. The simulations are prepared using the VPI software (manufactured by VPI systems, Holmdel, NJ) for optical systems. Orientation video has the recordings of the instructions for the simulation software and the remote access mechanism outlined by the instructor. Student connects to the experiment using the Webbased client that connects to the LabView Web server. The student will have access directly to the virtual experiment and will control the remote experiment. Students have multiple parameters to configure the experiment and collect data and record the results [\[13\]](#page-53-2).

The delivery of laboratory exercises to students that are unable to attend in person due to physical disabilities is a significant issue. iNetSim is an accessible network simulator, created to allow both vision-impaired and sighted users to complete CCNA 2 laboratory sessions without access to the networking hardware. The system is capable of representing several generic network devices including routers, switches, hubs and PCs [\[14\]](#page-53-3).

Traditionally, Remote Access Laboratory (RAL) have been defined as methods to provide off site access to remotely controlled hardware, such as robots or laboratories, thereby deeming RALs based learning activities to be commonplace

in engineering faculties. At the University of Southern Queensland, the RAL technology is used for learning activities in the Department of Nursing and Midwifery. In a typical clinical situation, nurses are given an intravenous (IV) fluid order form as part of a patient's medication chart. In the RAL environment, the nurse must configure the IV infusion pump with correct rates and volumes of fluids to be administered including standard patient and infusion site checks [\[15\]](#page-53-4).

### <span id="page-17-0"></span>III. Theoretical Framework

As discussed in chapter I, TNET provides trainings which are composed of a laboratory class which is subdivided into two categories: local and remote. The remote laboratory is either a Virtual Private Network (VPN) or a public Internet Protocol (IP) address mapped to a private IP address using Network Address Translation (NAT) [\[3\]](#page-52-3) depending on whether the packets have to pass through an external unsecured network or not [\[16\]](#page-53-5). This bases on the fact that TNET uses the concept of private and public networks to manage their laboratory classes.

### <span id="page-17-1"></span>A. Network Architecture

A public network, like the public telephone system and the Internet, is a large collection of unrelated peers that exchange information more or less freely with each other. The people with access to the public network may or may not have anything in common, and any given person on that network may only communicate with a small fraction of his potential users [\[17\]](#page-53-6).

A private network is composed of computers owned by a single organization that share information specifically with each other. They're assured that they are going to be the only ones using the network, and that information sent between them will (at worst) only be seen by others in the group [\[17\]](#page-53-6). A private network may be classified into two types:

- 1. Intranets are essentially when the company treats its internal network infrastructure as though it was its very own World Wide Web [\[16\]](#page-53-5). Intranets serve the employees at the corporation site, but not employees on the road or telecommunicating from home. To accommodate the remote access needs of "road warriors" and telecommuters, companies have set up remote access servers to extend intranets over the field [\[18\]](#page-53-7).
- 2. Extranets are simply an extension of the intranet concept and a subset of the Internet. So to speak, it involves the collaboration of the organizations

or companies that share a common interest and are willing to connect each of their intranets into a miniature isolated version of the global Internet in order to share their resources (within arbitrarily specified limits set by their respective systems administrators) [\[18\]](#page-53-7).

With the increasing number of systems connecting to the Internet, it has become extremely difficult for organizations to get their own class C or B block of IP addresses. There are simply not enough IPv4 address ranges for every networkconnected device on the planet to have its own unique IP address. This has created the need for companies and organizations to allow multiple computers on the Internet network to access the Internet with a single IP address [\[19\]](#page-53-8).

VPN. Protection of private corporate information is of utmost importance when designing an information structure. However, the separate private networking solutions are expensive and cannot be updated to quickly adapt to changes in business requirements. Internet, on the other hand, is inexpensive but does not, by itself, ensure privacy [\[18\]](#page-53-7).

A Virtual Private Network (VPN) is a "virtual" network that is kept private by "tunneling" private data through the underlying infrastructure of the public Internet [\[16\]](#page-53-5). A VPN allows the provisioning of private network services (intranet) for an organization or organizations over a public or shared infrastructure (extranet) such as the Internet or service provider backbone network [\[20\]](#page-53-9). VPNs use obfuscation through secure tunneling, rather than physical separation, to keep communications private [\[16\]](#page-53-5).

Tunneling is defined as the encapsulation of a certain data packet (the original, of inner packet) into another data packet (the encapsulating, or outer packet) so that the inner packet is opaque to the network over which the outer packet is routed [\[18\]](#page-53-7). Before the encapsulation takes place, the packets are encrypted so that the data is unreadable to anyone monitoring the network [\[16\]](#page-53-5).

NAT stands for Network Address Translation. NAT was originally designed to address problems being created by the exponential growth of the Internet and the inevitable shortage of public IP address that would eventually follow. In March 1994, the organization responsible for the public access scheme of the Internet, the Internet Assigned Numbers Authority (IANA), had an idea about conserving the unique IP addressing space on the Internet (public space) by setting aside (reserving) a large set of addresses to be used to be used in corporate private networks (private space). These addresses can be used arbitrarily and at the complete discretion of those corporations. To make this solution viable, the IANA made sure that this pool of reserved addresses would not be routable on the public Internet [\[16\]](#page-53-5). NAT was created to allow many organizations to use so-called "non-routable" private IP addresses (the ranges  $10.0.00/8$ ,  $172$ . [16-31]. $0.0/12$ , and  $192.168$ .[1-254]. $0/24$ ) in the organizations internal network [\[19\]](#page-53-8).

NAT is a process whereby any internal private addresses (such as those defined in RFC 1597) could be mapped or "translated" by an intermediate device (usually a router) to an external assigned public address. The intention was that, regardless of the addressing scheme used internally by a given organization, it would not conflict with any of the publicly assigned IP addresses on the Internet [\[16\]](#page-53-5).

### <span id="page-19-0"></span>B. System

The system, on the other hand, will provide a logical connection for each course which remains constant until such time that the curriculum providers deemed it necessary to change them. The logical connection which serves as a template for each course will be built and saved by the Administrator and will be loaded during a class. So to speak, two classes may have the same logical connection but will have a different physical connection. These two are necessary for a class to actually work. The logical connection serves as a middleware between the student and the physical connection. Without the physical connection, the logical connection will have nothing to connect to.

During a class, the students will be grouped into sets. The number of students per set varies from one course to another. Each set of students will have an explicit pod to work on. A set of students will see the whole main topology but their access privileges will be determined by the professor. So to speak, they will see all the devices but can only access the devices included within the pod assigned to them. No two sets of students will work on the same pod unless the curriculum says so, during which the course will be labeled as paired. In a manner of speaking, it means that a set of students, with or without a partner set, will be entitled to two pods.

A device shown within the system during a class has a one-to-one correspondence with a real device (i.e. a router image will represent a real router, a switch image will represent a real switch, and so on). The lines will represent a physical wire that connects the devices (and the numbers on each end will define the port of the module they're connected to) but will not be categorized like the devices. So to speak, a line might represent a straight-through<sup>[1](#page-20-1)</sup>, crossover<sup>[2](#page-20-2)</sup>, or octal cable<sup>[3](#page-20-3)</sup>. The only wire which will be explicitly identified is the serial cable[4](#page-20-4) . Any other object which needs to be explicitly represented will have to be defined using the Add Device feature. So to speak, if there arises a need to represent the wireless connection as a separate entity within the system, the Administrator will have to add its Device Name and Image. All of these are under the assumption that the new device can be accessed via Secure Shell Protocol or Remote Desktop Protocol, otherwise not at all (e.g. Serial Cable).

#### <span id="page-20-0"></span>C. Document Object Model

The system utilizes javascript's Document Object Model (DOM) when building Logical Connections. The Document Object Model is a platform- and language-

<span id="page-20-1"></span><sup>1</sup>A straight-through cable is used to connect dissimilar devices together (i.e. computer-toswitch and switch-to-router) [\[21\]](#page-53-10).

<span id="page-20-2"></span><sup>&</sup>lt;sup>2</sup>A crossover cable has wires 1 and 2 switch positions with wires 3 and 6 on one end and is used to connect similar devices together (i.e. computer-to-computer, switch-to-switch, and computer-to-router) [\[21\]](#page-53-10).

<span id="page-20-3"></span><sup>3</sup>A rollover cable is used to connect a computer to the console port or auxiliary port of the router for administration purposes [\[21\]](#page-53-10).

<span id="page-20-4"></span><sup>4</sup>The back-to-back serial cable is used to connect two routers directly together over a serial link. A back-to-back serial link will have one router act as the DCE device with the clock rate set and the other router act as the DTE device [\[21\]](#page-53-10).

neutral interface that will allow programs and scripts to dynamically access and update the content, structure and style of documents [\[22\]](#page-53-11).

DOM is used to load and manipulate the Device Images upon adding a device. It is also used to store the device's attributes and save it to the database should there arise the need to edit the Logical Connection in a later point in time. This only applies to devices which are connectable. (e.g. Router, Switch, PC, Server, erminal Server, etc.)

In cases where the device only exists in the Logical Connection as an image (i.e. under no circumstances will there be a need to connect to this device), the system renders this as a Scalable Vector Graphic (SVG) DOM and is manipulated using RaphäelJS.

It should be noted that aside from storing these devices' attributes on the database, it is also saved as php files which are loaded during a class. The DOM and SVG rendering are only used when the Administrator needs to add or edit the Logical Connection of a course.

#### <span id="page-21-0"></span>D. Protocols

The behavior of a device depends upon the Device Type. For example, clicking a router or switch opens the device's terminal while clicking a PC or server establishes a remote desktop connection to that device. The system uses PuTTy's SSH protocol to access a device's terminal remotely and uses Microsoft Windows Remote Desktop Protocol (RDP) for Remote Desktop Access. SSH (which stands for 'secure shell') is a recently designed, high-security protocol. It uses strong cryptography to protect your connection against eavesdropping, hijacking and other attacks [\[23\]](#page-53-12).

## <span id="page-22-0"></span>IV. Design and Implementation

### <span id="page-22-1"></span>A. Context Diagram

The entities that interact with the Remote Laboratory Access are the Administrator, Professor, and Student as shown in Figure 1.

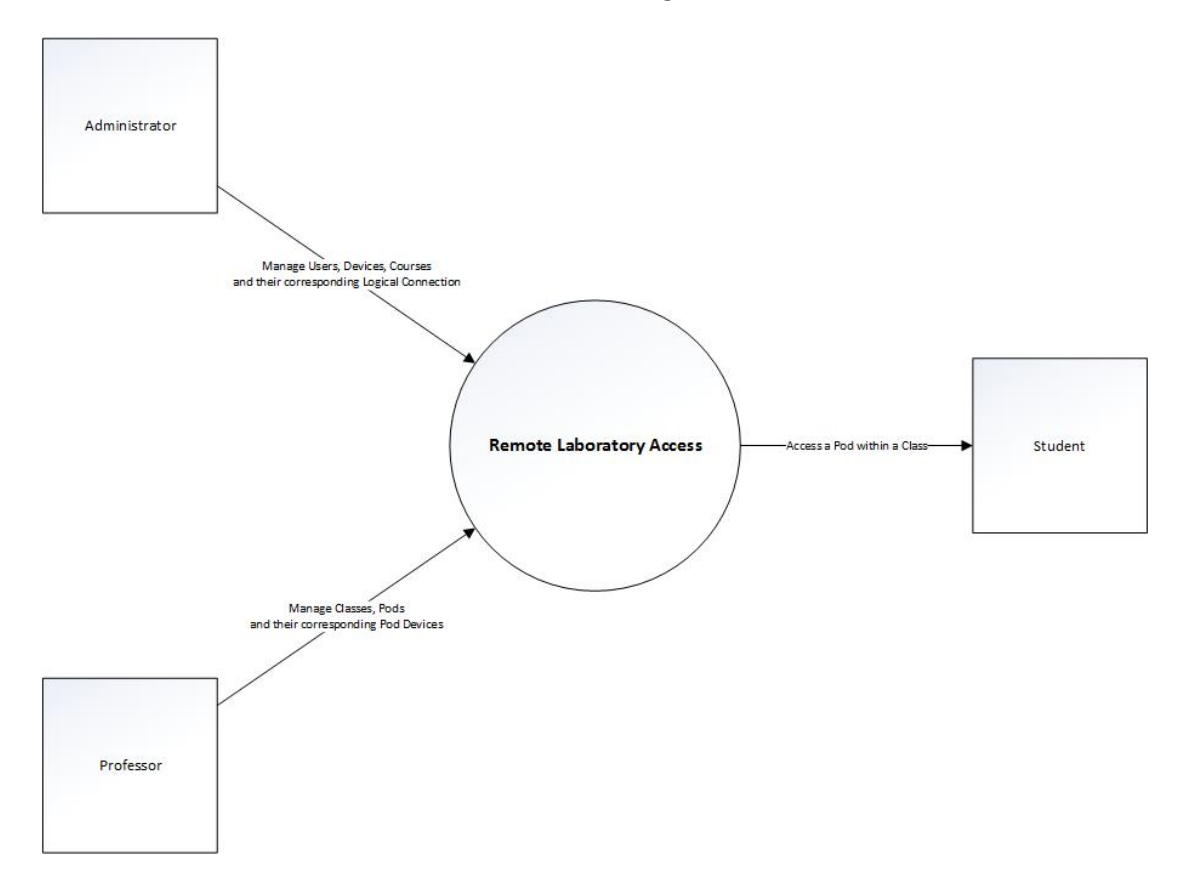

<span id="page-22-2"></span>Figure 1: Context Diagram

### <span id="page-23-0"></span>B. Use Cases

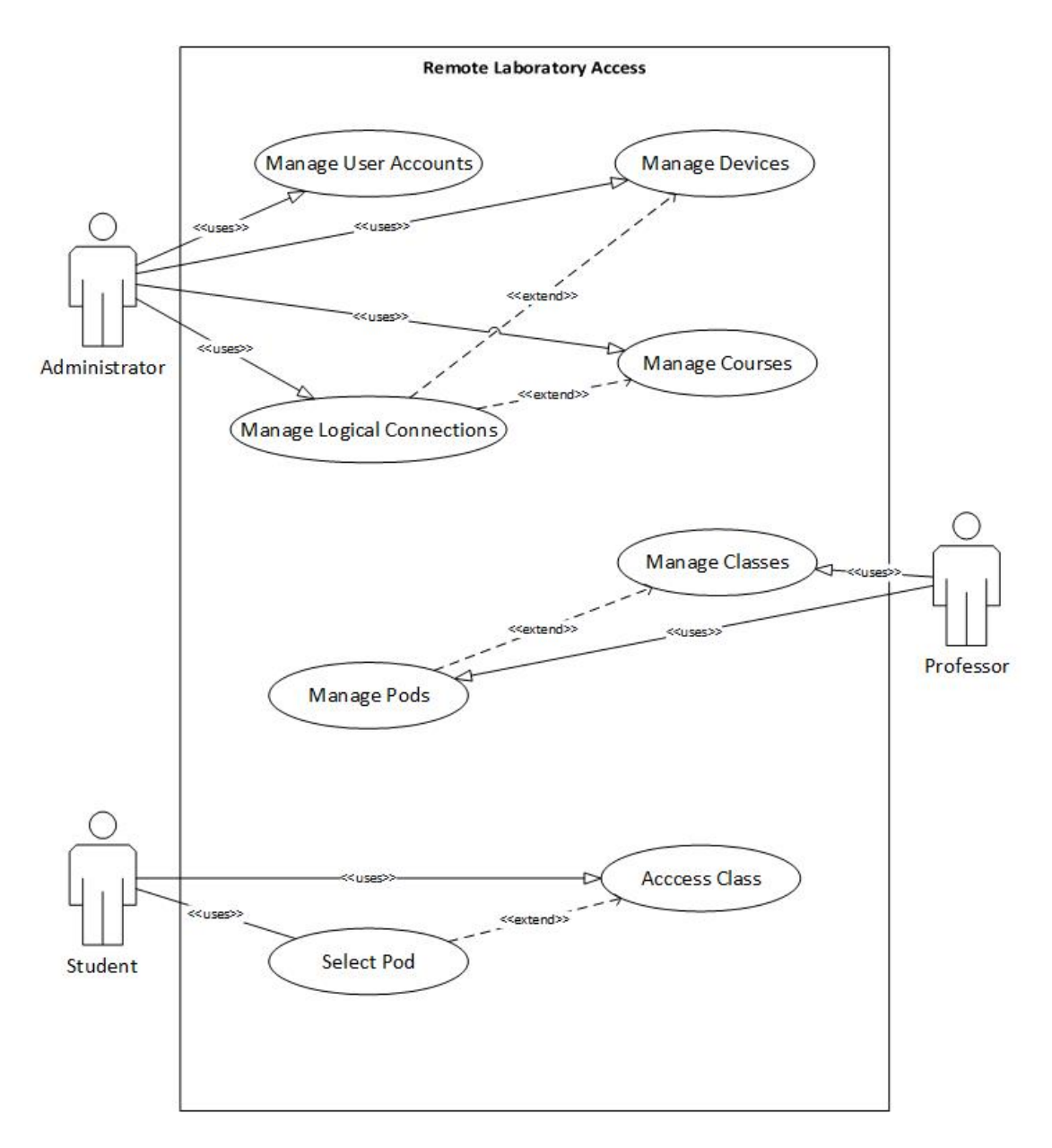

<span id="page-23-1"></span>Figure 2: Use Case Diagram

The system includes three user types: the Administrator, the Professor, and the Student. The Student's login page will have a different Uniform Resource Locator (URL) from the Administrator and the Professor as requested by TNET.

The role of the Administrator is to manage the user accounts and logical connections. Managing the user accounts follows the usual add, edit, and delete database functions. Adding a user involves entering the user's Employee ID, Password, Name; and choosing the User Type. Editing a user involves selecting the user to be edited and editing any of the user's information except the Employee ID. Deleting a user involves selecting the user to be deleted and confirming the delete operation. There are two (2) cases when the delete operation will not work: first, if the administrator is trying to delete his/her own account; second, if the administrator is trying to delete a professor account with active classes. Deleting a professor deletes all their classes and all the classes' respective pods.

Building the Logical Connection starts by defining the Course Name and Course Code it represents after which, the Professor will be asked for the maximum number of students per pod which will be used to compute the number of pods given by:

number of pods = 
$$
\begin{cases} \text{paired}; & 2 \lceil \frac{number\ of\ students\ enrolled}{maximum\ number\ of\ students\ per\ pod} \rceil \\ \text{not paired}; & \lceil \frac{number\ of\ students\ enrolled}{maximum\ number\ of\ students\ per\ pod} \rceil \end{cases} (1)
$$

The draggable Device Image (which may be a Firewall, Layer 2 Switch, Layer 3 Switch, PC, Router, Server, or Serial) will be loaded on the browser screen upon selecting it from the dropdown menu and clicking Add. A Device Image, except the Serial Cable, may assume a Device Type, which may be a Terminal Server, Router/Switch, or PC/Server. Depending on the Device Type, with the exception of the Terminal Server, a device requires a set of properties to be accessed. A Router/Switch needs a Host Name and a Display Name while a PC/Server needs an IP Address and a Display Name. Selecting the Device Image will display its corresponding Delete button and attributes. The built Logical Connection may be saved by clicking Save Topology.

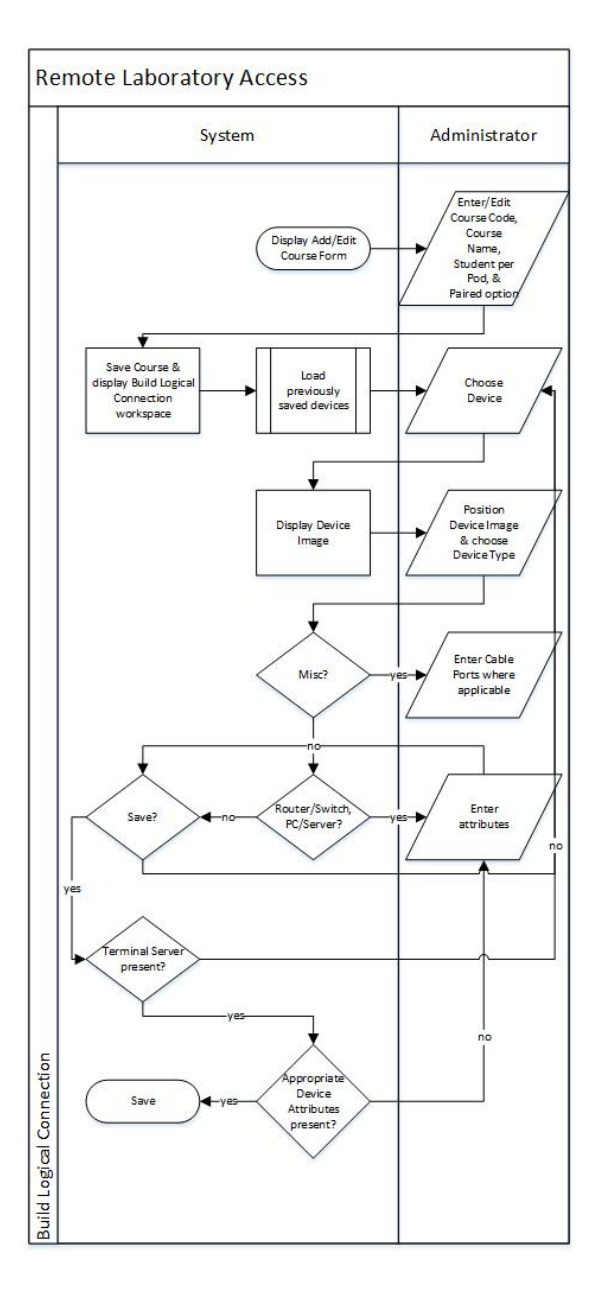

<span id="page-25-0"></span>Figure 3: Build Logical Connection

In the event, however, where a device is not available within the system, the Administrator will be provided with a separate form which will enable him/her to add a new device. Adding a new device involves defining the Device Name, uploading the Device Image.

After the Logical Connection has been built, the Professor manages classes. Again, "manage" here refers to the usual database functions while "class" refers to an instance of a course. Adding a class involves choosing the class' Course and setting the class' Password and the terminal server's IP Address, Username, Password, and Number of Students per Pod. Editing a class involves selecting the class to be edited and editing the class' information. Deleting a class involves selecting the class to be deleted and confirming the delete operation. An active class cannot be deleted. That is, if the expiration date of a class is yet to pass. Deleting a class deletes their corresponding pods.

A class can have many pods depending on the equation shown above. After a class has been created, the Professor will have to manage Pods within the class. Adding a pod involves entering the Pod Number and the pod's Password. The Logical Connection of the class, which is based on its course, will then be shown to the Professor. After which, the Professor will be asked to choose the devices included in the pod.

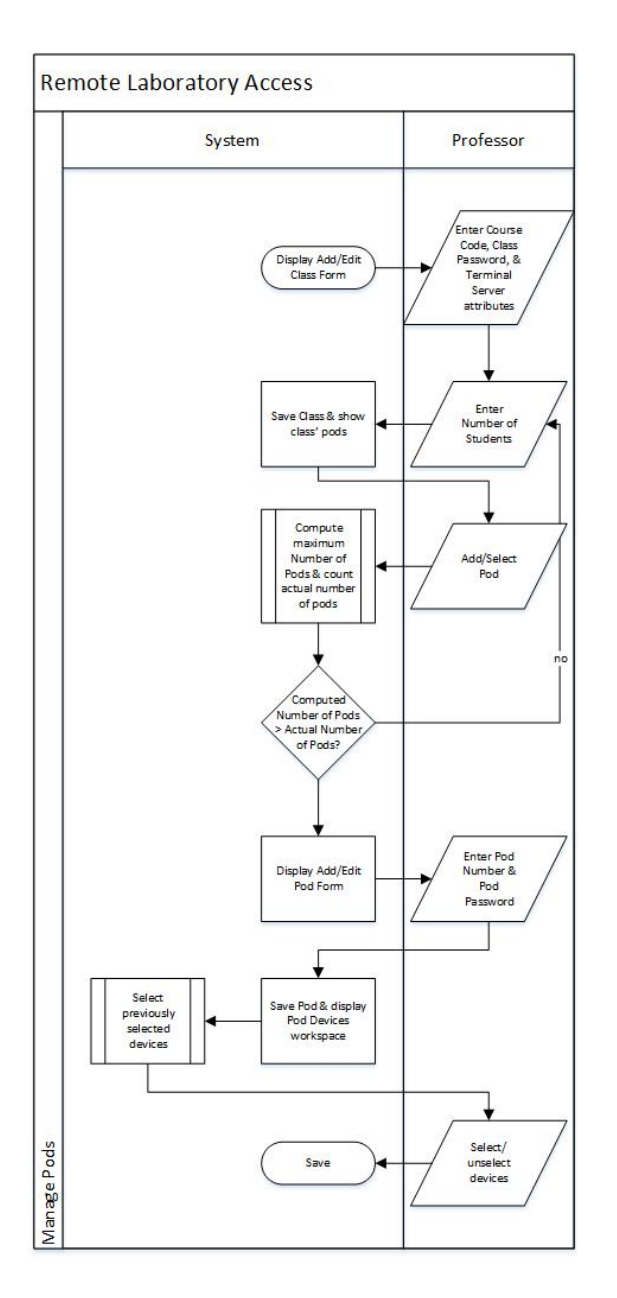

<span id="page-27-0"></span>Figure 4: Manage Pods

After the devices included in each pod are defined and each pod has its own password, the Professor will have to distribute the class' password among the Students, assign them pods and distribute the pods' respective passwords.

The Student may access their class by selecting the professor and class, and providing the correct class password. On the other hand, the pods within each class may be accessed by clicking the pod and providing the correct pod password after which, they may perform the activities provided by the laboratory manual.

### <span id="page-28-0"></span>C. Database Design

Aside from storing the usual user and other common database tables, the system database will be used to store previously saved Logical Connections, so as it can be loaded via javascript's Document Object Model (DOM) and the Administrator can edit it accordingly. It will also store previously selected Pod Devices that it may also be loaded and edited by the Professor as needed.

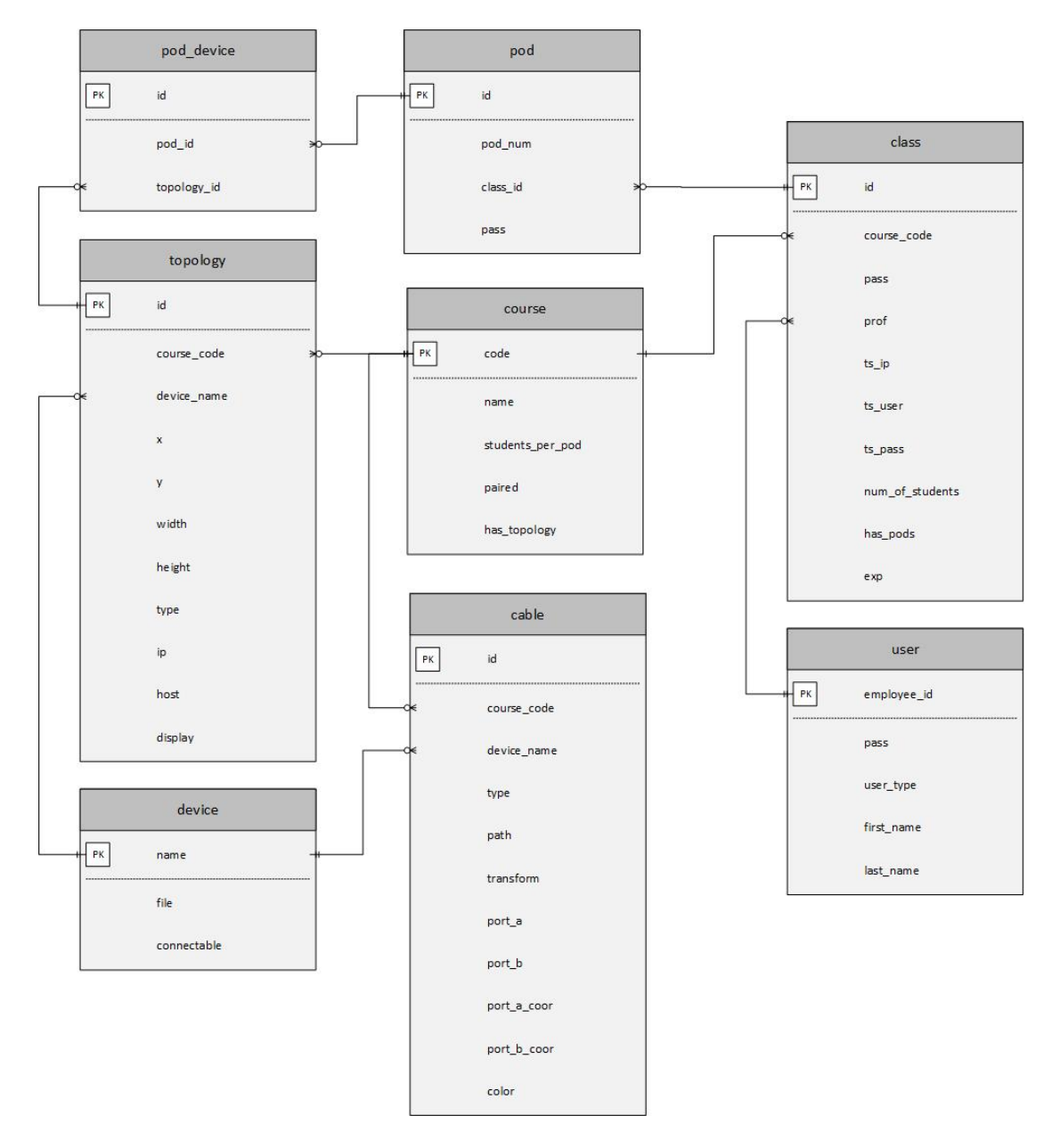

<span id="page-28-1"></span>Figure 5: Entity Relationship Diagram

## <span id="page-29-0"></span>D. Data Dictionary

| Field              | Type                  | Description                                               |
|--------------------|-----------------------|-----------------------------------------------------------|
| id                 | int(11)               | Primary Key; Unique identifier of the cable               |
| course_code        | $\text{varchar}(64)$  | Foreign Key; The course where the cable belongs           |
| device_name        | $\text{varchar}(64)$  | Foreign Key; The Device Image loaded by the<br><b>SVG</b> |
| type               | int(11)               | Cable type                                                |
| path               | $\text{varchar}(128)$ | SVG line path/SVG image dimensions                        |
| transform          | $\text{varchar}(64)$  | Device Image rotation                                     |
| port <sub>-a</sub> | $\text{varchar}(16)$  | The port where the cable is connected                     |
| port_b             | $\text{varchar}(16)$  | The port where the cable is connected                     |
| port_a_coor        | $\text{varchar}(128)$ | Port A dimensions                                         |
| port_b_coor        | $\text{varchar}(128)$ | Port B dimensions                                         |
| color              | $\text{varchar}(32)$  | SVG line color attribute                                  |

<span id="page-29-1"></span>Table 1: cable table

| Field           | Type                 | Description                               |
|-----------------|----------------------|-------------------------------------------|
| id              | int(11)              | Primary Key; Unique identifier of the     |
|                 |                      | class                                     |
| course_code     | $\text{varchar}(64)$ | Foreign Key; Class course                 |
| pass            | $\text{varchar}(32)$ | Class password                            |
| prof            | $\text{varchar}(32)$ | Foreign Key; Class professor              |
| $ts$ $ip$       | $\text{varchar}(32)$ | Terminal server IP address                |
| ts_user         | $\text{varchar}(32)$ | Terminal server username                  |
| ts_pass         | $\text{varchar}(32)$ | Terminal server password                  |
| num_of_students | int(11)              | Number of students presently enrolled     |
| has_pods        | enum('Yes','No')     | Determines whether the class has at least |
|                 |                      | one pod                                   |
| exp             | date                 | Expiration date of the class              |

<span id="page-29-2"></span>Table 2: class table

| Field       | Type                 | Description                                                                                         |
|-------------|----------------------|----------------------------------------------------------------------------------------------------|
| id          | int(11)              | Primary key; Unique identifier of the logical                                                       |
|             |                      | connection                                                                                          |
| course_code | $\text{varchar}(64)$ | Foreign Key; The course which owns this log-<br>ical connection                                     |
| device_name | $\text{varchar}(64)$ | Foreign Key; The device to be loaded                                                                |
| $\mathbf x$ | int(11)              | X position of the device                                                                            |
| у           | int(11)              | Y position of the device                                                                            |
| width       | int(11)              | Device width                                                                                        |
| height      | int(11)              | Device height                                                                                       |
| type        | enum('1', '2', '3')  | Device type; Detemines whether the de-<br>vice is a Terminal Server, Router/Switch, or<br>PC/Server |
| ip          | $\text{varchar}(32)$ | Device IP address                                                                                   |
| host        | $\text{varchar}(16)$ | Device hostname                                                                                     |
| display     | $\text{varchar}(16)$ | Device display name                                                                                 |

<span id="page-30-0"></span>Table 3: topology table

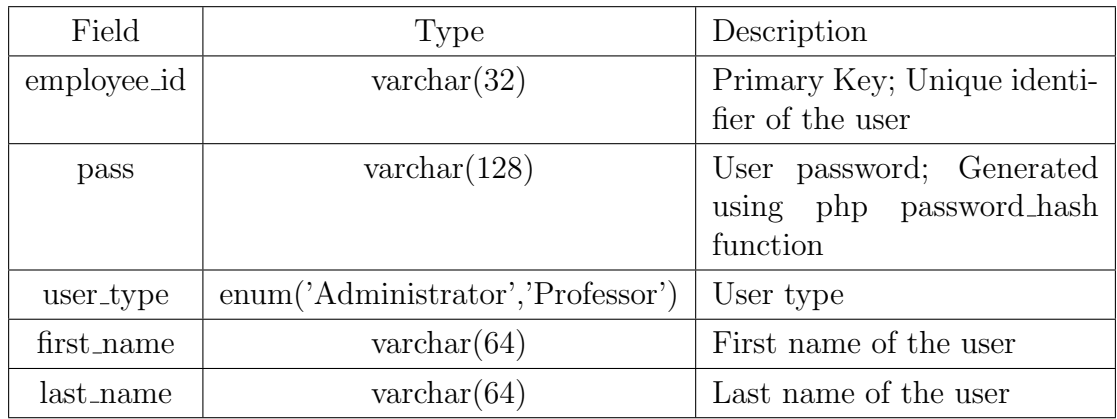

<span id="page-30-1"></span>Table 4: user table

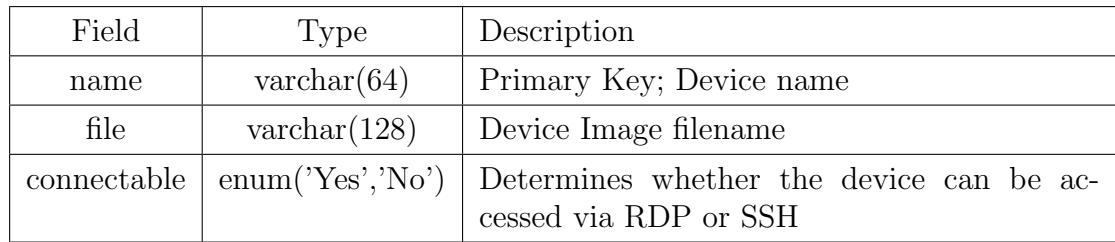

<span id="page-31-0"></span>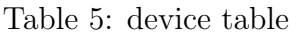

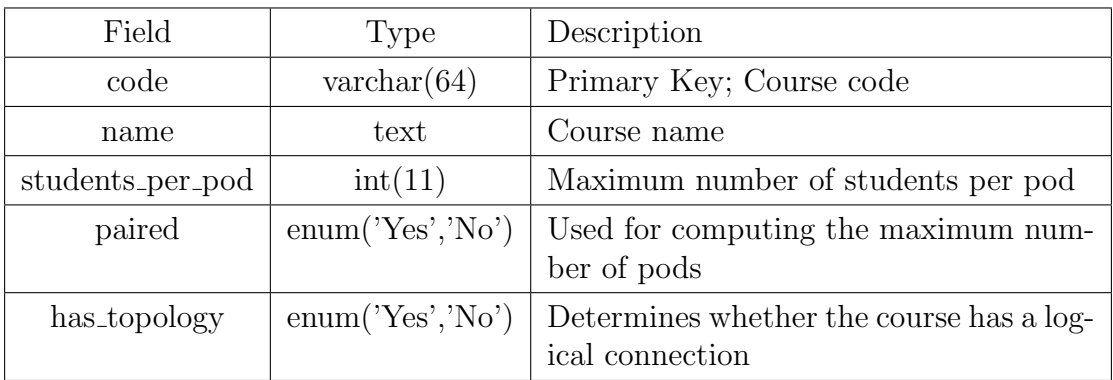

<span id="page-31-1"></span>Table 6: course table

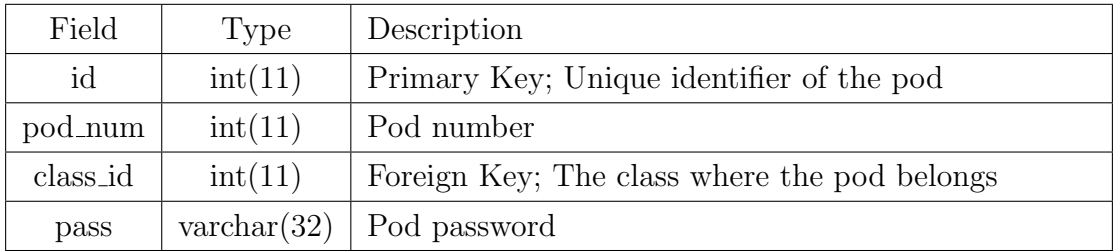

<span id="page-31-2"></span>Table 7: pod table

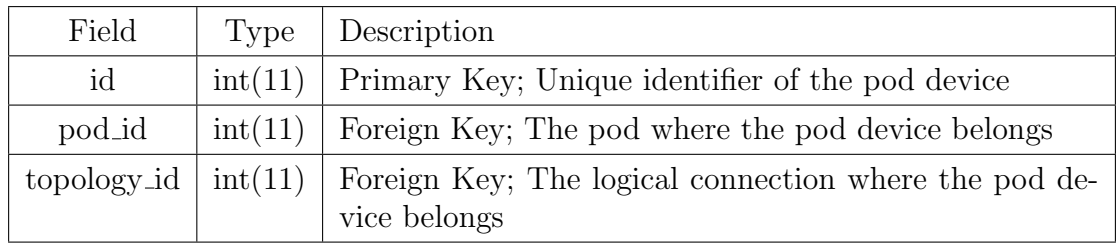

<span id="page-32-0"></span>Table 8: pod device table

### <span id="page-33-0"></span>V. Architecture

### <span id="page-33-1"></span>A. System Architecture

Trends.Net Remote Laboratory Access 2.0 was implemented using PHP's Yes It Is (Yii) Framework which uses the standard Model-View-Controller (MVC) architecture. The framework generates the basic functions for the MVC (i.e. it generates the Models from a MySQL database along with its rules and entity relations, the coresponding View forms, and the typical Add, Edit, and Delete Controller functions). Everything else; like uploading a file and saving it, deleting the uploaded file upon deletion of its corresponding database entry, and additional Model rules for user input error handling; are coded after the basic code is generated. The Logical Connection GUI and everything else that extends it are rendered using CSS, JavaScript DOM, jQuery, and RaphäelJS SVG manipulation. The system also provides an initial database synchronization and administrator account setup which was inspired by Zend Framework's initial setup, though Yii provides no such feature and was coded separately.

#### <span id="page-33-2"></span>B. Technical Architecture

The minimum system requirements for the server are:

- 1. XAMPP with PHP 5.5
- 2. Microsoft Windows Server 2008
- 3. 1.0 GB free hard disk space
- 4. 1.0 GB RAM
- 5. 1.67GHz single core processor

The minimum system requirements for the client are:

- 1. Microsoft Windows XP Service Pack 1 or higher
- 2. 1.0 GB free hard disk space
- 3. 1.0 GB RAM
- 4. 1.67GHz single core processor
- 5. A browser that supports SVG for the Administrator and Professor
- 6. A browser that supports ActiveXObject for the student (i.e. Internet Explorer).

### <span id="page-35-0"></span>VI. Results

Trends.Net Remote Laboratory Access 2.0 is composed of two(2) major functionalities: the typical database part where the usual add, edit, and delete functions are; and the course's Logical Connection manager which makes use of the database to store and load dynamic DOM data and generates the Logical Connection PHP file which will be loaded for the Professor and Student upon logging in.

As mentioned before, the system provides an initial setup so there is no need for the Administrator to upload an sql file (for there is already an sql template to be loaded) unless the system is being migrated to another server. The first step of the said setup involves defining the database's Host Name, Username, and Password.

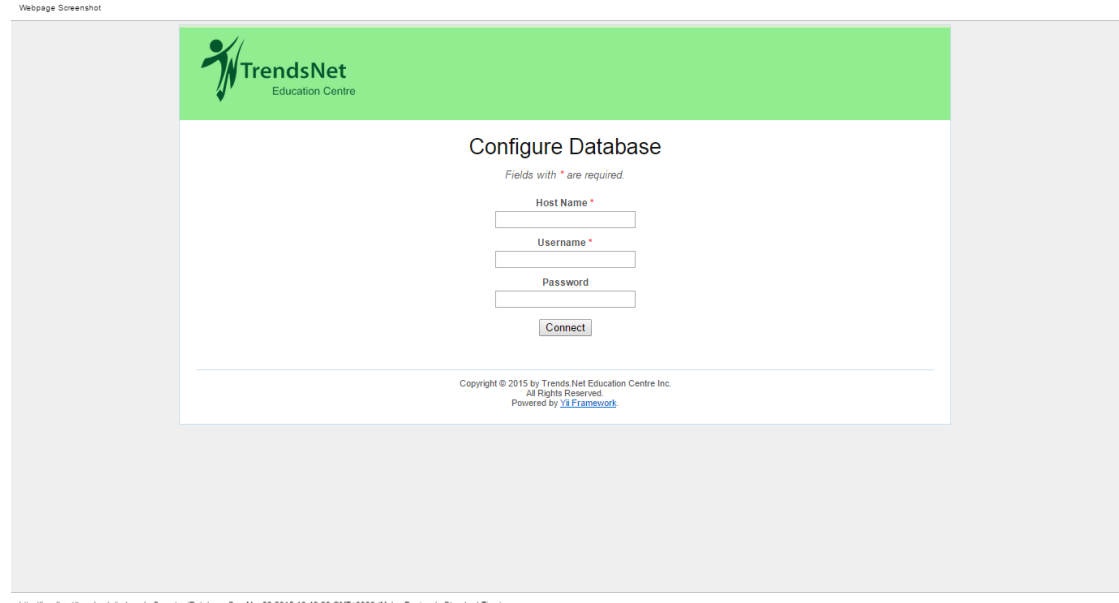

<span id="page-35-1"></span>Figure 6: Database Setup

The system will then try to connect to the database server using the given credentials and create the database template located at

/trends rla/protected/data/trends rla.sql. After the database has been successfully created, the system will ask for the first Administrator's credentials and save it in the database.
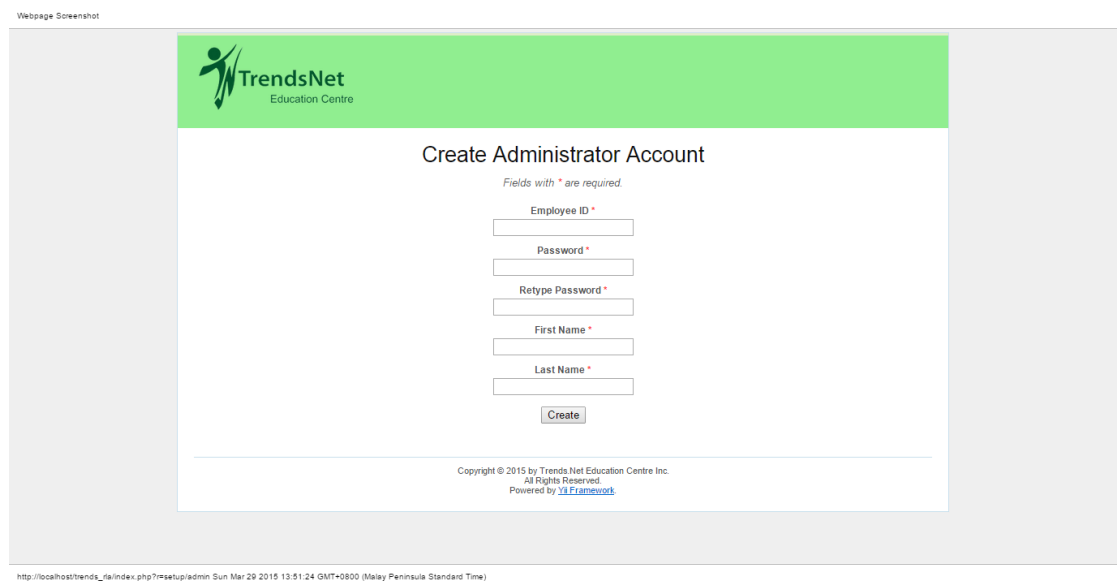

Figure 7: Administrator Setup

Now that the database and administrator account are ready, the system will redirect the browser to the Login Page.

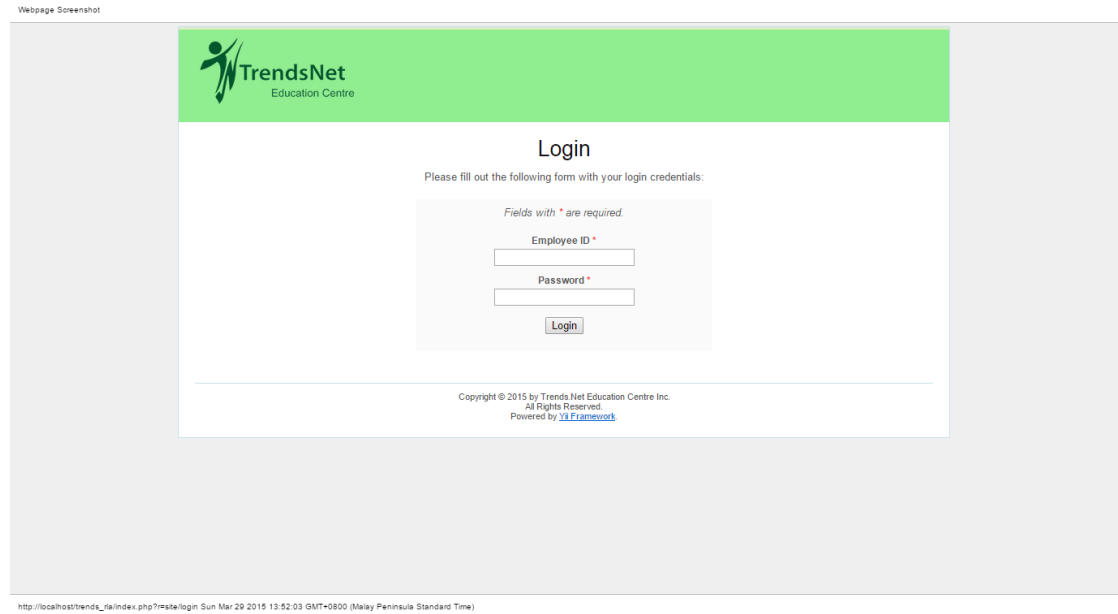

Figure 8: Login

Figure 9 shows the Administrator's Home Page which will be displayed after a sucessful Login attempt. The page has a menu bar which is composed of Home, which redirects the Administrator to the Home Page; Users; Courses, where the Logical Connection builder is; Devices, where the devices that will be used for building Logical Connections will be; and Change Password.

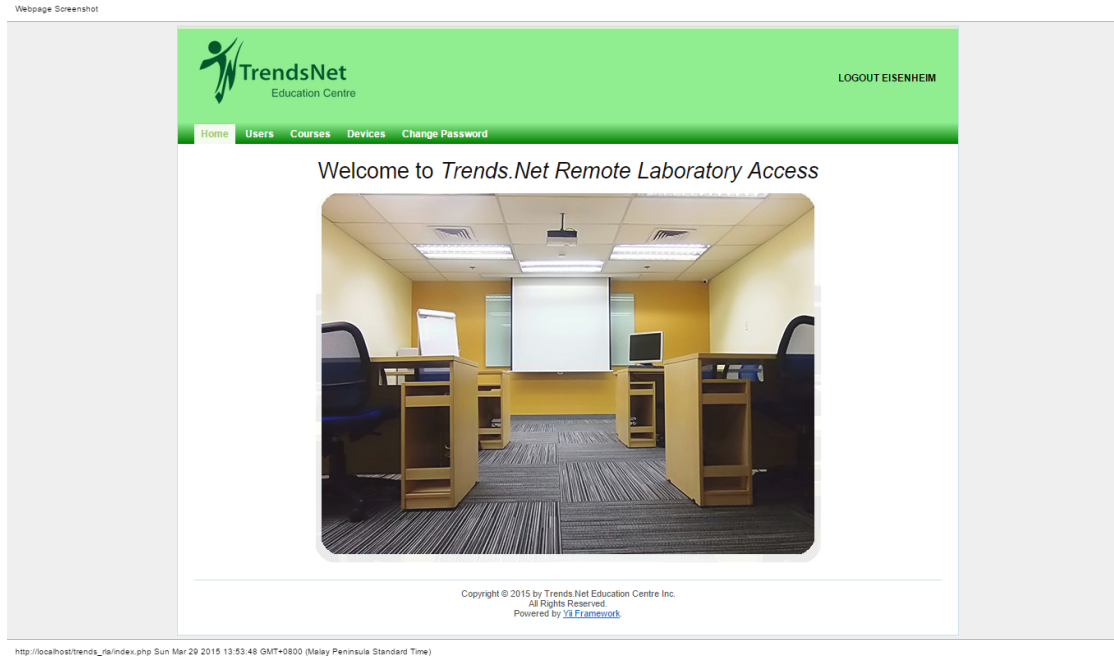

Figure 9: Administrator Home Page

Under Users, the common database functions are used to store the user's Employee ID, which will serve as the Primary key; Password; User Type, which can only be either "Administrator" or "Professor"; First Name; and Last Name. The user's password will be hashed using PHP's password hash function before it is stored in the database.

Webpage Screenshot

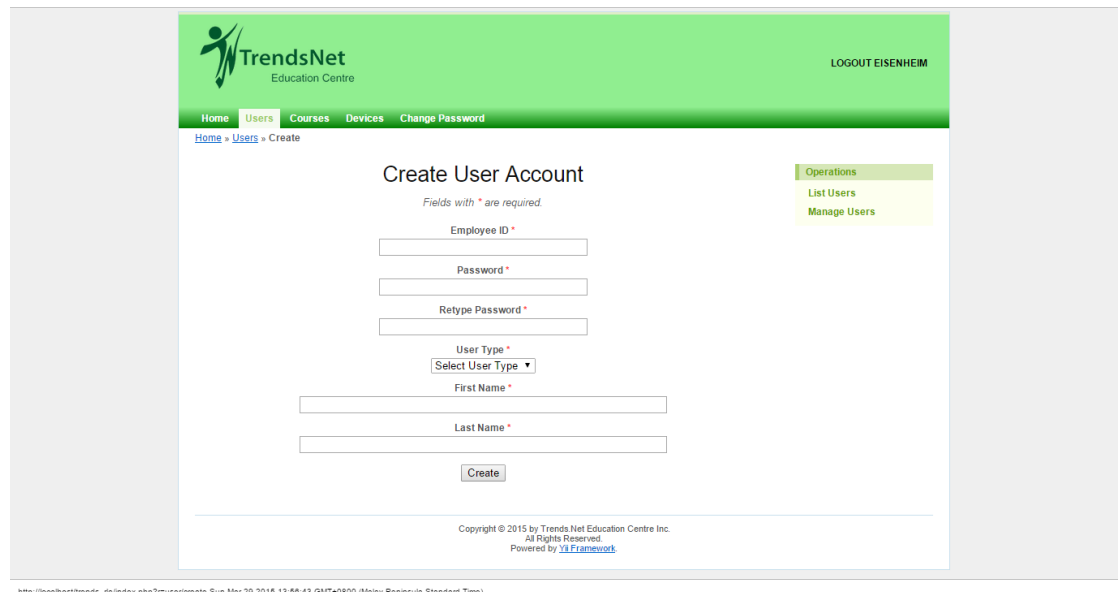

Figure 10: Create User

Should any of the Professors forget their password, there will be no means to

recover it. Instead, they can ask the Administrator(s) to change their password for them.

. . . . . **. . . . . . . .** .

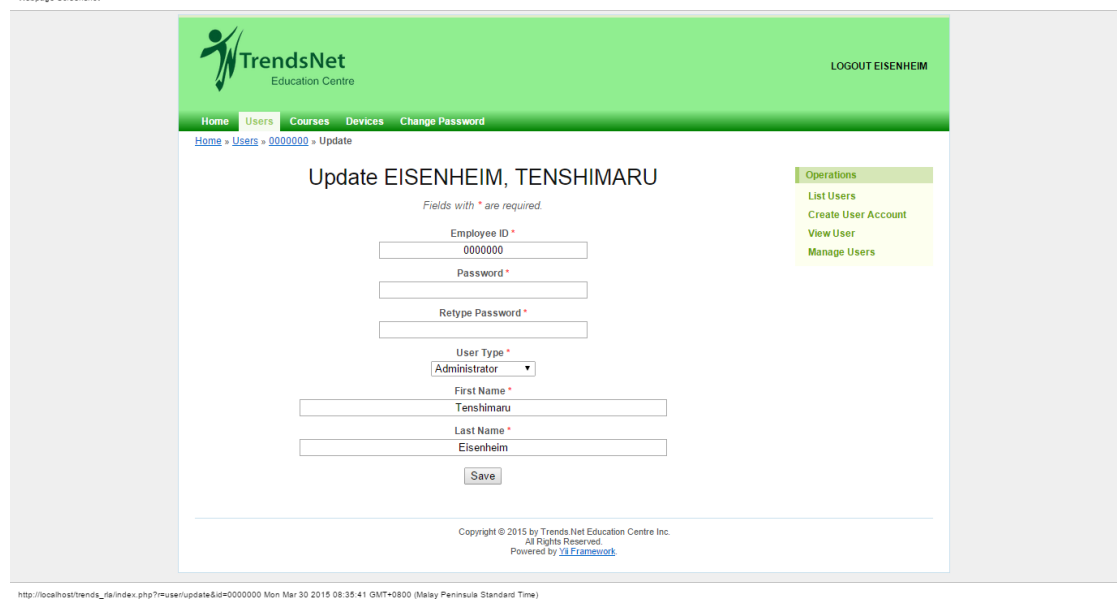

Figure 11: Update User Account

The Courses button provides the common database functions to store the Course Code, which will serve as the Primary key; the Course Name; the Students Per Pod and the Paired option, which will both be used to compute the maximum number of pods for the classes that fall under this course.

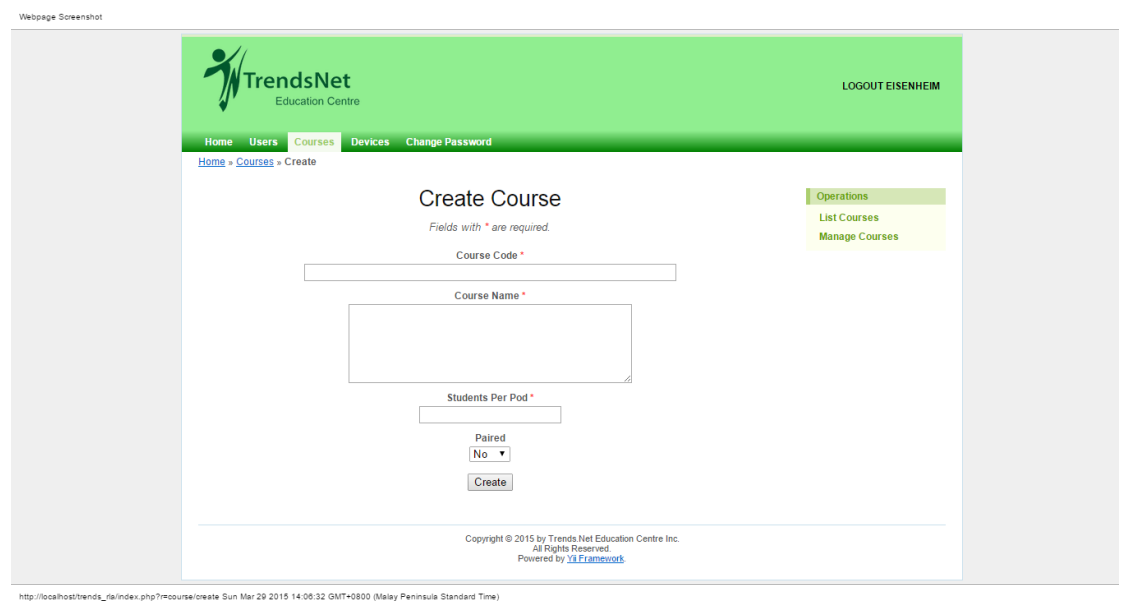

Figure 12: Create Course

Before the Logical Connection of the course can be built, the devices needed

to build it must first be uploaded. The Devices button uses the common database functions to store the Device Name, which will serve as the Primary Key; the Image File, which will be saved at /trends rla/protected/devices and will be deleted upon the deletion of its correspoding database entry; and the Connectable option, which determines whether the device will be placed under the Devices tab in the Logical Connection builder where it will be required to have a Device Type or under the Misc tab where it will not have a Device Type but may have a maximum of two ports. Cables, and possibly the Device Image for Wireless Connection, will fall under the latter category.

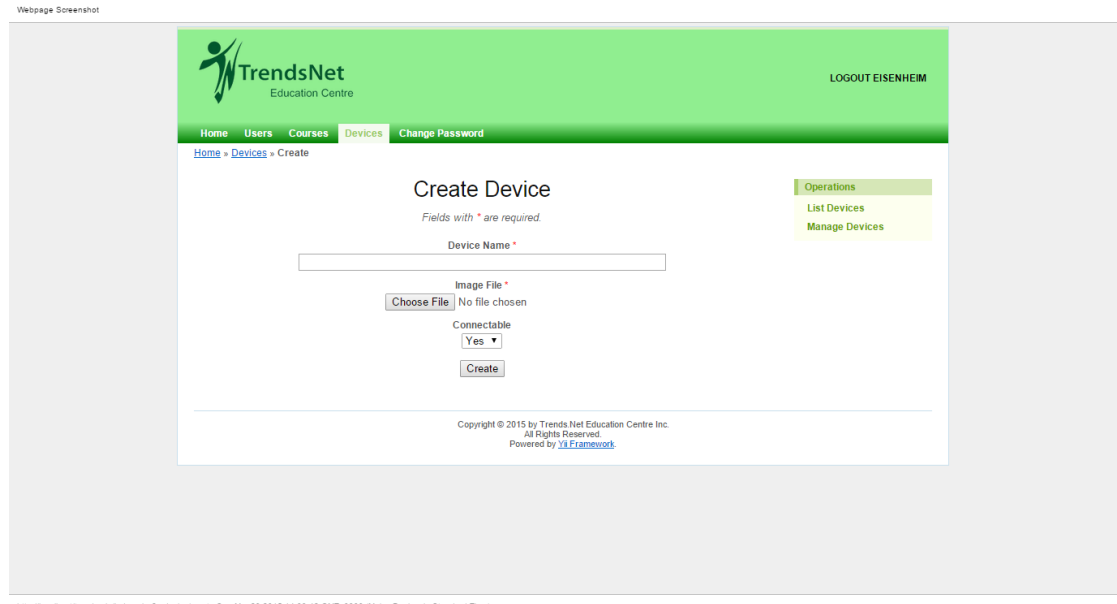

Figure 13: Create Device

Now that the Course and Devices are ready, the Logical Connection for the Course may be built. The Topology button on the right panel upon clicking View Course or Update Course loads this functionality. As previously stated, the entries under the Devices table are categorized into whether they are connectable or not. Connectable devices go under the Devices tab where they may be a Terminal Server; a Router/Switch, which requires a Host Name and Display Name (the former will be saved as a text file which goes to the "-m" argument of PuTTy's ssh command); or a PC/Server, which requires an IP Address and Display Name (the former will be used as an argument to Microsoft Window's RDP connection). These devices uses jQuery's draggable widget and therefore can be dragged around the workspace.

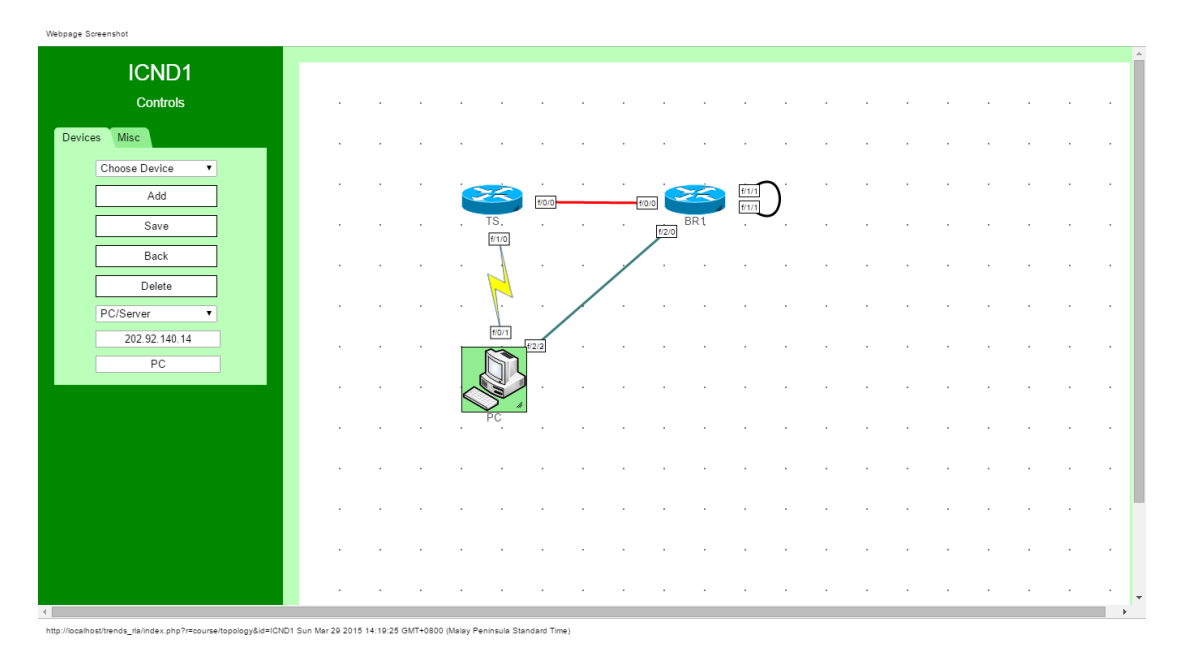

Figure 14: Connectable Device Example

The non-connectable devices under the Misc tab can be further classified into two(2): the hardcoded ones and the ones fetched from the database. The former are either the Default Cable, which is a straight line, or the Loopback Cable, which is a parabola that opens either to the left or to the right (Figure 14). The latter, on the other hand, are Devices with their Connectable attribute set to "No" (Figure 15). Both of these can have at least one port which will be placed on either ends for the hardcoded ones, and left and right for the database-fetched ones.

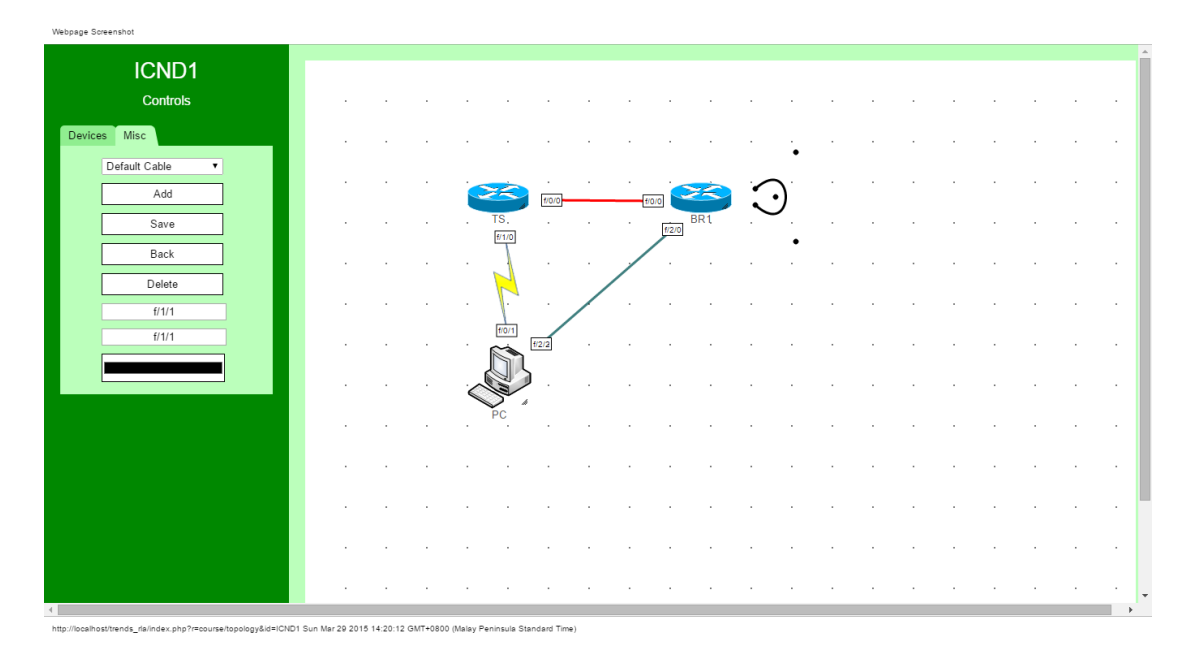

Figure 15: Hardcoded Cable Example

| Webpage Screenshot                   |           |  |    |                    |            |                 |                 |                       |  |  |  |  |   |
|--------------------------------------|-----------|--|----|--------------------|------------|-----------------|-----------------|-----------------------|--|--|--|--|---|
| ICND1<br>Controls                    |           |  |    |                    |            |                 |                 |                       |  |  |  |  |   |
| Devices Misc                         |           |  |    |                    |            |                 |                 |                       |  |  |  |  |   |
| Default Cable<br>$\mathbf{v}$<br>Add | ٠         |  | гs | 1/0/0              |            | 1/0/0           | BR <sub>1</sub> | $\frac{47171}{47171}$ |  |  |  |  |   |
| Save<br>Back<br>Delete               | ٠<br>×    |  |    |                    |            | f/2/0<br>$\sim$ |                 | - 1                   |  |  |  |  |   |
| f/0/1<br>f/1/0                       | ×         |  |    | $\bullet$<br>f/2/2 | $\epsilon$ |                 |                 |                       |  |  |  |  |   |
|                                      | ×         |  |    |                    |            |                 |                 |                       |  |  |  |  |   |
|                                      |           |  |    |                    |            |                 |                 |                       |  |  |  |  |   |
|                                      | $\cdot$   |  |    |                    |            |                 |                 |                       |  |  |  |  |   |
|                                      |           |  |    |                    |            |                 |                 |                       |  |  |  |  | ٠ |
|                                      | $\bullet$ |  |    |                    |            |                 |                 |                       |  |  |  |  |   |
|                                      | ×         |  |    |                    |            |                 |                 |                       |  |  |  |  |   |

Figure 16: Non Connectable Device Example

Upon saving the Logical Connection, the system saves the coordinates, height, width, and other attributes of the devices in the database. Afterwards, it generates a PHP file under the class view, which contains the DOM elements converted into hardcode, and a folder under the same directory containing all the text files for the Terminal Server and all the Routers and Switches.

After creating the Professors' user accounts and setting up the Courses and

their corresponding Logical Connections, the Professor will have to create his Classes and their respective Pods. The Professor will be logging in at the same page as the Administrator (Figure 8). After which, the system will display the Professor's Home Page. The page's menu bar consists of the same Home and Change Password button, the only difference is the Classes button under which the Select Pod feature is contained.

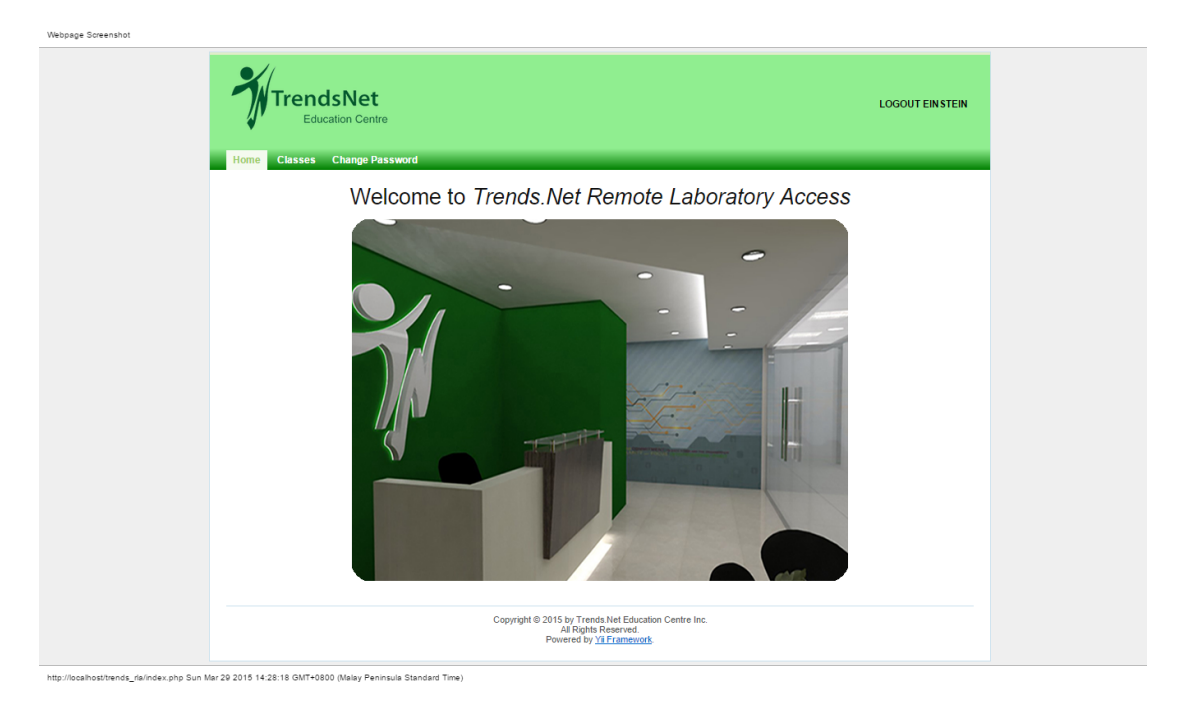

Figure 17: Professor Home Page

The Classes menu option consists of the same database functions which, in this case, stores the Course Code of the class, which is a dropdown menu containing the all the courses created by the Administrator; the Class Password; the Terminal Server credentials; and the Number of Students, where the maximum number of pods that can be created is based.

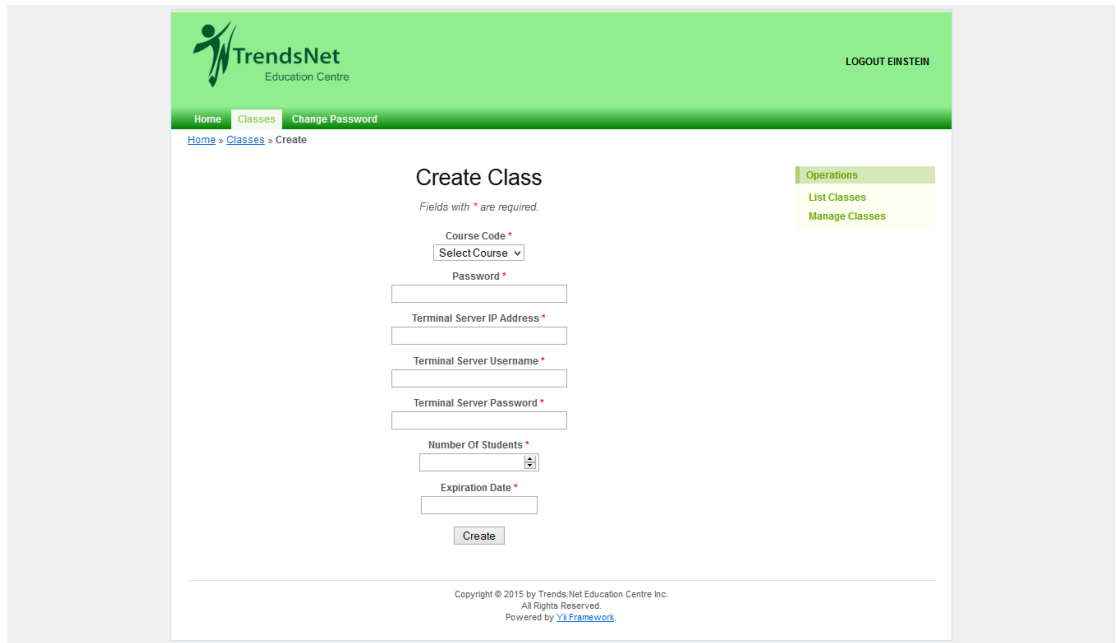

Figure 18: Create Class

Each Class contains at least one Pod and each Pod consists of a set of devices which is a subset of the Logical Connection. After the Class is created, the Professor will have to create Pods whose number ranges from one(1) up to the computed value given by the equation discussed in Chapter 1. If, in case, the maximum number is reached s/he can either create a new Class or add more students.

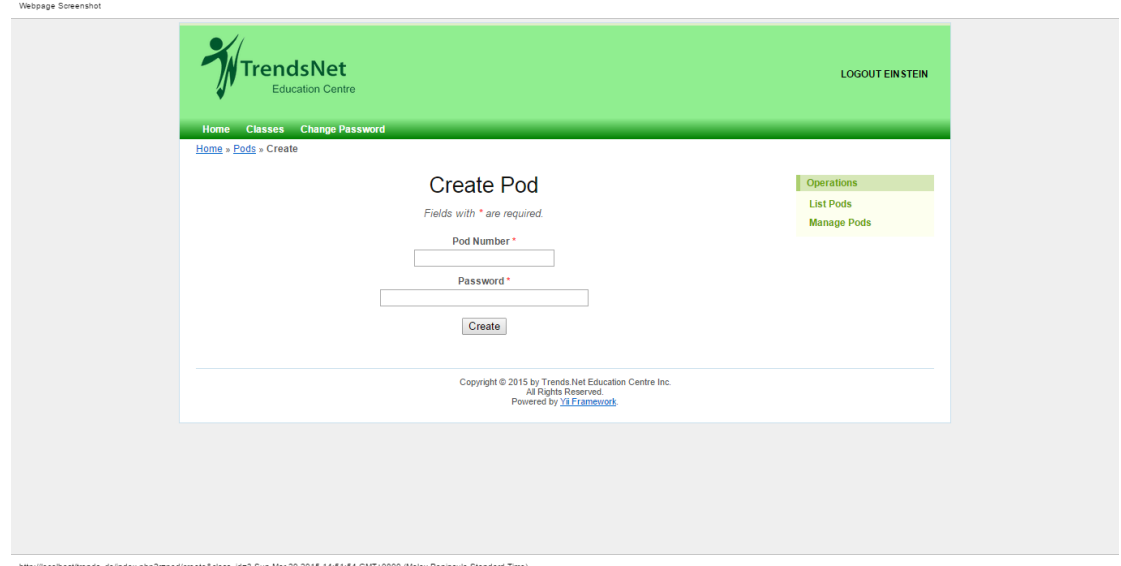

Figure 19: Create Pod

After creating the Pod, clicking the Pod Devices button on the right panel after clicking View Pod or Update Pod loads the Logical Connection of the Class' Course. The Professor may then click the Connectable Devices on the rendered Logical Connection. The selected devices will be saved in the database as part of the Pod in question and may be accessed by the Student assigned to that Pod.

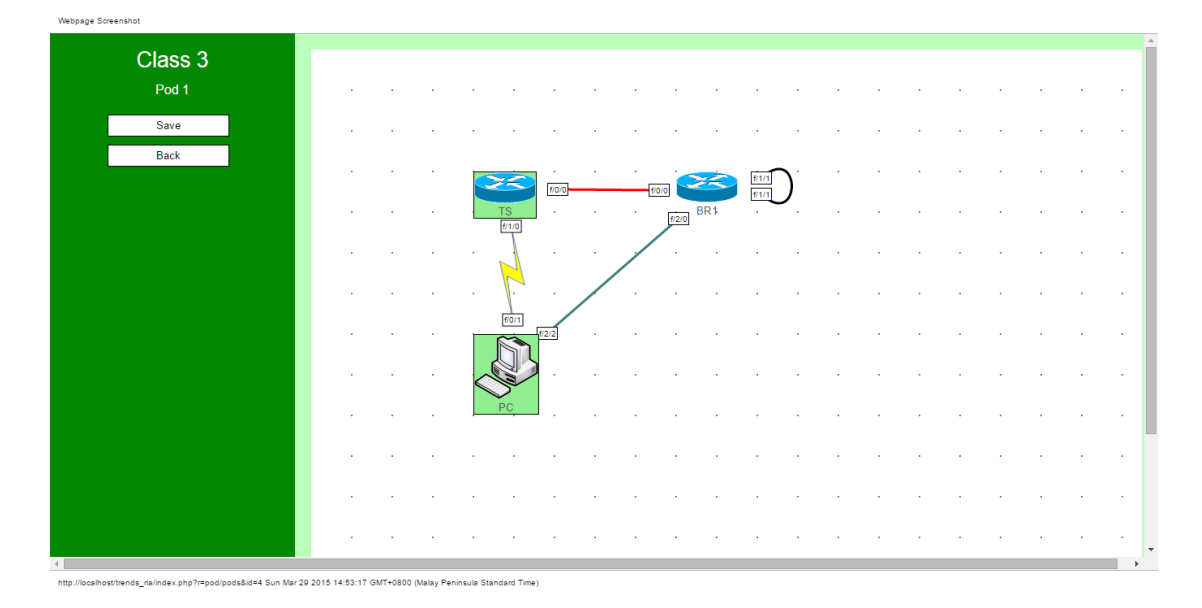

Figure 20: Select Pod Devices Example

All the User Types discussed so far have the option to change their password. It should be noted that every form within the system have their own set of rules. These rules catches any user input error and are implemented at the client side. Any invalid user input detected sets the password field in any form to null. In the change password form, the user is asked for the current password to verify that the one changing the password is the user itself and not someone impersonating him/her. Then, s/he is asked for the new password and a retype to cancel any typographical error. The form's fields are reset to null if any of the following errors are encountered by the system: the current password entered does not match the hashed password in the database; the new password has less than  $six(6)$  characters, which applies to any create password form within the system (e.g. Create Administrator Account); or the new password and the retype did not match.

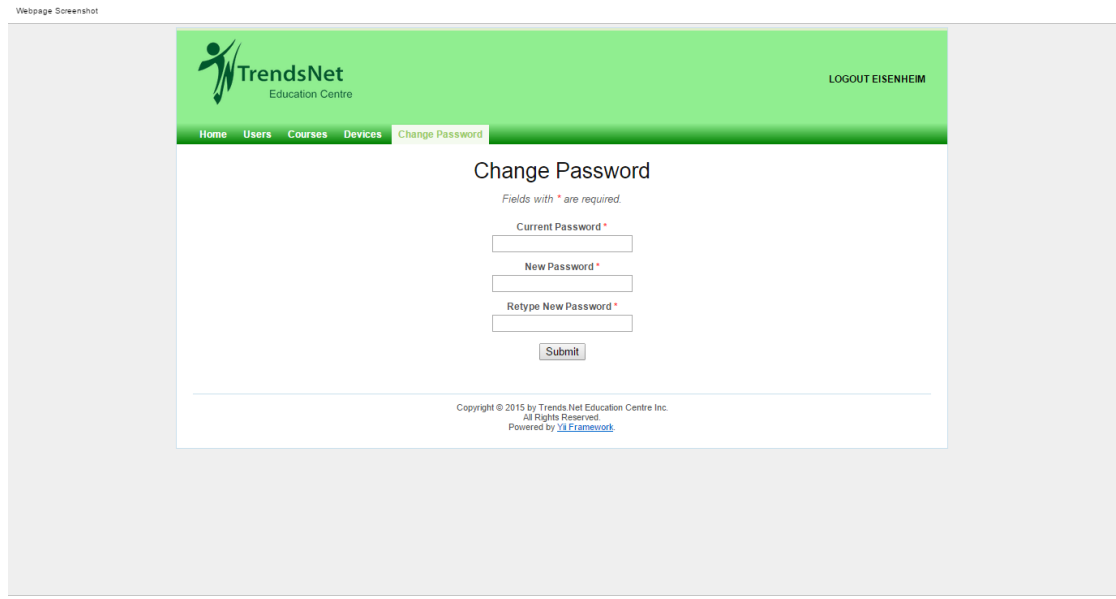

Figure 21: Change Password

Now that there are accessible Pod Devices in each Class, the Student may Login to his/her Class and select a Pod. The Student Login Page will be different, by layout and URL, from the Professor and Administrator as requested by Trends.Net Education Centre Inc. This is the very first page that will be loaded each time you go to the website. This page has three(3) fields: the Professor, which contains all the Professors in the database; the Subject, whose contents will be fetched from the database using XMLHttpRequest depending on the Professor field; and the Password, which accepts the Class Password.

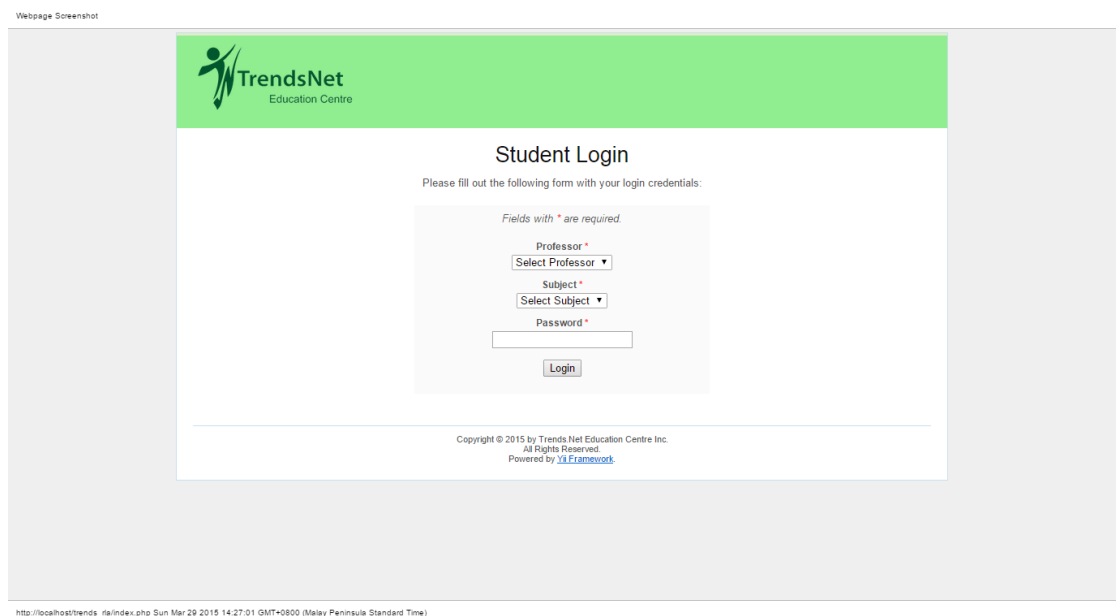

Figure 22: Student Login Page

After the Student successfully enters his/her Class credentials, he will be prompted for the Pod Number he will use and its corresponding password.

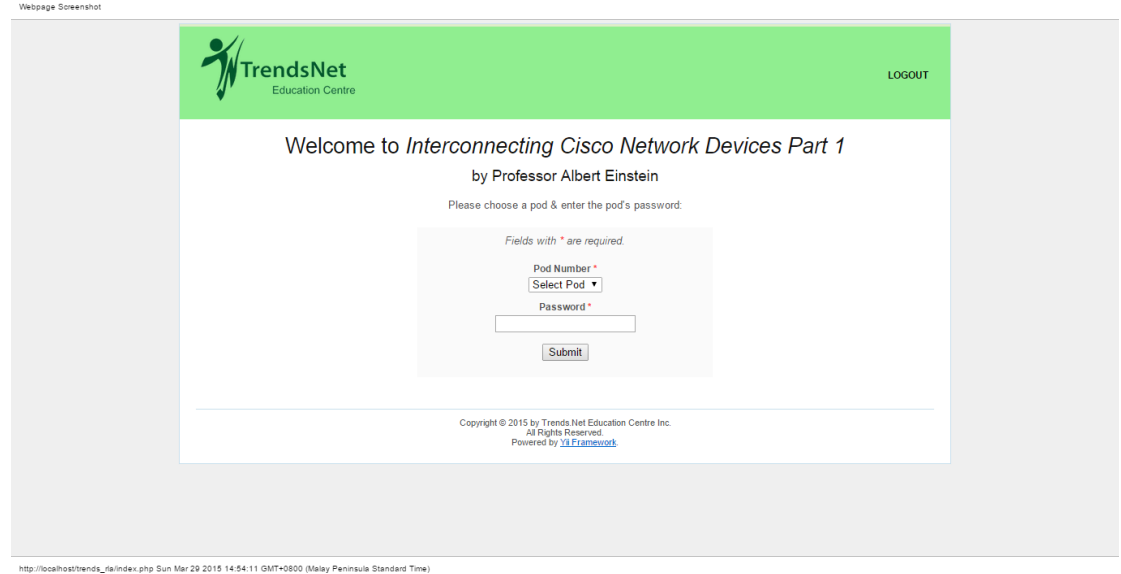

Figure 23: Pod Login

After a successful two-layer login, the Logical Connection for the Course will be rendered with the accessible connectable devices (previously selected by the Professor for that Pod) are colored while the inaccessible connectable devices are in grayscale. The actual connection may be initiated by double clicking any of the accessible connectable devices. Double clicking a Terminal Server, Router,

or Switch opens a PuTTy ssh connection to that device; while double clicking a PC or Server opens a Windows RDP connection to that device. The black close button on the upper-right corner returns the Student to the Pod Login page.

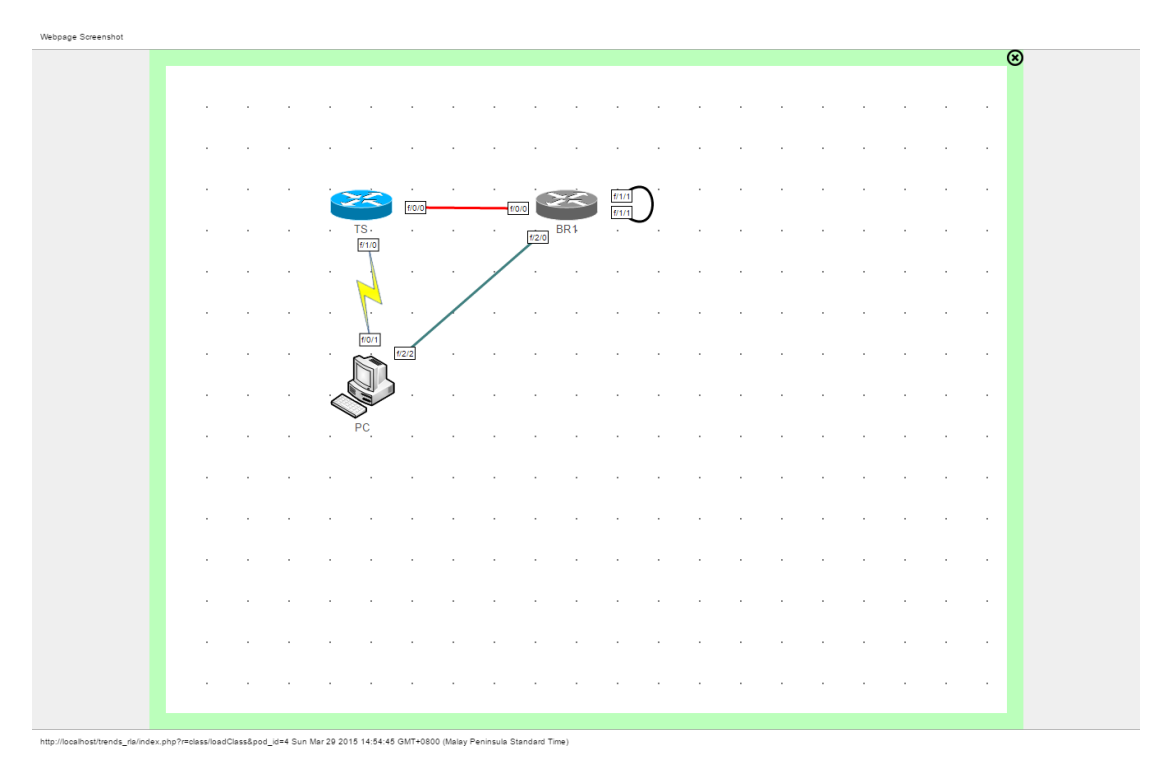

Figure 24: Access Pod Example

## VII. Discussions

Trends.Net Remote Laboratory Access 2.0 aims to provide a more flexible framework expanding over multitudes of courses currently taught by Trends.Net Education Centre Inc. It intends to achieve a ductile environment capable of coping up with the curricular changes of each course. It was coded using Yii Framework that utilizes the MVC architecture to divert the difficulty of the problem from the tedious and repetitive database functions and user input error handling to the Logical Connection builder.

As previously mentioned, the Logical and Physical Connection does not follow a one-to-one correspondence. That is, while each Course maintains a single Logical Connection, each pod is only a subset of this Logical Connection. So to speak, given a Logical Connection with five(5) Routers, five(5) Switches, and a Terminal Server, a pod may contain only one(1) Router, one(1) Switch, and the Terminal Server. In the previous version, a separate image map is made for every activity while in 2.0, the same Logical Connection is loaded everytime. Essentially, everyone sees the same workspace but possess different access levels. In the example above, the Student will see all five(5) Routers and Switches including the Terminal Server but can only access the one(1) Router and Switch assigned to his/her pod as well as the Terminal Server.

Since there is a need for the transition from static html image map to image manipulation functions, the very first asset that was considered was JavaScript's DOM and was supplemented by jQuery's widgets. In particular, the draggable widget allows the image not only to be dragged but also to be contained in a particular container. The resizable widget, on the other hand, provides easy manipulation of the image's dimensions. DOM also implements a dynamic manipulation of html form fields which proved essential for saving the volatile DOM environment to the database where it will be retained and loaded during editing. It also served as a way of storing the devices' credentials (i.e. IP Address, Host Name, etc.).

The problem of the non connectable devices also arose. Since the administrator must be able to add devices that only serve as images and have no other immediate function (like accepting commands through the network) and may, or may not, be a cable during which it will need to have ports; the use of HTML5's canvas element was first tested. However, the elements within the canvas cannot be updated (i.e. drag, resize, etc.) without reloading the canvas element itself. Due to the demand of a more dynamic structure, the use of SVG was attempted. Even though it supported realtime image updating (the SVG container need not be refreshed to see the changes applied on the elements within it), the actual image managing proved to be difficult without using a predefined framework (like jQuery on JavaScript). So, with this in mind, it was found that RaphäelJS provides a set of functions that simplifies maniputaing SVG elements as DOM and, consequently, the interactions between DOM elements inside and out of the SVG environment.

There also arose a need to enable browsers to run command line arguments. This poses a major threat since you're giving the server power over your local drives. Any malicious code can and will ruin your local computer. Hence, Mozilla Firefox, Google Chrome, and all other browsers except Internet Explorer deliberately disabled this functionality. In this setting, however, there is an utmost need to perform RDP and ssh from the students' devices to the physical connection. Internet Explorer's ActiveXObject is the only remaining option.

## VIII. Conclusions

Trends.Net Remote Laboratory Access 2.0 is no longer limited to just two(2) courses and may adjust accordingly with the only limitation of the protocols used to connect to the devices. It provides a better GUI for the users, especially the Administrator who oversees the workings of the courses and other users. The design is no longer a rigid hardcoded image map generated from an external application and may be updated on-the-fly. Furthermore, it provides a device manager that lets the administrator add new devices given that it is reachable through the aforementioned protocols.

The Professor, on the other hand, is given the power over the devices' accessibility within his/her class. S/he may now limit the Student's access to their pods. Before, s/he can only control the Students' interaction through the class password and pod password and cannot go beyond what is predetermined by the activity's image map. The class terminal server credentials' management is also passed to the Professor which, before, had to be prepared manually for the PuTTy to connect before, or while, the Logical Connection is built. It also eliminated the messy file repetition with each account by creating a common ground among the resources and loads it only when necessary.

The system, like its previous version, still provides device remote access across the public network so shipping the Physical Topology to the actual testing site is not necessary. Also, the use of MS Visio has been eliminated because the Logical Connection is generated automatically within the system.

One minor thing that may come into observation is that the non connectable image reverts to 0 degree transform when dragging and resizing. This is due to the fact that the orientation of the x and y-axis of the rotated Device Image and its handles become different. Meaning, if it's not reverted to transform 0 degree, dragging the handles along the x-axis will cause the Device Image to translate along whatever angle it is rotated.

# IX. Recommendations

One possible improvement might be suggested by the fact that with the current design, the image quality is inversely proportional to the image dimensions, so to speak, as the image gets bigger, the more pixelated it becomes. One solution is to intentionally upload a very large Device Image and set the initial values for its height and width so that the image quality will not degrade with the increase in size.

Another possible improvement lies on the system's protocol and operating system limitation. Should there be a new way to connect two(2) devices within a network enterprise or if there arise a need for two(2) devices to connect via RDP with different operating systems (e.g. Linux to Windows and vice versa), the system has no means to adapt. So it would be very useful if there could be a more generic way of connecting devices without the use of Windows RDP and PuTTy.

# X. Bibliography

- [1] "Trends and technologies holdings, inc.." <http://www.tthi.com.ph.>
- [2] "Trends.net education center." <https://www.trendsnet.com.ph>.
- [3] J. P. Oira, 2013. Interview.
- [4] J. A. Buitrago, F. D. Giraldo, and J. A. Lamprea, "Remote access lab for mitsubishi rv-2aj robot," IEEE IX Latin American and IEEE Colombian Conference on Automatic Control and Industry Applications, 2011.
- [5] P. R. S. L. Coelho et al., "A web lab for mobile robotics education," 2007 IEEE International Conference on Robotics and Automation, 2007.
- [6] R. B. Sepe, M. Chamberland, and N. Short, "Web-based virtual engineering laboratory (ve-lab) for collaborative experimentation on a hybrid electric vehicle starter/alternator," IEEE Transactions on Industry Applications, vol. 36, 2000.
- [7] M. A. Tedesco and M. R. Emami, "A remote access platform for evaluating electric motors," 2010 XIX International Conference on Electrical Machines, vol. 36, 2010.
- [8] A. Charbonneau and V. Terskikh, "Spectrogrid: Providing simple secure remote access to scientific instruments," 2010 XIX International Conference on Electrical Machines, 2008.
- [9] "Dictionary and thesaurus merriam-webster online." [http://www.](http://www.merriam-webster.com) [merriam-webster.com](http://www.merriam-webster.com).
- [10] G. Abla et al., "Operation request gatekeeper: A software system for remote access control of diagnostic instruments in fusion experiments," Review of Scientific Instruments, vol. 81, 2010.
- [11] C. C. W. Robson et al., "Secure and reliable remote access for the european xfel control system," 2012 18th IEEE-NPSS Real Time Conference, 2012.
- [12] B. Aktan et al., "Distance learning applied to control engineering laboratories," IEEE Transactions on Education, vol. 39, 1996.
- [13] D. Gurkan et al., "Remote laboratories for optical circuits," IEEE Transactions on Education, vol. 51, 2008.
- [14] I. Murray and H. Armstrong, "Remote laboratory access for students with vision impairment," 5th International Conference on Networking and Services, 2009.
- [15] L. Bowtell et al., "Using remote access laboratories in nursing education," 9th International Conference on Remote Engineering and Virtual Instrumentation, 2012.
- [16] J. L. Mairs, VPNs: A Beginners Guide. New York, USA: McGraw-Hill/OsborneMedia, 2001.
- [17] M. Erwin et al., Virtual Private Networks. OReilly Media, 2 ed., 1998.
- [18] R. Yuan and W. T. Strayer, Virtual Private Networks: Technologies and Solutions. Addison-Wesley Professional, 2001.
- [19] R. Tibbs and E. Oakes, Firewalls and VPNs: Principles and Practices. Prentice Hall, 2005.
- [20] M. Lewis, Comparing, Designing, and Deploying VPNs. Cisco Press, 2006.
- [21] "Network cabling." <http://www.dummies.com>.
- [22] "Document object model (dom)." <http://www.w3.org/DOM>.
- [23] "Putty user manual." <http://tartarus.org>.

# XI. Appendix

## A. Consent Letter

Trends. Net Education Center

16F Trafalgar Plaza 105 H.V. Dela Costa Street, Salcedo Village Makati City

March 20, 2014

To whom it may concern,

(I/We), the undersigned representative(s) of Trends. Net Education Center, hereby authorize Mr. Angelo A. Rosal of the University of the Philippines Manila to solely work on the Trendsnet GUI-based Remote Laboratory Access version 2.0 as his undergraduate thesis, and the panel of the university he represents to gain access to our devices during the defense of the said thesis.

This authorization is valid until further written notice from Trends. Net Education Center.

 $3/20/14$ Lawrence Paul Pascual

Service Operations Director

Figure 25: Consent Letter

### B. Cascading Style Sheets

```
#topology−canvas {<br>background−color: #FFFFFF;
}
#topology−div<br>{
               position: absolute;<br>top: Opx;<br>left: Opx;
              background-color : #BBFFBB;
}
#c o n t r o l −d i v
Ï
              position: fixed;
               top: 0px;<br>height: 0px;<br>height: 100%;<br>padding: 20px;<br>background-color: #008800;<br>z-index: 5;<br>overflow: auto;<br>text-align: center;
}
#control-div h1,
#control−div h4<br>{
              color: #FFFFFFF
}
#tab−c o n t r o l s
{
               padding: 0px;<br>text−align: left;
}
#tab−controls a<br>{
               color: #000000;<br>position: relative;<br>display: inline-block;<br>padding: 5px 10px;
               cursor: pointer;<br>text-decoration: none;
}
#tab-controls a:: before
{
               content: ''; /* To generate the box */<br>position: absolute;<br>top: 0;<br>right: 0;<br>bottom: 0;
               left: 0;<br>z−index: −1;
               background−color: #90EE90;<br>transform: perspective(20px) rotateX(5deg);<br>transform−origin : top left;<br>border−radius: 5px 5px 0px 0px;
}
#tab−c o n t r o l s a . a c t i v e
{
              z−ind ex : 2 ;
}
#tab-controls a.active :: before
{
              background−c o l o r : #BBFFBB ;
              bord er−bottom : none ;
}
#tab−c o n t e n t s
{
              background-color: #BBFFBB;
              padding: 5px;
}
#tab-contents div.tab-content
{
              display: none;
}
#tab-contents div.tab-content.active
{
              display: block;
}
#tab−contents div select ,<br>#tab−contents div input[type="button"],
```
Listing 1: Topology CSS

```
#tab-contents div input[type="submit"],<br>#tab-contents div input[type="text"],<br>#tab-contents div input[type="color"],<br>#control-div input[type="button"],<br>#control-div input[type="submit"]
 {
                        width: 150px;<br>display: block;<br>margin: 10px;
}
#tab-contents div input[type="button"],<br>#tab-contents div input[type="submit"],<br>#tab-contents div input[type="color"],<br>#control-div input[type="button"],<br>#control-div input[type="submit"]<br>{
                        padding: 5px 0px;<br>background−color: #FFFFFF;<br>border: 1px solid #000000;<br>cursor: pointer;
}
#tab-contents div input[type="button"]:hover,<br>#tab-contents div input[type="submit"]:hover,<br>#tab-contents div input[type="color"]:hover,<br>#control-div input[type="button"]:hover,<br>#control-div input[type="submit"]:hover,<br>{
                       color: #FFFFF;background-color: #000000;}
#tab-contents div input[type="button"]:active,<br>#tab-contents div input[type="submit"]:active,<br>#tab-contents div input[type="color"]:active,<br>#control-div input[type="button"]:active,<br>#control-div input[type="submit"]:active
                       color: #000000;background-color : #BBBBBB;
}
#canvas−d i v
 {
                        position: absolute;<br>padding: 20px;<br>top: 0px;<br>left: 0px;
}
input [type="text"] {text-align : center
}
 div.draggable {<br>cursor: move;
}
 div.draggable input[type="button"] {<br>display: block;
}
div.selected {
                       z<sup>-index:</sup> 2;
                        border: 1px solid black;<br>background−color: lightgreen;
}
 img.grayscale {<br>
filter: url("data:image/svg+xml;utf8,<svg xmlns=\'http://www.w3.org/2000/svg\'><filter<br>
id=\'grayscale\'><feColorMatrix type=\'matrix\' values=\'0.3333 0.3333 0.3333 0 0<br>
0.3333 0.3333 0 0 0.3333 0 0.3333
```

```
C. JavaScripts
```
### Listing 2: Cable JS

```
var paper;
function cableInit () {
                paper = Raphael(document .getElementById("topology-canvas"), $("#topology-canvas").<br>width(), $("#topology-canvas").height());
}
 function drawCable(cable_id, type, path, port_a, port_b, color, cableImg, cable_name,<br>transform, port_a_coor, port_b_coor) {<br>war line, colorForm, transForm, cableForm, a, b, rotator, coorA, coorB;
                if (type \langle 2 \rangle {<br>line = paper.path(path);<br>line.attr({
```

```
stroke: color,<br>"stroke-width": 3
                  })
                   .data("type", type)<br>.mouseover(function(event) {
                                    this [0]. style. cursor = "pointer";
                  })
                   . mouseout (function (event) {<br>this [0]. style. cursor = "";
                   })<br>.click(function() {<br>toggleCableSelect(line);<br>});
                  colorFrom = document.createElement("input");\begin{array}{l} {\scriptstyle\bullet\,}({\rm colorForm})\,.\, {\rm attr}\,(\{ \\ {\rm type}:\, "{\rm color}\,", \\ {\rm id}:\, "{\rm line}\,.\, {\rm id}+"\,.\, {\rm color}\,", \\ {\rm name}:\, "{\rm line}\, ["\,+{\rm line}\,.\, {\rm id}+"\,] [{\rm color}\,]"\, , \\ {\rm style}:\, "{\rm margin-left}:\, "+((10\,+\, {\rm excess})\,\;/\,\;2)+"\, {\rm px}\," \end{array}})<br>.val(color)
                   . change (function () {<br>line . attr ("stroke", $(this). val());
                  }) ;
} else {<br>var dim = path.split(","), i;
                   for ( i = 0; i < dim.length; i++)\ \dim[i] = parseFloat(dim[i]) ;line = paper . image (cableImg, dim [0], dim [1], dim [2], dim [3]) ;line.data("type", type)<br>.mouseover(function(event) {<br>this[0].style.cursor = "pointer";
                  })
                   . mouseout ( function ( event ) \{ this [0] . style . cursor = "";
                  })
                   . click (function () {<br>toggleCableSelect (line);
                  }) ;
                  transForm = document.createElement("input");\begin{array}{ll} \S\left(\text{transForm}\right).\text{attr}\left(\left\{\begin{array}{c} \text{type}: \text{"midder"}\,, \\\\ \text{type}: \text{"mid--}\text{+line}:\text{id+}\text{"-transform"}\,, \\\\ \text{name: \text{"line}"}+ \text{line}:\text{id+}\text{"-limesform"}\,, \end{array}\right. \\ \text{s type: \text{"image"}\,, \\\\ \text{name: \text{"range"}-left: \text{"+((10 + excess) / 2) +"}\text{px"}} \end{array} \end{array}rotator = document.createElement("div");$(rotator).attr({<br>id: "rotator_"+line.id,<br>style: "margin−left: "+((10 + excess) / 2)+"px; width: 150px"
                   })
. s l i d e r ({
o r i e n t a t i o n : " h o r i z o n t a l " ,
min : −91 ,
                                    min: -91,<br>max: 91,<br>value: transform,value: transform,<br>
slide: function (event, ui) {<br>
var pa = paper.getById(line.data("portA")),<br>
pb = paper.getById(line.data("rectA")),<br>
pb = paper.getById(line.data("rectA")),<br>
pb = paper.getById(line.data("rectA")),<br>
rb 
                                                        \text{line} \cdot \text{attr}(" \text{transform}" , "r" + $(\text{this}) \cdot \text{slide}(" \text{value}");if ($t this). s lider ("value") > 0)pa.attr({<br>x: circle.getPointAtLength(circle.<br>getTotalLength() * ((360 - $(this).slider<br>("value")) / 360)).x,<br>y: circle.getPointAtLength(circle.
                                                                                                         getTotalLength() * ((360 – $(this).slider<br>("value")) / 360)).y
                                                                          }) ;
                                                        e l s e
                                                                          pa . a t t r ({
                                                                                              x: circle.getPointAtLength(circle
                                                                                              getTotalLength () * ((0 - $(this).slider ("<br>value")) / 360)).x,<br>y: circle.getPointAtLength (circle.<br>getTotalLength () * ((0 - $(this).slider ("<br>value")) / 360)).y
                                                                          \mathcal{V} :
                                                        var ba = pa.getBBox();
                                                        ra. attr(
```

```
x: ba.x - 2,<br>
y: ba.y - 2,<br>
width: ba.width + 4,height: ba. height +4\mathcal{V} :
                                                                                                pb.attr ({<br>
x: circle.getPointAtLength(circle.getTotalLength() *<br>
((180 - $(this).slider("value")) / 360)).x,<br>
y: circle.getPointAtLength(circle.getTotalLength() *<br>
((180 - $(this).slider("value")) / 360)).y<br>
});
                                                                                               var bb = pb.getBBox();
                                                                                                 \begin{array}{l} \text{rb}.\, \text{attr} \,(\{ \quad \quad \  \  \, \text{x: bb.x} \, - \, 2, \\ \text{y: bb.y} \, - \, 2, \\ \text{width: bb.width + 4,} \end{array}h e ight : bb. h e ight +4}) ;
                                                                                                 \{\nabla^* \# \text{line} \cdot \mathbf{r} + \mathbf{r} \cdot \mathbf{r} = \mathbf{r} \cdot \mathbf{r} \cdot \mathbf{r}attr (" y " ) ) ;<br>$("#line_"+line .id+" _port_b_coor " ) . val ( pb . attr ( " x " ) +" ," + pb .<br>attr ( " y " ) ) ;
                                                                                                circle.remove();
                                                                 },<br>change: function(event, ui) {<br>$("#line_"+line.id+"_transform").val($(this).slider("value"));
                                                                }
                                })
                                 \begin{array}{lll} \texttt{mouseover} \texttt{(function)} \; \{ & \quad \quad \texttt{paper} \; \texttt{for} \; \{ \texttt{(} \; \; \texttt{(} \; \; \texttt{(} \; \; \texttt{if} \; \; \texttt{(} \; \; \texttt{if} \; \; \texttt{(} \; \; \texttt{if} \; \; \texttt{(} \; \; \texttt{if} \; \; \texttt{if} \; \; \texttt{if} \; \; \texttt{(} \; \; \texttt{if} \; \; \texttt{if} \; \; \texttt{if} \; \; \texttt{if} \; \; \texttt{if} \;line.animate({transform: "r"+$(this).slider("value")}, 100);<br>paper.getById(line.data("portA")).show();<br>paper.getById(line.data("rectA")).show();<br>paper.getById(line.data("rectB")).show();<br>paper.getById(line.data("rectB")).s
                                 }) . mouseout (function () {<br>
paper . for Each (function (e1) {<br>
if (e1. type == "circle")<br>
e1. show ();<br>
});
                                                                 line .animate({transform: "r0"}, 100);<br>paper.getById(line.data("portA")).hide();<br>paper.getById(line.data("rectA")).hide();<br>paper.getById(line.data("portB")).hide();<br>paper.getById(line.data("rectB")).hide();
                               \mathcal{V} :
                                \text{cableForm} = \text{document} \cdot \text{createElement}("input");\begin{array}{ll} \S \left( \text{cableForm} \right) . \ \text{attr} \left\{ \begin{array}{ll} \text{type}: \ \text{"high"} \\ \text{type}: \ \text{"high"} \end{array} \right. \ & \text{.} \ \text{"high"} \end{array} \nonumber \\ \text{name}: \ \text{"line"} \left\{ \text{"high"} \right\} \text{-} \text{device_name} \right\}, \\ \text{where: \ \text{"high"} \left\{ \text{display: \ \text{"high"} \right\} \left\{ \text{device_name} \right\}, \\ \text{blue}: \ \text{"map"} \left\{ \text{(10 + excess)} \ / \ 2 \right\}\text{coord} = \text{document} \cdot \text{createElement}("input");$(\text{coorA}).attr(\{ \text{ type}: "hidden",\text{ if } 1:\text{ where } 1:\text{ if } 1:\text{ where } 1:\text{ if } 1:\text{ if }\mathcal{Y}) :
                                \text{coor}B = \text{document} \cdot \text{createElement} ("input");
                                \begin{array}{ll} \scriptstyle \$ (coor\mathrm{B}) . \ \mathrm{attr}(\{ \\ \hspace{1em} \text{type}: \hspace{1em} \text{"hidden"} \, , \\ \hspace{1em} \mathrm{ia}: \hspace{1em} \text{"line}. \exists \hspace{1em} \text{in} \mathrm{e}. \ \mathrm{id} + \text{"-port-b-coor"} \, , \\ \hspace{1em} \mathrm{name}: \hspace{1em} \text{"line}. \ \mathrm{id} + \text{"][port-b-coor"} \, , \\ \hspace{1em} \mathrm{size}: \hspace{1em} \mathrm{17} , \end{array}value: port_b_coor ,<br>style: "margin-left: "+((10 + excess) / 2)+"px"
                             }) ;
 if ( port_a == null || port_a == "")<br>port_a = "port a";
 if ( port_b == null || port_b == "")<br>port_b = "port b";
var delCable = document.createElement ("input");
$(delCable).attr({<br>type: "button",<br>id: "delete_cable_"+line.id,
```
}

```
class: "button",<br>value: "Delete",<br>style: "margin-left: "+((10 + excess) / 2)+"px"
 })<br>.click(function() {
                     i f ( $("# l i n e "+ l i n e . i d+" i d " ) . v a l ( ) != " " ) {
var d e l e t e d ID = document . c r e a t eE l em e n t ( " i npu t " ) ;
$ ( d e l e t e d ID ) . a t t r ({
typ e : " h idd en " ,
i d : " d e l e t e d "+ l i n e . i d+" i d " ,
name : " d e l e t e d ["+ l i n e . i d + " ] [ i d ] " ,
v a l u e : $("# l i n e "+ l i n e . i d+" i d " ) . v a l ( )
                                       }) ;
                                        var de let ed Type = document.create Element ("input");
                                        %(deletedType).attr({<br>type: "hidden",<br>id : "deleted_"+line.id+"_type",<br>name: "deleted["+line.id+"][type]",<br>value: "cable"
                                       }) ;
                                        $("#topology−model−form").append(deletedID);<br>$("#topology−model−form").append(deletedType);
                   }
                    de lete Cable (line);
}) ;
var cable ID = document.create Element ("input");
$(cableID).attr({<br>type:"hidden",<br>id:"line."+line.id+"_id",<br>name: "line["+line.id+"][id]",<br>value: cable_id,<br>style: "margin-left: "+((10 + excess) / 2)+"px",
                    readonly: true
\mathcal{V} :
var typeForm = document.createElement("input");<br>
$(typeForm).attr({<br>
type:"hidden",<br>
id:"line_"+line.id+"_type",<br>
name: "line["+line.id+"|[type]",
                     value: type,<br>style: "margin−left: "+((10 + excess) / 2)+"px",<br>readonly: true
}) ;
%(pathForm = document.createElement("input");<br>
%(pathForm).attr({"input");<br>
type: "hidden",<br>
id: "line_"+line.id+"_path",<br>
name: "line["+line.id+"][path]",<br>
value: path,<br>
style: "margin-left: "+((10 + excess) / 2)+"px",<br>
r
\mathcal{V} :
 \text{if (line data("type")} < 2) \text{ } \{ \text{var} \text{pts = line}.\text{attr("path");} \}a = paper. text (pts [0] [1], pts [0] [2], port.a);} else {<br>var x = line . \text{attr("x");},
                   y = \text{line}.\text{attr}("y") + \text{line}. \text{attr}("height") / 2;a = paper. text (port.a.coor.split(",")[0], port.a.coor.split(",")[1], port.a);}
var boxA = a.getBBox();
rectA = paper.rect(boxA.x - 2, boxA.y - 2, boxA.width + 4, boxA.height + 4)<br>.attr("fill","#fffffff").insertAfter(line);<br>a.insertAfter(rectA);
formA = document . createElement ("input");<br>$(formA) . attr ({<br>type : "hidden",
                    id: "line_"+line.id+"_rect_a",<br>name: "line["+line.id+"][rect_a]",<br>value: rectA.attr("x")+","+rectA.attr("y")+","+rectA.attr("width")+","+rectA.<br>attr("height")
\}) :
 line.data("portA", a.id)<br>.data("rectA", rectA.id);
var\ partA = document.createElement("input");\begin{array}{ll} \$(portA) \text{ . attr}(\{\text{t} \text{ yp}: \text{"text"}\}, \\ & \text{ if } \text{ x} \text{ else : } \text{"text"}\}, \\ & \text{ id : \text{"line} \text{"+line} \text{ . id + \text{"-port-a"}\,,} \\ & \text{ name : \text{"line} \text{ ['+line} \text{ . id + \text{"][port-a"}\,,} \\ & \text{ size : 17,} \\ & \text{ value : \text{"margin--left}: \text{"+((10 + excess) / 2) + \text{"px"}\right.} \end{array}})<br>.focus(function() {<br>if($(this).val() == "port a")
```

```
$(\text{this}) . \text{val}({} "") ;})<br>.change(function() {<br>$(this).val($(this).val().trim());
                  \begin{array}{ll} \text{if } (\frac{\$}{\$}(\text{this})\ \text{.val}\ (\text{)}\ ==\ ^{n''})\ \text{\$}(\text{this})\ \text{.val}\ (\text{'' port}\ \text{a''})\ ; \end{array}a. \text{attr}("text", \$(this).val());
                 var ba = a.getBBox();
                 var ra = paper.getById (line.data("rectA"));{\bf r}\, {\bf a} . {\bf a}\, {\bf t}\, {\bf t}\, {\bf r} ( \{x: ba x - 2.
                                  y: ba.y - 2,<br>width: ba.width + 4,<br>height: ba.height + 4
                }) ;
                 $("#line_"+line .id+"_rect_a") . val(ra . attr("x")+","+ra . attr("y")+","+ra . attr("<br>width ")+","+ra . attr(" height ")) ;
\}) :
 \begin{array}{l} \text{if (line data("type")} == 0) \end{array} \{ \begin{array}{l} \text{var pts = line.} \text{attr("path");} \end{array}b = paper.text(pts[1][1], pts[1][2], port.b);} else if (line.data ("type") == 1) {<br>var pts = line.attr ("path");
                b = paper. text (pts [1][5], pts [1][6], port.b);\} else {
                 var x = line . attr("x") + line . attr("width"),<br>
y = line . attr("y") + line . attr("height") / 2;b = paper. text (port_b.coor.split'',') [0], port_b.coor.split'',')]}
var boxB = b.getBBox();
 rectB = paper.rect(boxB.x - 2, boxB.y - 2, boxB.width + 4, boxB.height + 4)<br>.attr("fill","#fffffff").insertAfter(line);<br>b.insertAfter(rectB);
formB = document.createElement("input");$ (form B = document {\n    {\n        $$(form B) . attr({\n            + vne : " hidden" \n        } \n    } \n}type: "hidden",<br>id: "line."+line.id+"_rect_b",<br>name: "line["+line.id+"][rect_b]",<br>value: rectB.attr("x")+","+rectB.attr("y")+","+rectB.attr("width")+","+rectB.<br>attr("height")
}) ;
 line.data("portB", b.id)<br>.data("rectB", rectB.id);
var portB = document \t. createElement("input");var portB = u_{\infty}.<br>$ (portB). attr(\{t_{\text{true}} : \text{next}\})type: "text",<br>id: "line_"+line.id+"_port_b",<br>name: "line ["+line.id+"][port_b]",<br>size: 17,<br>value: port_b,<br>style: "margin-left: "+((10 + excess) / 2)+"px",
 })<br>
. focus ( function ( )   {<br>
if ( $ ( t his ) . v al ( )    == " port b" )<br>
}<br>
}
 . change ( function ( ) \S ( this ) . val ( \S ( this ) . val ( ) . trim ( ) ) ;
                 if ($f(t) \text{ his } x) \cdot val() == "")$ ( t h i s ) . v a l ( " p o r t b " ) ;
                b. \text{attr}("text", \text{\$$$$$$$$$$$$};var \; bb = b \cdot getBBox();
                 var rb = paper.getById (line.data("rectB"));\mathbf r\, \mathbf b . \mathbf a t \mathbf t r ( \{x: bb x - 2,
                                  y: bb.y - 2,<br>width: bb.width + 4,<br>height: bb.height + 4
                 }) ;
                 $("#line_"+line .id+"_rect_b") . val(rb .attr("x")+","+rb .attr("y")+","+rb .attr("<br>width")+","+rb .attr("height")) ;
}) ;
 $("#cables-tab").append(delCable);<br>$("#cables-tab").append(cableID);<br>$("#cables-tab").append(typeForm);<br>$("#cables-tab").append(pathForm);<br>$("#cables-tab").append(portA);
```

```
$("#cables-tab").append(portB);<br>$("#cables-tab").append(formA);<br>$("#cables-tab").append(formB);
                      if (type < 2) {
                                           $("\#cables -tab"). append (colorForm);
                      } else {<br>
\<sup>8</sup>("#cables-tab").append(rotator);<br>
\9°("#cables-tab").append(transForm);<br>
\9°("#cables-tab").append(cableForm);<br>
\9°("#cables-tab").append(coorA);<br>
\9°("#cables-tab").append(coorA);
                     }
                     $("\#TopologyModel\_cable") . prop("selectedIndex", 0);t og g l e C a b l e S e l e c t (line);
}
 function addCable(cable_id , type, path, port_a , port_b , color , cable_name , transform ,<br>port_a_coor , port_b_coor ) {<br>if (cable_id == null) {
                                           type = \sin \left( \frac{1}{n} \tan \frac{1}{n} \right) (\cos \left( \frac{n+1}{n} \tan \frac{1}{n} \right)). prop ("selected Index");
                                            if (\text{type} == 0) {<br>
path = "M 3 103 L 103 3";<br>
color = "#FF0000";<br>
drawCable(cable_id, type, path, port_a, port_b, color);<br>
} else if (\text{type} == 1) {<br>
path = "M 3 48 C 53 3 53 113 3 68";<br>
color = "#FF0000";<br>
arawCable(cable_i
                                            } else {<br>transform = 0;
                                                                 var cableImg = $("#TopologyModel.cable").val();<br>cable_name = cableImg.substring(cableImg.lastIndexOf("/")+1,cableImg.<br>lastIndexOf("."));<br>var img = new Image();<br>img.src = cableImg;<br>document.body.appendChild(img);<br>$(img).loa
                                                                                       \text{port.a\_coor} = 3+", "+(3+ \text{img}.\text{height} / 2);\ \text{port.b\_coor} = (3+ \text{img}.\text{weight} / 2);\ \text{port.b\_coor} = 0.9, \text{img}.\text{height} / 2);\ \text{document}.\text{body}.\text{removeChild}(\text{img});drawCable (cable_id, type, path, port_a, port_b, color,<br>cableImg, cable_name, transform, port_a_coor, port_b_coor)
                                                                                                    ;
                                                                \lambda) :
                      }<br>} else {
                                            var cableImg = cable_name;<br>cable_name = cableImg.substring(cableImg.lastIndexOf("/")+1,cableImg.<br>lastIndexOf(","));<br>drawCable(cable_id, type, path, port_a, port_b, color, cableImg, cable_name,<br>transform, port_a_coor, port_
                     }
                     return false;
}
 function toggleCableSelect(line) {<br>var pts, i, handles = new Array();
                      d e s e l e c t A l l C a b l e s ()
                     deselect All Devices ();
                     active("cables")line. to Front();
                      paper.getById(line.data("portA")).hide();<br>paper.getById(line.data("rectA")).hide();<br>paper.getById(line.data("portB")).hide();<br>paper.getById(line.data("rectB")).hide();
                       i f ( l i n e . data ( " typ e " ) < 2 ) {
p t s = l i n e . a t t r ( " path " ) ;
$("# l i n e "+ l i n e . i d+" c o l o r " ) . show ( ) ;
                     \} else {
                                           {\rm pts} = $(" \# line - " + line : id + " - path") \cdot val() \cdot split(" , " ) ;for ( i = 0; i < pts.length; i++) \text{pts} [i] = parseFloat (pts[i]);line. animate ({transform: "r0"}, 100);
                                            $("#rotator_"+line.id).show();<br>//$("#line_"+line.id+"_transform").show();<br>$("#line_"+line.id+"_device_name").show();<br>$("#line_"+line.id+"_port_a_coor").show();<br>$("#line_"+line.id+"_port_b_coor").show();
                     }
                      $("#delete_cable_"+line .id).show();<br>$("#line_"+line .id+"_id").show();<br>$("#line_"+line .id+"_type").show();<br>$("#line_"+line .id+"_path").show();<br>$("#line_"+line .id+"_port_a").show();
```
 $$("\# line - " + line : id + " - port - b") . show()$ ; if (line. data ("type") = 0) {<br>
handles  $[0] =$  paper. circle (pts  $[0][1]$ , pts  $[0][2]$ , 3). data ("id", 0);<br>
handles  $[1] =$  paper. circle (pts  $[1][1]$ , pts  $[1][2]$ , 3). data ("id", 1);<br>
handles  $[2] =$  paper. circle ((pts //paper.path("M "+pts[0][1]+" "+pts[0][2]+" L "+pts[1][3]+" "+pts[1][6]);<br>//paper.path("M "+pts[1][5]+" "+pts[1][6]+" L "+pts[1][1]+" "+pts[0][2]); var inter = Raphael.pathIntersection("M"+pts[0][1]+" "+pts[0][2]+" L"+pts<br>
[1][3]+" "+pts[1][6],<br>
"M"+pts[1][5]+" "+pts[1][6]+" L"+pts[1][1]+" "+pts[0][2]); h and les  $[4]$  = paper. circle (inter  $[0].x$ , inter  $[0].y$ , 3). data ("id", 7);  $\}$  else { var  $x = pts [0], y = pts [1], w = pts [2], h = pts [3], r = pts [3] / 2;$ handles [0] = paper.circle (x, y, 3).data("id", 0);<br>handles [1] = paper.circle ((2 \* x + w) / 2, y, 3).data("id", 1);<br>handles [2] = paper.circle ((x + w), y, 3).data("id", 2);<br>handles [3] = paper.circle ((x + w), (2 \* y + var inter = Raphael.pathIntersection ("M "+x+" "+y+" L "+(x + w)+" "+(y + h), "<br>
M "+x+" "+(y + h)+" L "+(x + w)+" "+y); h and les  $[8]$  = paper. circle (inter  $[0].x$ , inter  $[0].y$ , 3). data ("id", 8); } f o r ( i = 0 ; i < h a n d l e s . l e n g t h ; i++) { h a n d l e s [ i ] . a t t r ( " f i l l " ,"#000000") . drag (move ( l i n e , h a n d l e s ) , s t a r t ( h a n d l e s ) , s t o p ( l i n e ) ) . mouseover ( f u n c t i o n ( ev en t ) { t h i s . an imate ({ r : 6} , 1 0 0 ) ;  $\mathcal{V}$  $\text{. mouseout (function (event) }\{\text{this. animate}(\{r: 3\}, 100)\};$ }) ; } } function move ( $line,$  handles) { var pts , i ; if (line.data("type")  $\langle$  2)<br>pts = line.attr("path");  $return\ function(dx, dy)$ { if (line.data ("type") > 1 && this.data ("id") % 2 > 0) {<br>if (this.data ("id") == 1 || this.data ("id") == 5)<br>this.attr ({  $\begin{array}{c} \mathbf{c} \cdot \mathbf{c} \cdot \mathbf{c$  $\}$ ) : e l s e  $this$  .  $attr$  ( $\{$  $\overrightarrow{cx}$ : this . ox + dx } else {<br>
this.attr({<br>
cx: this.ox + dx,<br>
cy: this.oy + dy<br>
}<br>
} if (this.id = handles [handles.length - 1].id)<br>for (i = 0; i < handles.length - 1; i++)<br>handles [i].attr ({<br>cx: handles [i].ox + dx,<br>cx: handles [i].ox + dy<br>ex: handles [i].oy + dy }) ; if (line . data ("type") = 0) {<br>
if (this . data ("id") = 2) {<br>
for (i = 0; i < handles .length - 1; i++) {<br>
pts [i][1] = handles [i]. attr ("cx");<br>
pts [i][2] = handles [i]. attr ("cy");  $\}$  else  $\{$ pts [this . data ("id")][1] = this . attr ("cx");<br>pts [this . data ("id")][2] = this . attr ("cy"); h and les [2]. attr ({<br>
cx: (pts [0][1] + pts [1][1]) / 2,<br>
cy: (pts [0][2] + pts [1][2]) / 2  $\lambda$ ) : } else if (line.data("type") == 1) {<br>
if (this.data("id") == 7) {<br>
pts [0] [1] = handles [0].attr ("cx");

```
pts [0][2] = handles [0]. attr("cy");
                                                                   f o r ( i = 1 ; i < h a n d l e s . l e n g t h − 1 ; i++) {
p t s [ 1 ] [ h a n d l e s [ i ] . data ( " i d " ) ] = h a n d l e s [ i ] . a t t r ( " cx " ) ;
p t s [ 1 ] [ h a n d l e s [ i ] . data ( " i d " ) + 1 ] = h a n d l e s [ i ] . a t t r ( "
                                                                                                                     cy") ;
                                 } else if (this.data("id") == 0) {<br>handles [3].attr({
                                                                                                    cx: handles[3].ox + dx,<br>cy: handles[3].oy - dy
                                                                 \mathcal{Y}) :
                                 \begin{array}{ll} \text{pts}\left[0\left][1\right]\right. =\ \text{ handles}\left[0\right].\ \text{attr}\left(^{n}\text{cx}^{n}\right);\ \text{pts}\left[0\left][2\right]\right. =\ \text{ handles}\left[0\right].\ \text{attr}\left(^{n}\text{cy}^{n}\right);\ \text{pts}\left[1\left][5\right]\right. =\ \text{ handles}\left[3\right].\ \text{attr}\left(^{n}\text{cx}^{n}\right);\ \text{pts}\left[1\left][6\right]\right. =\ \text{ handles}\left[3\right].\ \text{attr}\left(^{n}\text{cy}^{n}\right);\ \text{ } & \text{ } & \text{cx: handles [2] . \text{ox } + \text{ dx},<br>cy: handles [2] . \text{oy } - \text{ dy}\mathcal{Y}) :
                                 \begin{array}{ll} \text{pts}\left[1\right]\left[1\right] = \text{ handles}\left[1\right].\text{attr("cx")};\\ \text{pts}\left[1\right]\left[2\right] = \text{ handles}\left[1\right].\text{attr("cy")};\\ \text{pts}\left[1\right]\left[3\right] = \text{ handles}\left[2\right].\text{attr("cx")};\\ \text{pts}\left[1\right]\left[4\right] = \text{ handles}\left[2\right].\text{attr("cy")};\\ \text{else if (this.\ data("id"') == 3) {\{}}\\ \text{ handles}\left[1\right].\text{attr}({\{}} \end{array}\text{cx}: \ \ \text{handles} \ [1].\text{ox} + \text{dx},<br>\text{cy}: \ \ \text{handles} \ [1].\text{oy} - \text{dy}}) ;
                                 pts [1] [1] = handles [1]. attr ("cx");<br>
pts [1][2] = handles [1]. attr ("cy");<br>
pts [1][3] = handles [2]. attr ("cx");<br>
pts [1][4] = handles [2]. attr ("cx");<br>
} else if (this. data ("id") = 5) {<br>
handles [0]. attr ({<br>
c
                                                                  \} ) ;
                                                                   \begin{array}{ll} \text{pts}\left[0\right]\left[1\right] \;=\; \text{ handles}\left[0\right].\, \text{attr}\left({}^n\text{cx}\,^n\right);\ \text{pts}\left[0\right]\left[2\right] \;=\; \text{ handles}\left[0\right].\, \text{attr}\left({}^n\text{cy}\,^n\right);\ \text{pts}\left[1\right]\left[5\right] \;=\; \text{ handles}\left[3\right].\, \text{attr}\left({}^n\text{cx}\,^n\right);\ \text{pts}\left[1\right]\left[6\right] \;=\; \text{ handles}\left[3\right].\, \text{attr}\left({}^n\text{cy}
                                 var inter = Raphael.pathIntersection("M "+pts[0][1]+" "+pts[0][2]+" L<br>"+pts[1][3]+" "+pts[1][6],<br>"M "+pts[1][5]+" "+pts[1][6]+" L "+pts[1][1]+" "+pts[0][2]);
                                  h and les [4]. attr ({\alpha x: \text{ inter } [0].x, cy: inter [0].y}) ;
} e l s e {
                                  if (this.data ("id") == 8) {<br>
line.attr ({<br>
x: handles [0].attr ("cx"),<br>
y: handles [0].attr ("cy")
                                 } else if (this.data("id") == 0) {<br>
handles [1].attr ({<br>
cx: handles [1].ox + (dx / 2),<br>
cy: handles [1].oy + dy<br>
});
                                                                   handles [2]. attr({<br>cy: handles [2]. oy + dy
                                                                   });<br>handles[3].attr({<br>cy: handles[3].oy + (dy / 2)<br>});
                                                                   h and les [5]. attr ({<br>
cx : h and les [5]. ox + (dx / 2)<br>
}) ;<br>
h and les [6]. attr ({
                                                                                                 \alpha cx : handles [6]. ox + dx
                                                                   });<br>
handles [7]. attr ({<br>
cx : handles [7]. ox + dx,<br>
cy : handles [7]. oy + (dy / 2)<br>
});
                                                                  });<br>console.log(handles[2].attr("cx")+" − "+this.attr("cx")+" =
                                 \left. \begin{array}{ll} \text{\hspace{0.5cm}}^n + (\text{ handles} \left[ 2 \right].\ \text{attr}\left( \text{\hspace{0.5mm}}^n \text{cx}^n \right) \ - \ \text{this.}\ \text{attr}\left( \text{\hspace{0.5mm}}^n \text{cx}^n \right) \right) + \text{\hspace{0.5mm}}^n + \text{\hspace{0.5mm}}^n + \text{\hspace{0.5mm}}^n + \text{\hspace{0.5mm}}^n + \text{\hspace{0.5mm}}^n + \text{\hspace{0.5mm}}^n + \text{\hspace{0.5mm}}^n + \text{\hspace{0.5mm}}cy: handles [0]. oy + dv
                                                                   });<br>
handles [1]. attr({<br>
cx: handles [1]. ox + (dx / 2),<br>
y);<br>
handles [3]. attr({
                                                                                                   cx: handles [3]. ox + dx,
```
cy: handles  $[3]$ . oy +  $(dy / 2)$ });<br>handles[4].attr({<br>cx: handles[3].ox + dx<br>}); handles  $[5]$ . attr $(\{ \text{cx}: \text{ handles } [5] . \text{ox} + (\text{dx } / 2)$ });<br>handles[7].attr({<br>cy: handles[7].oy + (dy / 2)<br>}); });<br>} else if (this . data ("id") == 4) { handles  $[1]$ . attr $(\{\text{cx}: \text{ handles } [1], \text{ox} + (\text{dx } / 2)\})$ }) ; handles  $[2]$ . attr $({$ <br>cx: handles  $[2]$ . ox + dx  $\begin{array}{ll} \texttt{\#} \texttt{ handles[3].attr} \left( \texttt{\{} \texttt{\{}} \right. \texttt{c} \texttt{x:} \texttt{ handles[3].ox + dx,} \\ & \texttt{cy:} \texttt{ handles[3].oy + (dy / 2)} \\ \texttt{\} \texttt{\}} \end{array}$ handles [5]. attr ({<br>cx: handles [5]. ox + (dx / 2),<br>cy: handles [5]. oy + dy });<br>handles[6].attr({ $_{\rm{c} \, \rm{y}: \,\, \, \rm{ handles}\,\, [6]. \, \rm{oy} \,\, + \,\, \rm{dy}}$ }); handles  $[7]$ . attr $(\{ \begin{array}{c} \text{c} \\ \text{c} \text{y}: \text{ handles } [7] \text{.} \text{oy } + (\text{dy } / 2) \end{array}$ } else if (this .data ("id") == 6) {<br>handles [0].attr ({<br>cx : handles [0].ox + dx });<br>handles[1].attr({<br>cx: handles[1].ox + (dx / 2)<br>}); handles  $[3]$ . attr $(\{ \begin{array}{c} \text{c} \\ \text{c} \text{y}: \text{ handles } [3] \text{.} \text{oy } + (\text{dy } / 2) \end{array}$  $\overline{\ }$ ) ; handles  $[4]$ . attr $({$ <br>cy: handles  $[4]$ . oy + dy  $\{\}$  ; handles [5]. attr ({<br>cx: handles [5]. ox + (dx / 2),<br>cy: handles [5]. oy + dy });<br>
handles [7]. attr ({<br>
cx : handles [7]. ox + dx,<br>
cy : handles [7]. oy + (dy / 2)<br>}); } else if (this.data("id") % 2 > 0) {<br>var a = this.data("id") - 2, b = this.data("id") + 2,<br>c = this.data("id") - 1, d = this.data("id") + 1,<br>max = handles.length - 1;  $a = a < 0$  ? max + a : a;<br>  $b = b > max$  ?  $b - max$  : b;<br>  $d = d$  % max; if (this.data("id") == 1 || this.data("id") == 5) {<br>handles [c].attr({{id")} == 5) {<br>cy: handles [c].oy + dy });<br>handles[d].attr({<br>cy: handles[d].oy + dy<br>});<br>handles[a].attr({  $\frac{f}{f}$  );<br>handles [a]. attr({<br>cy: handles [a]. oy + (dy / 2)  $\mathcal{Y}$  : handles [b]. attr $(\begin{array}{c} {\rm{c}} \ { \rm{c}} \ {\rm{c}} \ {\rm{y}}: \ {\rm{~handles~[b]}} \ {\rm{.}} \ {\rm{o}} \ {\rm{y}} \ + \ ({\rm{d}} \ {\rm{y}} \ \ / \ \ 2}) \end{array}$  $\}$ ) ; } else if (this.data("id") == 3 || this.data("id") == 7) {<br>handles[c].attr({{ $\{c\}$ ].attr({ $\{c\}$ ].cx + dx });<br>handles[d].attr({ $_{\rm cx:~ handles\,[d].ox~+~dx}$ }); h and les [a]. attr $(\begin{cases} c \ x : \text{ handles } [a] \cdot \text{o} x + (dx / 2) \end{cases}$  $\}$ ) ; handles [b]. attr ({ $\text{cx: } \text{ handles } [\text{b}] \text{.} \text{ox } + (\text{dx } / 2)$  $\mathcal{V}$  : } } line . attr ({<br>x: handles [0]. attr ("cx"),<br>y: handles [0]. attr ("cy"),<br>width: Math. abs (handles [0]. attr ("cx") – handles [4]. attr ("cx"))<br>, h e i ght : Math . abs ( h and les [0] . attr (" cy") – h and les [4] . attr (" cy") ) }) ;

```
var inter = Raphael.pathIntersection ("M "+line.attr ("x")+" "+line.attr
                                                                     ("y")+<br>" L "+(line.attr("x") + line.attr("width"))+" "+(line.attr("y<br>") + line.attr("height")),<br>"M "+line.attr("x")+" "+(line.attr("y") + line.attr("height"))<br>+
                                                                             " L "+(line . attr ("x") + line . attr ("width"))+" "+line . attr ("y")<br>);
                                                          h and les [8]. attr ({<br>cx : inter [0]. x,<br>cy : inter [0]. y
                                                        \lambda) :
                                      }
                                       if (line .data("type") < 2)<br>line .attr ("path", pts .join(" "));
                   };
}
function start (handles) {
                   var i ;
                    return function() {<br>this.ox = this.attr("cx");<br>this.oy = this.attr("cy");
                                       \begin{array}{ll} \text{for (i = 0; i < \text{ handles.length} - 1; i++) \ \text{h and les [i].} \text{after (" cx" )};\ \text{ handles [i].} \text{out (" cx" )};\ \text{ handles [i].} \text{out (" cy" )}; \end{array}}
                   };
}
function stop(line) {
                    var pts,<br>portA = paper.getById(line.data("portA")),<br>portB = paper.getById(line.data("portB")),<br>rectA = paper.getById(line.data("rectA")),<br>rectB = paper.getById(line.data("rectB"));
                    if (line.data("type") \langle 2)<br>pts = line.attr("path");
                    return function() {<br>if(line.data("type") < 2) {<br>${"#line."+line.id+"_path").val(pts.join(" "));
                                                          \text{if (line data("type") == 0) }if (line . data("type") = 0) {<br>portA . attr ({
                                                                                                x: pts[0][1],<br>y: pts[0][2]
                                                                            \mathcal{Y}) :
                                                                            portB.attr ({
                                                                                                x: pts [1][1],<br>y: pts [1][2]
                                                          }) ;
} e l s e i f ( l i n e . data ( " typ e " ) == 1 ) {
                                                                            portA. attr ({
                                                                                                x: pts[0][1],<br>y: pts[0][2]
                                                                            \}) ;
                                                                             portB.attr({<br>x: pts[1][5],<br>y: pts[1][6]
                                       }<br>} else {<br>}<br>different circle = paper.path("M"+(line.attr("x") + line.attr("width") / 2)<br>+" "+(line.attr("y") + line.attr(""width") / 2)+<br>" m"+(-line.attr("width") / 2)+", 0"+<br>" a "+(line.attr("width") / 2)+", "+(line.att
                                                          $("# l i n e "+ l i n e . i d+" p a th " ) . v a l (
                                                                             line . attr (" x" ) +"," +<br>line . attr (" y" ) +"," +<br>line . attr (" width " ) +"," +<br>line . attr (" height " )
                                                         ) ;
                                                         if (\frac{\pi}{4} \ln e^{-\pi} + \ln e \cdot id + \pi \cdot transform \cdot \cdot \cdot \cdot \cdot (x \cdot l) > 0)portA.attr({<br>
x: circle.getPointAtLength(circle.getTotalLength() *<br>
((360 - $("#line_"+line.id+"_transform").val()) /<br>
360)).x,<br>
y: circle.getPointAtLength(circle.getTotalLength() *<br>
((360 - $("#line_"+line.id+"_transform
                                                         e l s e
```

```
portA . attr ({
```

```
x: circle.getPointAtLength(circle.getTotalLength() *<br>
((0 − $("#line_"+line.id+"_transform").val()) /<br>
360)).x,
                                                                                                     y: circle.getPointAtLength(circle.getTotalLength() * ((0 − $("#line_"+line.id+"_transform").val()) /
                                                                                                                360)). y
                                                                                }) ;
                                                            portB.attr ({
                                                                                 x: circle.getPointAtLength(circle.getTotalLength() * ((180 – $)<br>
("#line_"+line.id+"_transform").val()) / 360)).x,<br>
y: circle.getPointAtLength(circle.getTotalLength() * ((180 – $)<br>
("#line_"+line.id+"_transform").val()) /
                                                            \}) :
                                                             \{\nabla^* \# \text{line}. \nabla^* + \text{line} \cdot \text{id} + \nabla \cdot \text{porta\_coor}\n\}. val(portA. attr ("x")+","+portA. attr<br>("y"));<br>\{\nabla^* \# \text{line} \cdot \text{id} + \nabla \cdot \text{port_b\_coor}\n\}. val(portB. attr ("x")+","+portB. attr<br>("y"));
                                                             circle.remove();
                                        }
                                        var boxA = portA.getBBox();
                                         \text{rectA}.\text{attr}(\{ \begin{aligned} x: \text{ boxA}.x - 2, \\ y: \text{ boxA}.y - 2, \end{aligned}width: boxA. width + 4,<br>height: boxA. height + 4}) ;
                                        var boxB = portB.getBBox();
                                        rectB . attr ({
                                                             x: boxB.x - 2,<br>y: boxB.y - 2,<br>width: boxB.width + 4,<br>height: boxB.height + 4
                                        }) ;
                                         \{\nabla^* \# \text{line.}^n + \text{line.}\} \cdot \text{id} + \text{"rect-a"}\}. val(\text{rect}A.\text{attr}(\nabla^* x^*) + \nabla^* \cdot \text{rect}A.\text{attr}(\nabla^* y^*) + \nabla^* \cdot \nabla^* \cdot \text{rect}A.\text{attr}(\nabla^* y^*) + \nabla^* \cdot \nabla^* \cdot \text{rect}A.\text{attr}(\nabla^* y^*)\},<br>\{\nabla^* \# \text{line.}^n + \text{line.}^n \cdot \text{id} + \nabla^* \cdot \text};
\lambdafunction removeHandles() {<br>var index, handles = new Array(), lines = new Array();
                     paper.forEach(function (el){<br>if(el.type == "circle") {<br>handles[handles.length] = el.id;<br>} else if(el.data("type") != null && (el.type == "path" || el.type == "image")
                                                     ) {<br>lines[lines.length] = el.id;
                                                              if (el.type == "image")<br>
el.animate({transform : "r"+$("#line_"+el.id+"_transform").val<br>
() }, 100);
                                        }
                    \} :
                     for (index = 0; index < channel>handles.length; index++)<br>paper.getById(handles[index]).remove();
                    for (index = 0; index < line linear</math>var line = paper.getById(lines[index]),<br>portA = paper.getById(line.data("portA")),<br>rectA = paper.getById(line.data("rectA")),<br>portB = paper.getById(line.data("portB")),<br>rectB = paper.getById(line.data("rectB"));
                                        line.toBack();
                                         if (portA.attr ("text") != null &&<br>portA.attr ("text") != "" &&<br>portA.attr ("text") != "port a") {
                                                             portA . show ( ) ;
r e ctA . show ( ) ;
                                        \lambdaif (portB.attr ("text") != null &&<br>
portB.attr ("text") != "" &&<br>
portB.attr ("text") != "port b") {<br>
portB.show ();<br>
rectB.show ();
                                        }
                   }
}
function deselectAllCables() {
                    removeHandles ():
                     $("#cables—tab input").each(function() {<br>if(this .type == "text" || this .value == "Delete")<br>${(this).hide();
                    }) ;
```

```
$("\#cables -tab :ui-silder") . each (function () {\n    $(this). hide() ;\n}\mathcal{Y}) :
}
 function deleteCable(line) {<br>
\frac{\{200\%}}{200\%} = \frac{1}{2} = \frac{1}{2} = \frac{1}{2} = \frac{1}{2} = \frac{1}{2} = \frac{1}{2} = \frac{1}{2} = \frac{1}{2} = \frac{1}{2} = \frac{1}{2} = \frac{1}{2} = \frac{1}{2} = \frac{1}{2} = \frac{1}{2} = 
                             \begin{array}{c} \text{if (line dide.)} \ \text{if (line dide.)} \ \text{\$("# line."+line id+".color") .remove();} \end{array}\} else \{$("#rotator_"+line.id).remove();<br>$("#line_"+line.id+"-transform").remove();<br>$("#line_"+line.id+"-device-name").remove();<br>$("#line_"+line.id+"-port_a_coor").remove();<br>$("#line_"+line.id+"-port_b_coor").remove();
                           }
                            paper.getById(line.id).remove();<br>removeHandles();
}
```
var excess;

Listing 3: Main JS

```
function drawStage() {<br>var width = 1024, height = 786, padding = 40, margin = 10;<br>excess = window.innerWidth - ($("#control-div").outerWidth() + width + padding);
               if (excess > 0)\frac{1}{3}("#control-div").width(\frac{1}{3}("#control-div").width() + excess);
                              $("#tab-contents div select, #tab-contents div input[type='button'], "+<br>"#tab-contents div input[type='submit'], #tab-contents div input[type='text'],
                              "+<br>"#tab-contents div input[type='color'], #control-div input[type='button'], "+<br>"#control-div input[type='submit']")<br>.css("margin-left", (margin + excess) / 2);
               }
               $("#topology−div").height(height + padding);<br>$("#topology−div").width(width + $("#control−div").outerWidth() + padding);
               $("#canvas−div").height(height);<br>$("#canvas−div").width(width);<br>$("#canvas−div").css("left", $("#control−div").outerWidth());
               $("#topology−canvas").height(height);<br>$("#topology−canvas").width(width);
                var canvas = Raphael(document.getElementById("topology−canvas"), $("#topology−canvas")<br>.width(), $("#topology−canvas").height());
                for (var x = 50; x < canvas width; x \neq 50)<br>for (var y = 50; y < canvas . height; y \neq 50)<br>canvas . circle (x, y, 0.5);
               \cosh \det \ln it ( );
}
```
#### Listing 4: Pod JS

```
function configure () {
                     var x = ($(window).width() - $("#topology-div").width()) / 2;<br>$("#topology-div").css("left", x < 0 ? 0 : x);
                     \$("\# \text{close} - \text{button"}). \ncss (\{ \ \text{``pop": "absolute",\ \text{``top": "0px",\ \text{``up:: "0px",\ \text{``p0": "0px",\ \text{``p0": "0px",\ \text{``1--}x = index": 5\ \text{``1--}x = index": 5\ \text{``1--}x = index : 5\ \text{``1--}x = \\ \text{``1--}x = \\ \text{``1--}x = \\ \text{``1--}x = \\ \text{``2--}x = \\ \text{``1--}x = \\ \text{``2--}x = \\ \text{``2--}x = \\ \text{``3--}x = \\ \text{``4--}x\}). click (function ()
                                        (function() \{<br>window . location . assign (url);}) ;
                    grayscale ($(".grayscale"));}
function toggleSelected (topologyIndex, podIndex) {
                     if ($("#"+topologyIndex ).hasClass (" selected " ) ) {<br>$("#"+topologyIndex ).removeClass (" selected " ) ;
                                         var de let ed TopologyID = document.createElement("input");%(deletedTopologyID).attr({<br>type: "hidden",<br>id: "deleted_"+topologyIndex+"_topology_id",<br>name: "deleted["+topologyIndex+"][topology_id]",<br>value: %("#pods_"+topologyIndex+"_topology_id").val()
```

```
}) ;
                                  var de letedPodID = document.createElement ("input");
                                  $(\text{deletedPodID}) \text{ .} \text{attr}(\{\text{type: "hidden"}\})type: "hidden",<br>id: "deleted_"+topologyIndex+"_pod_id",<br>name: "deleted["+topologyIndex+"][pod_id]",<br>value: $("#pods_"+topologyIndex+"_pod_id").val()
                                  \mathcal{Y} :
                                  $("#"+topologyIndex).append(deletedTopologyID);<br>$("#"+topologyIndex).append(deletedPodID);
                                  $("#pods_"+topologyIndex+"_topology_id").remove();<br>$("#pods_"+topologyIndex+"_pod_id").remove();
                 } else {<br>$("#"+topologyIndex).addClass("selected");
                                  var topologyID = document.createElement("input");%(topologyID).attr({<br>type: "hidden",<br>id: "pods_"+topologyIndex+"_topology_id",<br>name: "pods["+topologyIndex+"][topology_id]",<br>value: topologyIndex
                                  \rightarrow ;
                                  var podID = document.createElement("input");<br>$(podID) . attr({}type: "hidden",<br>id: "pods_"+topologyIndex+"_pod_id",<br>name: "pods["+topologyIndex+"][pod_id]",<br>value: podIndex
                                  }) ;
                                  $("\#" + topologyIndex) . append(topologyID) ;\sqrt[m]{m} + topologyIndex). append (podID);
                                   if (\$("\# \text{deleted}." + \text{topologyIndex}." \text{topology_id"}). \text{attr}(\% \text{type"}) == \% \text{hidden"} \&\&\$ \$("\# \text{deleted}." + \text{topologyIndex} + \% \text{pod-id"}). \text{attr}(\% \text{type"}) == \% \text{hidden"} \} \{ \$(\# \text{deleted}." + \text{topologyIndex} + \text{topologyIndex} \text{index}) \text{or } \text{move(); } \$ \$(\# \text{deleted} \text{a}." + \text{topologyIndex} + \text{topology_id"}). \text{remove(); }}
                 }
}
 function save(event) {<br>window.onbeforeunload = function() {null}
                 var unselected = 0, devices = 0;
                 \$("\# canvas-div div"). each (function (event) {
                                   devices++;<br>if (!$(this).hasClass("selected"))
                                                  un selected ++;\mathcal{Y}) :
                  if (unselected == devices) {<br>alert ("No devices selected");<br>window.onbeforeunload = function () {<br>return "Everything will be lost if you don't save your work."<br>}
                                  event.preventDefault();
                 }
}
 function connect(id) {<br>var request = new XMLHttpRequest();
                  request.onreadystatechange = function() {<br>
if(request.readyState == 4 && request.status == 200) {<br>
var object = new ActiveXObject("Scripting.FileSystemObject"), app,<br>
params, command = request.responseText.split("|");<br>
app
                                                  _{\text{params}} = \text{command}[1];if (app == "putty")if (object. FileExists ("C:\\Program_Files_(x86)\\PuTTY\\putty.<br>
exe"))<br>
app = "C:\\Program_Files_(x86)\\PuTTY\\"+app;<br>
else_if (object. FileExists ("C:\\Program_Files \\PuTTY\\putty.exe;"))
                                                                                    app = "C:\\\Program \ Files\\\PuTTY\\"+app ;e l s e
                                                                          a l e r t (" P l e a s e in s t a l l PuTTY . . . " ) ;
                                                   var shell = new ActiveXObject ("Shell. Application");<br>shell. ShellExecute (app, params, "", "open", "1");
                                 }
                 }<br>request.open("GET", url+"/index.php?r=class/connect&id="+id, true);
                 request . send () :}
```
Listing 5: Topology JS

```
var devices = 0, deleted = 0, src;
function getSubjects(id, url) {<br>var request = new XMLHttpRequest();
```

```
request.onreadystatechange = function() {<br>if(request.readyState == 4 && request.status == 200) {<br>${"#StudentForm_subj").html(request.responseText);
                               }
                }<br>request.open("GET" , url+"&employee_id="+id , true);<br>request.send();
}
function add (topology_id, device_name, src, left, top, width, height, type, ipAddr, host_name,
            display_name) {<br>if (topology_id == null) {
                                src = $("#TopologyModel_device").val();<br>device.name = src.substring(src.lastIndexOf("/")+1,src.lastIndexOf("."));<br>left = top = 20;<br>ipAddr = "ip address";<br>host_name = "host name";<br>display_name = "display name";
                }
                 if(src != 0) {<br>var container = document.getElementById("container");
                                var div = document.createElement ("div");
                                $ ( d i v ) . a t t r ({
i d : " d r a g g a b l e"+d e v i c e s ,
                                                 class: "draggable",<br>align: "center",<br>style: "position: absolute; top: "+top+"px; left: "+left+"px;"
                                })
                                 . mousedown (function () {<br>toggleSelected (this);
                               \} ) :
                                var topologyid = document.createElement("input");
                               $(topologyid) . attr({<br>type: "hidden"
                                                type: "hidden",<br>id: "draggable_"+devices+"_id",<br>name: "draggable["+devices+"][id]",<br>value: topology_id
                               \}) :
                                var img = new Image();<br>$(img).attr({<br>id: "img"+devices,
                                               src : src
                                \}) :
                                 if (width != null || height !=null) {<br>
img.width = width;<br>
img.height = height;
                                }
                                $(img).on("load", function() {<br>var index = img.id.charAt(img.id.length - 1);
                                               $("\# drag gable" + index). height(img. height);$("#draggable_"+index+"_width").val(img.width);<br>$("#draggable_"+index+"_height").val(img.height);
                                               $("\# draggable" + index). resizable ({
                                                                containment: container,<br>minWidth: 50,<br>minHeight: 50,
                                                                a spect R atio: img. width / img. height,
                                                                g r i d : 1 0 ,
h a n d l e s : "n , ne , nw , e , w , s , se , sw " ,
r e s i z e : f u n c t i o n ( ) {
$ ( img ) . a t t r ({
w idth : $ ( t h i s ) . w idth ( ) ,
h e i g h t : $ ( t h i s ) . h e i g h t ( )
}) ;
                                                                },<br>stop: function(event, ui) {
                                                                                $("#draggable_"+index+"_x").val(this.offsetLeft);<br>$("#draggable_"+index+"_y").val(this.offsetTop);
                                                                                 if ($("#draggable_"+index+"_x"). val () < 20) {<br>$("#draggable"+index).css ("left", 20);<br>$("#draggable_"+index+"_x"). val (20);
                                                                                }
                                                                                 if ($("#draggable_"+index+"_y").val() < 20) {<br>$("#draggable"+index).css("top", 20);<br>$("#draggable_"+index+"_y").val(20);
                                                                                \mathfrak{r}$("#draggable_"+index+"_width").val($(this).width());<br>$("#draggable_"+index+"_height").val($(this).height())
                                                                                        ;
                                                               }
                                              \lambda) ;
                                \mathcal{V} :
                                $ ( d i v ) . d r a g g a b l e ({
conta inm ent : c o n t a i n e r ,
                                                grid: [10, 10],
```

```
cursor: "move",<br>stop: function(event, ui) {<br>var index = this.id.substr(9, this.id.length);<br>\frac{\text{var index}}{\text{vara}} = \frac{1}{2} \cdot \frac{1}{2} \cdot \frac{1}{2} \cdot \frac{1}{2} \cdot \frac{1}{2} \cdot \frac{1}{2} \cdot \frac{1}{2} \cdot \frac{1}{2} \cdot \frac{1}{2} \cdot \frac{1}{2} \cdot \frac{1}{2} \cdot \frac{1}{2} \cdot \frac{1}{2}} ,
\rightarrow ) ;
var imgform = document.createElement("input");
$(imgform) . attr({<br>type: "hidden"
                      type: "hidden",<br>id: "draggable_"+devices+"_device_name",
                      name: "draggable["+devices+"][device_name]",<br>value: device_name
}) ;
 var \left\{ \text{leftOffset} \right. = \text{document} \cdot \text{createElement} \left( \text{"input"} \right) ;\begin{array}{ll} \scriptstyle \text{\$} (\text{leftOffset }). \text{attr}\,(\{\text{type : "hidden",}\} \\\\ \text{id : "draggable."+ devices+".x",\ \text{name : "draggable["+devices +"][x]",\ \text{nalue : left} \end{array}}) ;
var t o p O f f s e t = document . c r e a t e E l em en t (" in put") ;
$(topOffset).attr({<br>type: "hidden"
                      type: "hidden",<br>id: "draggable_"+devices+"_y",<br>name: "draggable["+devices+"][y]",<br>value: top
}) ;
 var width = document.createElement("input");<br>
$(width).attr({<br>
type:"hidden",<br>
id:"draggable."+devices+"_width",<br>
name: "draggable["+devices+"][width]"
}) ;
 var height = document.createElement("input");<br>$(height).attr({<br>type: "hidden",<br>id: "draggable_"+devices+"_height",<br>name: "draggable["+devices+"][height]"<br>});
 var del = document create Element ("input") ;
var del = ucc.<br>$(del) . attr({<br>*vne: "button"
                      type: "button",<br>id: "delete"+devices,<br>class: "button",<br>value: "Delete",<br>style: "margin-left: "+((10 + excess) / 2)+"px"
 })<br>. click (function () {<br>rem (div . id ) ;<br>}) ;
$("\# devices -tab") . append ( del );var selectul = document.createElement("ul");
$(selectu1).attr({}type: "none",<br>id: "ul"+devices,<br>style: "margin: 0px; padding: 0px",
}) ;
 var select = document.createElement("select");
 $(select).attr({<br>id: "draggable_"+devices+"_type",<br>name: "draggable["+devices+"][type]",<br>style: "padding: 1px; margin-left: "+((10 + excess) / 2)+"px"
 });<br>select.add(new Option("Choose Device Type", null), null);<br>select.add(new Option("Terminal Server", 1), null);<br>select.add(new Option("Router/Switch", 2), null);<br>select.add(new Option("PC/Server", 3), null);<br>\$(\text{select.add(new Option("PCif ( this . value == 1)<br>\$("\text{\#node"}+{\text{index}}) . \text{ text} ("TS") ;view(this.value, index);}) ;
           selectli = document.createElement("li");\begin{array}{rcl} \text{var} & \text{select} \text{li} = \text{document} \text{.} \text{cre} \\ \text{\$} (\text{select} \text{li}) \text{.append} (\text{select}) \text{;} \end{array}var ip = document.createElement("input");<br>
$(ip).atr({<br>
type:"text",<br>
id:"draggable_"+devices+"_ip",<br>
name:"draggable["+devices+"][ip]",<br>
size: 17,<br>
style:"display: none; margin-left:"+((10 + excess) / 2)+"px",
```

```
value: ipAddr
                     })
                      focus (function () {<br>
if ($(this).val () == "ip address")<br>
$(this).val ("");
                      })
. change ( f u n c t i o n ( ) {
$ ( t h i s ) . v a l ( $ ( t h i s ) . v a l ( ) . t r im ( ) ) ;
                                           \begin{array}{ll} \text{if } (\frac{\$}{\$}(\text{this}) . \, \text{val}\,() & == ""\,) \ \$(\text{this}) . \, \text{val}\,(' \, \text{ip} \, \, \, \text{address}")\,; \end{array}}) ;
                     var ipli = document.createElement("li");<br>$(ipli).append(ip);
                     var hostname = document.createElement("input");<br>
$(hostname).attr({ "input");<br>
type: "text",<br>
id: "draggable_"+devices+"_host",<br>
name: "draggable["+devices+"][host]",<br>
size: 17,<br>
style: "display: none; margin-left: "+((10 
                                          value: host_name
                      })<br>
. focus ( function ( )   {<br>
if ($(this ) . val ( ) == " host name" )<br>
$(this ) . val ( "" ) ;<br>
})
                      . change (function () {<br>\$( this ). val ($( this ). val (). trim ());
                                          if ($f(this) . val() == "")\sin( \theta + \sin( \theta) + \sin( \theta + \sin( \theta + \sin(});<br>var hostnameli = document.createElement("li");<br>$(hostnameli).append(hostname);
                     var displayname = document.createElement("input");<br>$(displayname).attr({<br>type: "text",<br>id: "draggable."+devices+"_display",<br>name: "draggable["+devices+"|[display]",
                                           size: 17,<br>style: "display: none; margin−left: "+((10 + excess) / 2)+"px",<br>value: display.name
                      })<br>
. focus(function() {<br>
if($(this).val() == "display_name")<br>
$(this).val("");<br>
})
                      . change (function () {<br>\$( this ). val ($( this ). val (). trim ());
                                          var index = this.id.substring(this.id.indexOf(" -") + 1,this.id.<br>"lastIndexOf(" -"));<br>$("#node"+index).text($(this).val().toUpperCase());
                                           i f ( $ ( t h i s ) . v a l ( ) == " " )
$ ( t h i s ) . v a l ( " d i s p l a y name " ) ;
                     }) ;
                     });<br>var displaynameli = document.createElement("li");
                     $ ( d i s p l a y n am e l i ) . append ( d isp laynam e ) ;
                     $(selectul).append(selectli);<br>$(selectul).append(ipli);<br>$(selectul).append(hostnameli);<br>$(selectul).append(displaynameli);
                     $("\# devices -tab"). append (selectul);
                     \$(div) \ . \text{append}\left(\text{img}\right) ;\ \$(div) \ . \text{append}\left(\text{leftOffset}\right) ;\ \$(div) \ . \text{append}\left(\text{topOffset}\right) ;\ \$(div) \ . \text{append}\left(\text{width}\right) ;$(div).append(height);<br>$(div).append(topologyid);<br>$(div).append(document.createElement("br"));
                     var span = document.createElement("span");$ ( span ) . a t t r ( " i d " , " node"+ d e v i c e s )
. append ( document . cr eat eT extNod e ( $ ( d isp laynam e ) . v a l ( ) ) ) ;
                     $(div).append(span);$(constant) . append (div) ;$(select).prop("selectedIndex", type);$("\#TopologyModel\_device"). prop("selectedIndex", 0);
                    to ggleSelected (div);devices++;return false:
```

```
\lambda
```
}

```
65
```
```
\begin{array}{ll} \text{function rem(id)} & \{\\ \text{var index = id.charAt(id.length - 1)} \end{array}if ($("#draggable_"+index+"_id ").val() != "") {<br>var deletedID = document.createElement("input");
                                   $(\text{deletedID}) \text{ .} \text{ attr} (\{ \text{type}: \text{ "hidden} \} )type: "hidden",<br>id: " deleted_"+deleted+"_id",<br>name: " deleted["+deleted+"][id]",<br>value: $("#draggable_"+index+"_id").val()
                                    \mathcal{Y} :
                                     var deletedType = document.createElement("input");<br>
$(deletedType).attr({<br>
type: "hidden",<br>
id: "deleted_"+deleted+"_type",<br>
name: "deleted_"+deleted+"_[type",<br>
name: "device"<br>
value: "device"
                                   }) ;
                                     $("#topology−model−form").append(deletedID);<br>$("#topology−model−form").append(deletedType);
                                    de <b>let</b> <math>e d + +</math>:}
                  $("\#" + id) . remove() ;$("\# delete"\text{+index}). remove();
                  \sqrt[n]{\frac{n}{k}} ul"+index ) . remove ( );
                  return false:
}
function toggleSelected (element) {
                  d e s e lect All Devices ( ;
                   deselect All Cables () ;<br>activate (" devices") ;
                  $(\text{element})\text{.}addClass("selected");var index = element.id.substr(9, element.id.length);<br>$("#delete"+index).show();<br>$("#ul"+index).show();
                  view ($("#drag gable." + index + "_type") . val(), index);\mathfrak{g}function view (value, index) {<br>switch (value) {<br>case '2':
                                                       $("#draggable_"+index+"_ip ").hide();<br>$("#draggable_"+index+"_host ").show();<br>$("#draggable_"+index+"_display ").show();
                                                      br eak ;
                                    case 3$("#draggable_"+index+"_ip").show();<br>$("#draggable_"+index+"_host").hide();<br>$("#draggable_"+index+"_display").show();
                                                      break;
                                    de fault:$("#draggable_"+index+"_ip ").hide();<br>$("#draggable_"+index+"_host ").hide();<br>$("#draggable_"+index+"_display ").hide();
                                                      break;}
                  return false:
}
 \begin{array}{ll} \text{function save (event)} \ \{ \} \ \text{window}.\ \text{onbefore } \text{quad} = \ \text{function}\left(\right)\ \{ \text{null} \} \end{array}removeHand les ( ) ;
                  var TSPresent = false, emptyField = null, id = null, invalidIP = false;
                  \$(\text{``#devices} -tab \text{ u} \text{ } li \text{ } select \text{''}}).each (function (event) \text{ }if (this . value == 1) {<br>TSPresent = true;<br>} else if (this . value == 2) {<br>var host = $("#"+this . id . replace ("type"," host")). val ();
                                                       var display = \$("\#"\text{+this}:\text{id}.\text{replace}("type",\text{"display"))}.\text{val()};<br>if (host == " | | host == "host name") {
                                                       }} else if (display == "" || display == "display name") {<br>
emptyField = "rs display";<br>
id = this.id;
                                    }<br>
lelse if (this.value == 3) {<br>
var ip = \sqrt[8]{t^2 + 1} this.id.replace ("type","ip")).val();<br>
var display = \sqrt[8]{t^2 + 1} this.id.replace ("type","display")).val();<br>
var ipArray = ip.split (".");
                                                      var_i;
                                                       if (ip == "" || ip == "ip address") {<br>
emptyField = "ip";<br>
d = this.id;<br>
{| else if (display == "" || display == "display name") {
```

```
empty Field = "ps display display";<br>id = this id :
                                                                                                      ^{\circ} + h i s ^{\circ} i d \cdot}
                                                                    if (ipArray.length != 4)invality = true;<br>id = this.id;} else {<br>
for (i = 0; i < p Array length; i++) {<br>
ipArray [i] = ipArray [i] . trim ();<br>
if (!$. isNumeric (ipArray [i]) || ipArray [i] < 0 ||<br>
ipArray [i] > 255) {
                                                                                                                           ipArray[i] > 255 {<br>invalid IP = true;
                                                                                                                                      id = this.id:
                                                                                                               }
                                                                                          }<br>ip = ipArray.join(".");<br>$("#"+this.id.replace("type","ip")).val(ip);
                                             } else {<br>id = this.id;<br>}
                      }) ;
                        if (emptyField != null && id != null) {<br>alert ("Empty field(s)");<br>var index = id.substring (id.indexOf(".") + 1,id.lastIndexOf("."));<br>toggleSelected (document.getElementById("draggable"+index));<br>window.onbeforeunload = fun
                                             }<br>event.preventDefault();
                       \label{eq:2} \begin{array}{ll} \text{event.} \begin{tabular}{ll} event1, \text{presentDefault ()} \end{tabular} & \begin{tabular}{ll} \text{event.} \end{tabular} & \begin{tabular}{ll} \text{first (invariant)} \end{tabular} & \begin{tabular}{ll} \text{first (invariant)} \end{tabular} & \begin{tabular}{ll} \text{first (invariant)} \end{tabular} & \begin{tabular}{ll} \text{first (invariant)} \end{tabular} & \begin{tabular}{ll} \text{first (invariant)} \end{tabular} & \begin{tabular}{ll} \text{first (invariant)} \end{tabular} & \begin{tabular}{ll} \text{first (invariantevent.preventDefault();<br>} else if (id != null) {<br>alert ("No Device Type");
                                             var index = id.substring(id.indexOf("_") + 1,id.lastIndexOf("_"));<br>toggleSelected(document.getElementById("draggable"+index));<br>window.onbeforeunload = function() {<br>return "Everything will be lost if you don't save your wor
                                             \mathfrak{r}event . preventDefault ( ) ;
                       } else if (!TSPresent) {<br>alert ("Terminal Server not found");
                                             window.onbeforeunload = function() {<br>return "Everything will be lost if you don't save your work."
                                             }
                                             event.preventDefault();
                      }
                      return:
}
 function activate(tab) {<br>$("#"+tab+"-tab").show().siblings().hide();<br>$("#"+tab+"-link").addClass("active").siblings().removeClass("active");<br>}
function deselectAllDevices() {
                       $("# c o n t a i n e r d i v " ) . ea ch ( f u n c t i o n ( ) {
$ ( t h i s ) . r emov eC lass ( " s e l e c t e d " ) ;
var ind e x = t h i s . i d . s u b s t r ( 9 , t h i s . i d . l e n g t h ) ;
$("# d e l e t e "+ ind e x ) . h i d e ( ) ;
$("# u l"+ ind e x ) . h i d e ( ) ;
v iew ( n u l l , t h i s . i d ) ;
                      \mathcal{V} :
}
```
## D. Models

 $\langle$ ?php

## Listing 6: Administrator Setup Form

```
/∗∗
∗ AdminForm c l a s s .
 ∗ AdminForm is the data structure for keeping<br>∗ admin configuration form data. It is used by the 'admin' action of 'SetupController'.
*/<br>class AdminForm extends CFormModel
{
           public $ employee_id, $pass, $ retype, $ first_name, $ last_name;
           /∗∗
             % Declares the validation rules.<br>With retype password, first name, and<br>password are required,<br>wand password needs to be authenticated.<br>*/<br>*/
```

```
public function rules ()
{
            return array (
                         // employee id, password, retype password, first name, and password<br>are required
                         array ('employee_id , pass , retype , first_name , last_name ', 'required ') ,<br>// password needs to be validated<br>array ('pass ', 'valid ') ,
            \rightarrow:
}
/∗∗
  ∗ Validates the password and retype.<br>∗ This is the 'valid' validator as declared in rules().
*/<br>public function valid($attribute, $params)<br>{
             if (strlen ($this ->pass) < 6)<br>$this ->addError ('pass', 'Password must be at least six (6) characters<br>long.');
             if($this->pass !== $this->retype)<br>$this->addError('pass', 'Passwords did not match.');
}
/**<br>→ Declares attribute labels.<br>→/
\overline{p} public function attributeLabels()
{
            return array (
                          'employee_id '=>'Employee ID' ,
                         'pass'=>'Password',<br>'retype'=>'Retype Password',
            ) ;
}
```
## Listing 7: Cable Model

#### $\mathsf{php}</math$

{

}

```
/**<br>* This is the model class for table "cable".
 *<br>* The followings are the available columns in table 'cable':
 ∗ @property integer $id<br>* @property string $course_code<br>* @property string $device_name<br>* @property integer $type
 * @property string $path<br>* @property string $transform<br>* @property string $port_a<br>* @property string $port_b<br>* @property string $port_a_coor<br>* @property string $color<br>* *
 * The followings are the available model relations:<br>* @property Course $courseCode<br>* @property Device $deviceName
∗/<br>class CableModel extends CActiveRecord
              /**<br>* @return string the associated database table name<br>*/
              public function tableName()
              {
                             return 'cable';
              }
              /** @return array validation rules for model attributes.<br>*/
              public function rules ()
              {
                             // NOTE: you should only define rules for those attributes that
                                 will receive user inputs.
                             r t u r r r r r r a r r a y (array ('course_code, type, path', 'required'),<br>array ('type', 'numerical', 'integerOnly'=>tue),<br>array ('course_code, device_name, transform', 'length', 'max'=>64),<br>array ('path, port_a_coor, port_b_coor', 'length', 'max'=>
                           \rightarrow}
              /**<br>→ @return array relational rules.
               */<br>public function relations()
              {
```

```
// NOTE: you may need to adjust the relation name and the related<br>// class name for the relations automatically generated below.
                 return array (
                                   ' courseModel ' => array(self ::BELONGS_TO, 'CourseModel', 'course_code')
                                   ,<br>deviceModel ' => array(self ::BELONGS_TO, 'DeviceModel', 'device_name');
                                             ,
                \rightarrow}
/**<br>* @return array customized attribute labels (name=>label)<br>*/
public function attributeLabels()<br>{
                 return \operatorname{array}_{\text{iid}}\left(\bigcup_{i=1}^{n} \mathbb{I}_{i} \right)'id ' => 'ID',<br>'course_code ' => 'Course Code',<br>'device_name ' => 'Device Name',
                                   'type' \Rightarrow 'Type',<br>'path' \Rightarrow 'Path',<br>'transform' \Rightarrow 'Transform',<br>'port.a' \Rightarrow 'Port A',<br>'port.a' \Rightarrow 'Port B',<br>'port.a.coor' \Rightarrow 'Port A Coor',<br>'port.b.coor' \Rightarrow 'Port B Coor',<br>'color' \Rightarrow 'Color',
                ) ;
}
/**<br>→ Retrieves a list of models based on the current search/filter conditions.
  ∗<br>∗ Typical usecase:
  * - Initialize the model fields with values from filter form.<br>* - Execute this method to get CActiveDataProvider instance which will filter<br>* models according to data in model fields.<br>* - Pass data provider to CGridView, C
      @return CActiveDataProvider the data provider that can return the models
  * based on the search/filter conditions
 */<br>public function search()
{
                 // @todo Please modify the following code to remove attributes that should not
                             be searched.
                 $criteria=new CDbCriteria;
                  \begin{array}{l} \texttt{Scritical} \rightarrow \texttt{compare('id',$$this=>id$)}; \\ \texttt{Scritical} \rightarrow \texttt{compare('course\_code',$$this=>course\_code, true$)}; \\ \texttt{Scritical} \rightarrow \texttt{compare('device_name',$this=>device_name, true)$}; \\ \texttt{Scritical} \rightarrow \texttt{compare('type',$this=>type$}; \\ \texttt{Scritical} \rightarrow \texttt{compare('path',$this=>path, true$)}; \\ \texttt{Scritical} \rightarrow \texttt{compare('part.a',$this=>print.a, true$)}; \\ \texttt{Scritical} \rightarrow \texttt{compare('port.a',$this=>port.a, true$)}; \\ \textttreturn new CActiveDataProvider ($this, array (
                                   ' criteria ' \Rightarrow  scriteria,
                ) ) ;
}
/∗∗
  ∗ Returns the static model of the specified AR class.<br>∗ Please note that you should have this exact method in all your CActiveRecord
  descendants!<br>• @param string $className active record class name.
 uescendants...<br>∗ @param string $className active record cl<br>∗ @return CableModel the static model class
*/<br>public static function model($className=__CLASS__)<br>{
                 return parent :: model ($className) ;
}
```
## Listing 8: Change Password Form

}

 $\mathsf{php}</math$ 

```
/∗∗
  * ChangePasswordForm class.<br>* ChangePasswordForm is the data structure for keeping<br>* user change password form data. It is used by the 'changePass' action of 'UserController'.
 ∗/
c l a s s ChangePasswordForm e x t e nd s CFormModel
{
              public $ current Pass, $ new Pass, $ retype;
               /**<br>* Declares the validation rules.<br>* The rules state that username and password are required,<br>* and password needs to be authenticated.
               */<br>public function rules()
```

```
{
              return array (
                            // current password, new password, and  retype password are required<br>array('currentPass, newPass, retype', 'required'),<br>// current password needs to be authenticated
                            array ('currentPass', 'authenticate'),<br>// new password needs to be validated<br>array ('newPass', 'valid'),
             ) ;
}
/∗∗
  ∗ Authenticates the current password.<br>∗ This is the 'authenticate' validator as declared in rules().
 */<br>public function authenticate($attribute, $params)
{
              $user = UserModel::model()~\Rightarrow findByPk(Yii::app()~\Rightarrow user~\Rightarrow id);if (!password_verify($this->currentPass , $user->pass))<br>$this->addError('currentPass', 'Invalid Password.');
}
/∗∗
  ∗ Validates the new password.<br>∗ This is the 'authenticate' validator as declared in rules().
 ∗/
p u b l i c f u n c t i o n v a l i d ( $ a t t r i b u t e , $params )
{
               if (strlen ($this->newPass) < 6)<br>$this->addError ('newPass', 'Password must be at least six (6)<br>characters long.');
               if ($this->retype !== $this->newPass)<br>$this->addError('retype', 'Passwords did not match');
}
/∗∗
  ∗ Declares attribute labels.
 */<br>public function attributeLabels()
{
              return array (
                             .ray(<br>'currentPass'=>'Current Password'
                            'newPass'=>'New Password',<br>'retype'=>'Retype New Password',
             ) ;
}
```
## Listing 9: Class Model

}

 $\langle$ ?php

```
/∗∗
  * This is the model class for table "class".
  * The followings are the available columns in table 'class':<br>* @property integer $id<br>* @property string $course_code<br>* @property string $pass<br>* @property string $pass<br>* @property string $ts_ip<br>* @property string $ts_naser<br>
  * The followings are the available model relations:<br>* @property User $professor<br>* @property Course $courseCode<br>* @property Pod[] $pods<br>*/
class ClassModel extends CActiveRecord
{
                /**<br>→ @return string the associated database table name
                */<br>public function tableName()<br>{
                               return ' class ';
               }
                /**<br>→ @return array validation rules for model attributes.
                */<br>public function rules()
                {
                                // NOTE: you should only define rules for those attributes that
                                // will receive user inputs.<br>return array(
                                                array('course_code, pass, prof, ts_ip, ts_user, ts_pass,<br>num_of_students, exp', 'required'),<br>array('num_of_students', 'numerical', 'integerOnly'=>true),<br>array('course_code', 'length', 'max'=>84),<br>array('pass, prof, ts_ip,
```

```
array ('has-pods', 'length', 'max'=>3),<br>array ('course-code'), 'nonZero'),<br>array ('ts_ip', 'validIP'),<br>array ('exp', 'future'),<br>// The following rule is used by search().<br>// @todo Please remove those attributes that should
             );
}
/∗∗
  ∗ Checks whether the course code is empty.<br>∗ This is the 'nonZero' validator as declared in rules().
*/<br>public function nonZero($attribute, $params)<br>{
                if($this->course_code === '0')<br>$this->addError('course_code', 'Course Code cannot be blank');
}
 /** Checks whether the terminal server IP address is valid.<br>* This is the 'validIP' validator as declared in rules().<br>*/
public function validIP($attribute, $params)<br>{
                $ipaddr = explode(".", $this->ts_ip);<br>if(count($ipaddr) != 4) {<br>$this->addError('ts_ip', 'Invalid IP Address length');
                } else {<br>foreach($ipaddr as $ip) {
                                               $ip = trim ($ip);<br>if (!is_numeric ($ip) || $ip < 0 || $ip > 255)<br>$this->addError ('ts_ip', 'Invalid IP Address');<br>else
                                                             $ip = interval ($ip$);}
                               $ this \rightarrow ts_i p = impulse("." , $spaddr$);}
}
 /**<br>* Checks whether the Expiration Date is set in the future.<br>* This is the 'future' validator as declared in rules().
 */<br>public function future($attribute, $params)
{
                if(date($this->exp) < date("Y−m−d"))<br>$this->addError('exp', 'Expiration Date must be set in the future');
}
 /**<br>→ @return array relational rules.<br>→/
public function relations()<br>{
                // NOTE: you may need to adjust the relation name and the related<br>// class name for the relations automatically generated below.<br>return array(
                                'professor ' => array(self::BELONGS.TO, 'UserModel', 'prof'),<br>'course' => array(self::BELONGS.TO, 'CourseModel', 'course_code'),<br>'pods' => array(self::HAS.MANY, 'PodModel', 'class_id '),
               ) ;
}
 /**<br>→ @return array customized attribute labels (name=>label)
 */<br>public function attributeLabels()
{
                return array(<br>'id' \Rightarrow 'ID',<br>'course_code' \Rightarrow 'Course Code',
                                'pass' => 'Password',<br>'prof' => 'Professor',<br>'ts_ip' => 'Terminal Server IP Address',
                                ts_user ' => 'Terminal Server Username',<br>'ts_pass ' => 'Terminal Server Password',
                                 \liminf_{n \to \infty} \frac{1}{n} is imitated that \frac{1}{n} is \frac{1}{n} implier Of Students ', has pods ' \Rightarrow 'Has Pods',
                                'has_pods ' \Rightarrow 'Has Pods',<br>'exp' \Rightarrow 'Expiration Date',
               ) ;
}
 /**<br>* Retrieves a list of models based on the current search/filter conditions.<br>*
  ∗ Typical usecase:
  * - Initialize the model fields with values from filter form.<br>* - Execute this method to get CActiveDataProvider instance which will filter<br>* models according to data in model fields.<br>* - Pass data provider to CGridView, C
  *<br>* @return CActiveDataProvider the data provider that can return the models<br>* based on the search/filter conditions.
 */<br>public function search()
```

```
{
              // @todo Please modify the following code to remove attributes that should not
                        be searched.
              $ c r i t e r i a=new CDb C r i t e r i a :
               $criteria=>compare('id',$this=>id);<br>$criteria=>compare('course_code',$this=>course_code,true);<br>$criteria=>compare('course_code',$this=>pass,true);<br>$criteria=>compare('prof',Yii::app()=>user=>id,true);<br>$criteria=>compare('t
              return new CActiveDataProvider ($this, array (
                             ' c r i t e r i a '=> $ c r i t e r i a ,
              ) ) ;
}
/∗∗
  * Returns the static model of the specified AR class.<br>* Please note that you should have this exact method in all your CActiveRecord
  descendants!<br>∗ @param string $className active record class name.<br>∗ @return ClassModel the static model class
 */<br>public static function model($className=__CLASS__)
{
              return parent :: model ($className);
}
```
## Listing 10: Course Model

#### $\langle$ ?php

{

}

```
/**<br>* This is the model class for table "course".
 *<br>* The followings are the available columns in table 'course':
 * @property string $code<br>* @property string $name<br>* @property integer $students_per_pod<br>* @property string $has_topology<br>* @property string $has_topology
 *<br>* The followings are the available model relations:
 ∗ @property Class[] $classes<br>* @property Topology[] $topologies
*/<br>class CourseModel extends CActiveRecord
            /** @return string the associated database table name<br>*/
            public function tableName()
            {
                        return ' course ';
            }
            /** @return array validation rules for model attributes.<br>*/
            p u blic function rules ()
            {
                         // NOTE: you should only define rules for those attributes that<br>// will receive user inputs.
                         return array (<br>
array ('code, name, students_per_pod', 'required'),<br>
array ('students_per_pod', 'numerical', 'integerOnly'=>true),<br>
array ('code', 'length', 'max'=>64),<br>
array ('code', 'unique'),<br>
array ('code', 'unique'),
            }
            /**<br>→ @return array relational rules.
            ∗/<br>public function relations()<br>{
                         // NOTE: you may need to adjust the relation name and the related
                                       name for the relations automatically generated below.
                         \frac{r}{\sqrt{2}} class name<br>return array (
                                       'classes ' => array(self ::HAS_MANY, 'ClassModel', 'course_code'),<br>'topologies ' => array(self ::HAS_MANY, 'TopologyModel', 'course_code'),
                        ) ;
            }
            /**<br>→ @return array customized attribute labels (name=>label)
```

```
*/<br>public function attributeLabels()
{
              return array(<br>'code' \Rightarrow 'Course Code',
                            'name' => 'Course Name',<br>'students_per_pod' => 'Students Per Pod',<br>'paired' => 'Paired',<br>'has_topology' => 'Has Topology',
             ) ;
}
/**<br>* Retrieves a list of models based on the current search/filter conditions.<br>*
  ∗ T y p i c a l u s e c a s e :
  * — Initialize the model fields with values from filter form.<br>* — Execute this method to get CActiveDataProvider instance which will filter<br>* models according to data in model fields.
  * - Pass data provider to CGridView, CListView or any similar widget.
  *<br>* @return CActiveDataProvider the data provider that can return the models
    based on the search/filter conditions
*/<br>public function search()
{
             // @todo Please modify the following code to remove attributes that should not
                       be searched.
             s criteria=new CDbCriteria:
             % criteria \rightarrowcompare ('code', $this \rightarrowcode, true);
              $criteria –>compare('name',$this –>name,true);<br>$criteria –>compare('students_per_pod',$this –>students_per_pod);<br>$criteria –>compare('paired',$this –>paired,true);<br>$criteria –>compare('has_topology',$this –>has_topology,tr
             return new CActiveDataProvider ($this, array (
                            ' criteria '=>$criteria
             ) ) ;
}
%<br> * Returns the static model of the specified AR class.<br> * Please note that you should have this exact method in all your CActiveRecord<br> descendants!<br> * @param string $className active record class name.
 * @param string $className active record class name.<br>* @param string $className active record class
*/<br>public static function model($className=__CLASS__)
{
             return parent :: model ($className);
}
```
## Listing 11: Database Setup Form

#### $\langle$ ?php

{

}

# /∗∗ \* DatabaseForm class.<br>\* DatabaseForm is the data structure for keeping<br>\* database configuration form data. It is used by the 'database' action of 'SetupController'.<br>\*/ class DatabaseForm extends CFormModel public \$host, \$user, \$pass; /\*\*<br>→ Declares the validation rules. \* The rules state that hostname, username, and password are required,<br>\* and hostname needs to be accessible. \*/<br>public function rules() { return array ( // hostname and username are required<br>array('host, user', 'required'),<br>// password needs to be accessible<br>array('host', 'connect'), ) ; } /\*\*<br>\* Validates the host name.<br>\* This is the 'connect' validator as declared in rules(). ∗/ p u b l i c f u n c t i o n c onn e c t ( \$ a t t r i b u t e , \$params ) {  $try \{$ new PDO('mysql:host='.\$this->host,\$this->user,\$this->pass);<br>\$connection = mysqli\_connect(\$this->host,\$this->user,\$this->pass);<br>\$sql = 'CREATE DATABASE IF NOT EXISTS trends\_rla '; if (!mysqli\_query(\$connection,\$sql))<br>\$this->addError('user', mysqli\_error(\$connection));<br>} catch(PDOException \$e) {<br>\$this->addError('host', 'Invalid Host Name'); }

```
}
/**<br>→ Declares attribute labels.
*/<br>public function attributeLabels()
{
             return array (<br>'host'=>'Host Name',
                          'user '=>'Username ' ,<br>'pass '=>'Password ' ,
            \lambda :
}
```

```
}
```
## Listing 12: Device Model

 $\mathsf{php}</math$ 

∗

{

```
/**<br>* This is the model class for table "device".
 ∗<br>∗ The followings are the available columns in table 'device':
  ∗ @property string $name<br>* @property string $file<br>* @property string $connectable
  *<br>* The followings are the available model relations:<br>* @property Topology[] $topologies<br>*/
class DeviceModel extends CActiveRecord
              /**<br>* ©return string the associated database table name<br>*/
             public function tableName()
             {
                           return 'device';
             }
              /** @return array validation rules for model attributes.<br>*/
             public function rules ()
             {
                           // NOTE: you should only define rules for those attributes that<br>// will receive user innute
                               will receive user inputs.
                           return array(<br>array('name, file', 'required'),
                                         array ('name', 'length', 'max'=>64),<br>array ('file', 'length', 'max'=>128),<br>array ('connectable', 'length', 'max'=>3),<br>array ('name', 'unique'),<br>// The following rule is used by search().<br>\chi/\sqrt{2} atodo Please remove those
                          ) ;
             }
              /**<br>* @return array relational rules.<br>*/
             public function relations ()
             {
                           // NOTE: you may need to adjust the relation name and the related
                           // class name for the relations automatically generated below.<br>return array(<br>'cables' => array(self::HAS_MANY, 'CableModel', 'device_name'),<br>'topologies' => array(self::HAS_MANY, 'TopologyModel', 'device_name'),
                          ) ;
             }
              /**<br>* ©return array customized attribute labels (name=>label)<br>*/
             public function attributeLabels()<br>{
                           return array (
                                         'name' => 'Device Name',<br>'file ' => 'Image File',<br>'connectable' => 'Connectable',
                          \lambda :
             }
              /**<br>→ Retrieves a list of models based on the current search/filter conditions.
               *<br>* Typical usecase:
               * - Initialize the model fields with values from filter form.<br>* - Execute this method to get CActiveDataProvider instance which will filter<br>* models according to data in model fields.<br>* - Pass data provider to CGridView, C
               ∗<br>∗ @return CActiveDataProvider the data provider that can return the models<br>∗ based on the search/filter conditions.
              */<br>public function search()
```
{ // @todo Please modify the following code to remove attributes that should not be searched.  $$$ criteria=new CDbCriteria; \$criteria –>compare('name',\$this –>name,true);<br>\$criteria –>compare('file ',\$this –>file ,true);<br>\$criteria –>compare('connectable ',\$this –>connectable ,true); return new CActiveDataProvider (\$this, array ( ' criteria '=>\$criteria , ) ) ; } /\*\*<br>\* Returns the static model of the specified AR class.<br>\* Please note that you should have this exact method in all your CActiveRecord<br>descendants! \* @param string \$className active record class name.<br>\* @return DeviceModel the static model class \*/<br>public static function model(\$className=\_\_CLASS\_\_)<br>{ return parent :: model (\$className) ; }

## Listing 13: Login Form

#### $\mathsf{php}</math$

{

}

```
/∗∗
  ∗ LoginForm class.<br>* LoginForm is the data structure for keeping<br>* user login form data. It is used by the 'login' action of 'SiteController'.
*/<br>class LoginForm extends CFormModel
               public $username;
               public $password;
              private \text{\$}\_\text{identity};
               /**<br>→ Declares the validation rules.
                 * The rules state that username and password are required,<br>* and password needs to be authenticated.
               */<br>public function rules()
               {
                              return array (
                                             // username and password are required<br>array('username, password', 'required'),<br>// password needs to be authenticated<br>array('password', 'authenticate'),
                             ) ;
              }
              /∗∗
                ∗ D e c l a r e s a t t r i b u t e l a b e l s .
               */<br>public function attributeLabels()
               {
                              return array(<br>'username'=>'Employee ID'
                              \, ) ;
              }
              /∗∗
                 ∗ Authenticates the password.<br>∗ This is the 'authenticate' validator as declared in rules().
               */<br>public function authenticate($attribute, $params)
               {
                              if (!$ this \rightarrow has Errors (){
                                             $this=>_identity=new UserIdentity($this=>username,$this=>password);<br>if(!$this=>_identity=>authenticate())<br>$this=>addError('password','Incorrect username or password.');
                             }
              }
               /**<br>→ Logs in the user using the given username and password in the model.<br>→ @return boolean whether login is successful
               */<br>public function login()
               {
                              \mathrm{if}\,(\,\$ \mathrm{this} \to \_\mathrm{i}\, \mathrm{d}\, \mathrm{e}\, \mathrm{n}\, \mathrm{t}\, \mathrm{it}\, \mathrm{y} \mathop{=}{=}\mathop{=}\limits n\, \mathrm{u}\, \mathrm{l}\, \mathrm{l}\,){
                                             $this –>_identity=new UserIdentity ($this –>username ,$this –>password);<br>$this –>_identity –>authenticate () ;
                              }<br>if ($this ->_identity ->errorCode===UserIdentity ::ERROR_NONE)<br>{
                                             Yii :: app() \rightarrow user \rightarrow login({$this \rightarrow \_ideentity}, 0);return true;
```
} e l s e return false; } }

 $\langle$ ?php

{

## Listing 14: Pod Device Model

```
/**<br>∗ This is the model class for table "pod_device".<br>∗
 * The followings are the available columns in table 'pod_device':
 * @property integer $id<br>* @property integer $pod_id<br>* @property integer $topology_id
 *<br>* The followings are the available model relations:<br>* @property Pod $pod<br>* /<br>*/
<sup>*/</sup><br>class PodDeviceModel extends CActiveRecord
             /** @return string the associated database table name<br>*/
             public function tableName()
             {
                          return ' pod_device ' ;
            }
            /∗∗
              ∗ ©return array validation rules for model attributes.
             */<br>public function rules()
             {
                          // NOTE: you should only define rules for those attributes that<br>// will receive user inputs.
                          return arraví
                                       array('pod.id, topology.id', 'required'),<br>array('pod.id, topology.id', 'numerical', 'integerOnly'=>true),<br>// The following rule is used by search().<br>// @todo Please remove those attributes that should not be searched.<br>arra
                         \rightarrow:
            }
             /**<br>→ @return array relational rules.
             ∗/<br>public function relations()<br>{
                          // NOTE: you may need to adjust the relation name and the related<br>// class name for the relations automatically generated below.
                          return array(<br>
'pod' => array(self::BELONGS.TO, 'PodModel', 'pod_id'),<br>'topology' => array(self::BELONGS.TO, 'TopologyModel', 'topology_id'),<br>);
            }
             /**<br>→ @return array customized attribute labels (name=>label)
             */<br>public function attributeLabels()<br>{
                          return array(<br>
'id' \Rightarrow 'ID',<br>
'pod_id' \Rightarrow 'Pod',<br>
'topology_id' \Rightarrow 'Topology',
            }
             /**<br>→ Retrieves a list of models based on the current search/filter conditions.
              ∗<br>∗ Typical usecase:
              * - Initialize the model fields with values from filter form.<br>* - Execute this method to get CActiveDataProvider instance which will filter<br>* models according to data in model fields.<br>* - Pass data provider to CGridView, C
              *<br>* @return CActiveDataProvider the data provider that can return the models
              * based on the search/filter conditions.
             */<br>public function search()
             {
                          // @todo Please modify the following code to remove attributes that should not be searched.
                          $criteria=new CDbCriteria;
                          $criteria \rightarrowcompare ('id', $this \rightarrowid);
                          $criteria –>compare('pod_id',$this –>pod_id);<br>$criteria –>compare('topology_id',$this –>topology_id);
                          return new CActiveDataProvider($this, array(<br>criteria '=>$criteria,'
```

```
) ) ;
                }
                /∗∗
                  Returns the static model of the specified AR class.<br>
* Please note that you should have this exact method in all your CActiveRecord<br>
descendants!<br>
@param string $className active record class name.<br>
* @param string $classN
                 */<br>public static function model($className=__CLASS__)
                {
                                return parent :: model ($className);
                }
}
```
## Listing 15: Pod Login Form

#### $\langle$ ?php

```
/**<br>* PodForm class.<br>* PodForm is the data structure for keeping
 * pod login form data. It is used by the 'index' action of 'SiteController'.
  ∗/
*/<br>class PodForm extends CFormModel
{
            public $podNum, $pass, $classID;
             /**<br>
* Declares the validation rules.<br>
* The rules state that pod number and password are required,<br>
*/<br>
*/<br>
public function rules ()
             {
                         r e t u r n ar r a y (
                                      // username and password are required<br>array('podNum, pass, classID', 'required'),<br>// password needs to be authenticated<br>array('pass', 'authenticate'),
                        \rightarrow :
            }
             /**<br>→ Declares attribute labels.
             */<br>public function attributeLabels()<br>{
                         return array (
                                       'podNum'=>'Pod Number',<br>'pass'=>'Password',<br>'classID'=>'Class ID',
                         ) ;
            }
             /**<br>* Authenticates the password.<br>* This is the 'authenticate' validator as declared in rules().
             */<br>public function authenticate($attribute, $params)<br>{
                         $pod = PodModel::model()->findByPk($this->podNum);if($pod->pass !== $this->pass)<br>$this->addError('pass', 'Incorrect Password.');
            }
            /∗∗
              ∗ Logs in the user using the given pod number and password in the model.<br>∗ @return boolean whether login is successful
             */<br>public function login()
             {
                         $pod = PodModel::model()->findByPk($this->podNum):if ($pod->pass == $ this -> pass)return true;
                         return false;
            }
}
```
## Listing 16: Pod Model

#### $\langle$ ?php

```
/**<br>* This is the model class for table "pod".<br>*
 ∗<br>∗ The followings are the available columns in table 'pod':
 ∗ @property integer $id<br>* @property integer $pod_num<br>* @property integer $class_id<br>* *
```

```
* The followings are the available model relations:<br>* @property Class $class<br>* @property PodDevice[] $podDevices
*/<br>class PodModel extends CActiveRecord
             /** @return string the associated database table name<br>*/
             public function tableName()<br>{
                           return 'pod':
            }
             /∗∗
               * @return array validation rules for model attributes.<br>*/
            public function rules ()
             {
                           // NOTE: you should only define rules for those attributes that<br>// will receive user inputs.
                           return array
                                         array ('pod.num, class.id, pass', 'required'),<br>array ('pod.num, class.id', 'numerical', 'integerOnly'=>true),<br>array ('pass', 'length', 'max'=>32),<br>array ('pod.num', 'doesNotExist'),<br>// The following rule is used by search(
                          ) ;
            }
             /**<br>* Checks whether the pod number/class id combination already exists.<br>* This is the 'doesNotExist' validator as declared in rules().
             */<br>public function doesNotExist($attribute, $params)<br>{
                           $pod = PodModel : : model ( )−>f i n d B y A t t r i b u t e s ( a r r a y (
                                         'pod_num'=>$this ->pod_num ,<br>' class_id '=>$this ->class_id ,
                           ) ) ;
i f ( i s s e t ( $pod ) )
$ t h i s −>addError ( ' pod num ' , ' Pod Number " ' . $ t h i s −>pod num . ' " has
a l r e a d y been taken ' ) ;
            }
             /**<br>→ @return array relational rules.<br>→/
             public function relations ()
                           // NOTE: you may need to adjust the relation name and the related<br>// class name for the relations automatically generated below.
                           return array (
                                         'class ' => array(self::BELONGS.TO, 'ClassModel', 'class_id '),<br>'podDevices ' => array(self::HAS.MANY, 'PodDeviceModel', 'pod_id '),
                           ) ;
            }
             /**<br>* @return array customized attribute labels (name=>label)<br>*/
             public function attributeLabels()
             {
                           return array(<br>
'id' => 'ID',<br>
'class.id' => 'Pod Number',<br>
'class.id' => 'Class ID',<br>
'pass' => 'Password',
                          ) ;
            }
             /**<br>* Retrieves a list of models based on the current search/filter conditions.<br>*
               ∗ Typical usecase:
                      √picar usecase.<br>Initialize the model fields with values from filter form.
               * - Execute this method to get CActiveDataProvider instance which will filter<br>* models according to data in model fields.<br>* - Pass data provider to CGridView, CListView or any similar widget.
               ∗<br>∗ @return CActiveDataProvider the data provider that can return the models<br>∗ based on the search/filter conditions.
             */<br>public function search($class_id)
             {
                           // @todo Please modify the following code to remove attributes that should not
                                    be searched
                           s criteria=new CDbCriteria:
                           $criteria ->compare('id',$this->id);<br>$criteria ->compare('pod_num',$this->pod_num);<br>$criteria ->compare('class_id',$class_id);<br>$criteria ->compare('pass',$this->pass,true);
                           return new CActiveDataProvider ($this, array (
                                         ' criteria ' = > $ criteria,
```
{

```
) ) ;
                }
                /∗∗
                  Returns the static model of the specified AR class.<br>
* Please note that you should have this exact method in all your CActiveRecord<br>
descendants!<br>
@param string $className active record class name.<br>
* @return PodModel the 
                 */<br>public static function model($className=__CLASS__)
                {
                                return parent :: model ($className);
                }
}
```
## Listing 17: Student Login Form

### $\langle$ ?php

{

```
/∗∗
  ∗ StudentForm class.<br>* StudentForm is the data structure for keeping<br>* student login form data. It is used by the 'index' action of 'SiteController'.<br>*/
class StudentForm extends CFormModel
             public $prof, $subj, $pass;
             private $_identity:
             /**<br>→ Declares the validation rules.
               * The rules state that professor, subject, and password are required,<br>* and password needs to be authenticated.
              */<br>public function rules()
             {
                          r e t ur n array (
                                        \frac{1}{\sqrt{2}} password is required
                                        array ('prof, subj, pass', 'required'),<br>// professor and subject are required<br>array ('prof, subj', 'nonZero'),<br>// password needs to be authenticated<br>array ('pass', 'authenticate'),
                          ) ;
             }
             /**<br>* Checks whether the professor or subject is empty.<br>* This is the 'nonZero' validator as declared in rules().<br>*/
             public function nonZero ($attribute, $params)
             {
                           if($this->prof === '0')<br>$this->addError('prof', 'Professor cannot be blank.');
                           if($this->subj === '0')<br>$this->addError('subj', 'Subject cannot be blank.');
             }
             /**<br>→ Declares attribute labels.
             */<br>public function attributeLabels()<br>{
                           return array(<br>
'prof'=>'Professor',<br>
'subj'=>'Subject',<br>
'pass'=>'Password',
                          ) ;
             }
             /∗∗
               ∗ Authenticates the password.<br>∗ This is the 'authenticate' validator as declared in rules().
              */<br>public function authenticate($attribute,$params)
             {
                          if (!$ this \rightarrow has Errors (){
                                        $this –>_identity=new UserIdentity ($this –>prof ,$this –>pass);<br>$this –>_identity –>setSubj($this –>subj);
                                        if (!$this ->_identity ->authenticate())<br>$this ->addError('pass ','Incorrect_password.');
                          }
             }
             /∗∗
               ∗ Logs in the user using the given professor, subject, and password in the model.<br>∗ @return boolean whether login is successful
              */<br>public function login()
             {
                          if ( $this \rightarrow _identity = = null)
                          {
                                        $this -> _identity=new UserIdentity ($this ->prof,$this ->pass);
                                        $ this \rightarrow-identity \rightarrowsetSubj($this\rightarrowsubj);
```

```
$ this \rightarrow-identity \rightarrowauthenticate();
            }<br>if ($this ->_identity ->errorCode===UserIdentity ::ERROR_NONE)<br>{
                        Yii :: app() \rightarrow user \rightarrow login(\$this \rightarrow \_identity, 0);return true:
            }
e l s e
                        return false;
}
```
}

## Listing 18: Topology Model

```
\langle?php
/∗∗
 * This is the model class for table "topology".
  *<br>* The followings are the available columns in table 'topology':<br>* @property string $course_code<br>* @property string $device_name
  ∗ @property integer $x<br>∗ @property integer $y
  ∗ @property integer $width<br>* @property integer $height
  ∗ @property string $type<br>* @property string $ip<br>* @property string $display<br>* @property string $display
  *<br>* The followings are the available model relations:
  * @property PodDevice[] $podDevices<br>* @property Device $deviceName<br>* @property Course $courseCode
*/<br>class TopologyModel extends CActiveRecord<br>{
              public $ device, $ cable;
               /**<br>* ©return string the associated database table name<br>*/
              public function tableName()<br>{
                            return 'topology';
              }
               /** @return array validation rules for model attributes.<br>*/
              public function rules()<br>{
                             // NOTE: you should only define rules for those attributes that<br>// will receive user inputs.
                             return array (
                                           array ('course_code, device_name, x, y, width, height, type, ip, host,<br>array ('x, y, required'),<br>array ('x, y, width, height', 'numerical', 'integerOnly'=>true),<br>array ('course_code, device_name', 'length', 'max'=>64),<br>arr
                           ) ;
              }
               /**<br>→ @return array relational rules.<br>→/
              public function relations ()
              {
                             // NOTE: you may need to adjust the relation name and the related<br>// class name for the relations automatically generated below.
                             r e t u r n a r r a y (
' podD ev i c es ' => a r r a y ( s e l f : : HAS MANY, ' PodDeviceModel ' , ' t o p o l o g y i d ' )
,
                                           ' deviceModel ' => array ( self ::BELONGS_TO, 'DeviceModel ', 'device_name ')
                                           ,<br>'courseModel' => array(self::BELONGS.TO,'CourseModel', 'course_code')
                                                  ,
                            ) ;
              }
               /**<br>→ @return array customized attribute labels (name=>label)
              */<br>public function attributeLabels()<br>{
                            r e turn \operatorname{array}_{\text{iid}}\left(\begin{array}{cc}1&\text{if }r\in\mathbb{R}\end{array}\right)'id ' => 'ID',<br>'course_code ' => 'Course Code',<br>'device_name ' => 'Device Name',<br>'x' => 'X',<br>'y' => 'Y',
```

```
' width ' => 'Width ',<br>' height ' => 'Height ',<br>'type ' => 'IP Address ',<br>'ip ' => 'IP Address ',<br>'host ' => 'Dst Name',<br>'display ' => 'Display Name',
              ) ;
}
/**<br>→ Retrieves a list of models based on the current search/filter conditions.
  ∗ Typical usecase:
  * Typical usecase:<br>* – Initialize the model fields with values from filter form.<br>* – Execute this method to get CActiveDataProvider instance which will filter<br>* models according to data in model fields.<br>* – Pass data provi
    ©return CActiveDataProvider the data provider that can return the models
 * based on the search/filter conditions
*/<br>public function search()
{
               // @todo Please modify the following code to remove attributes that should not
                         be searched
               $criteria=new CDbCriteria;
               $criteria ->compare('id',$this->id);<br>$criteria ->compare('course_code',$this->course_code,true);<br>$criteria ->compare('course_code',$this->device_name,true);<br>$criteria ->compare('x',$this->x);<br>$criteria ->compare('v',$this-
               return new CActiveDataProvider($this, array(<br>criteria '=>$criteria,'
              ) ) ;
}
/**<br>* Returns the static model of the specified AR class.<br>* Please note that you should have this exact method in all your CActiveRecord<br>descendants!
  * @param string $className active record class name.<br>* @return TopologyModel the static model class
*/<br>public static function model($className=__CLASS__)<br>{
               return parent :: model ($className) ;
}
```
## Listing 19: User Model

#### $\langle$ ?php

{

}

```
/∗∗
 ** This is the model class for table "user".
 *<br>* The followings are the available columns in table 'user':
 ∗ @property string $employee_id<br>* @property string $user_type<br>* @property string $first_name<br>* @property string $last_name<br>* *
 * The followings are the available model relations:<br>* @property Class[] $classes
*/<br>class UserModel extends CActiveRecord
           public $name, $ retype;
           /**<br>* @return string the associated database table name<br>*/
           public function tableName()
           {
                      return 'user';
           }
           /** @return array validation rules for model attributes.<br>*/
           public function rules()<br>{
                      // NOTE: you should only define rules for those attributes that
                         will receive user inputs.
                      return array(<br>array('employee_id, pass, retype, user_type, first_name, last_name', '<br>required'),
                                 required'),<br>array ('employee.id', 'length', 'max'=>32),
```

```
array ('pass', 'length', 'max'=>128),<br>array ('user_type', 'length', 'max'=>13),<br>array ('first_name', 'length', 'max'=>64),<br>array ('employee_id', 'unique'),<br>array ('employee_id', 'unique'),
                             array ('user_type', 'nonZero'),<br>// The following rule is used by search().<br>// @todo Please remove those attributes that should not be searched.<br>array ('employee.id, pass, user_type, first_name, last_name, name', '<br>safe', '
             ) ;
}
/** Validates the password and retype.<br>* Validates the 'valid ' validator as declared in rules().<br>*/
public function valid ($attribute, $params)
{
               if (strlen ($this ->pass) < 6)<br>$this ->addError ('pass', 'Password must be at least six (6) characters<br>long.');
               $this->pass = password_hash($this->pass, PASSWORD_DEFAULT);<br>if(!password_verify($this->retype, $this->pass))<br>$this->addError('retype', 'Passwords did not match');
}
/∗∗
  ∗ Checks whether the user type is empty.<br>∗ This is the 'nonZero' validator as declared in rules().
*/<br>public function nonZero($attribute, $params)
{
              if ($this \rightarrow user_type == '0')\frac{2}{3}this ->addError('user_type', 'User Type cannot be blank');
}
/∗∗
 ∗ @return array relational rules.
∗/
p u b l i c f u n c t i o n r e l a t i o n s ( )
{
              // NOTE: you may need to adjust the relation name and the related<br>// class name for the relations automatically generated below.
              return array (
                             ' classes ' => array(self ::HAS_MANY, 'ClassModel', 'prof'),
              ) ;
}
/**<br>→ @return array customized attribute labels (name=>label)
*/<br>public function attributeLabels()
{
              r e t ur n array (
                             'employee_id ' => 'Employee ID',<br>'pass ' => 'Password',
                             'retype ' \Rightarrow 'Retype Password',<br>'user_type ' \Rightarrow 'User Type',<br>'first_name' \Rightarrow 'First Name',<br>'last_name' \Rightarrow 'Last Name',
             \rightarrow:
}
/**<br>* Retrieves a list of models based on the current search/filter conditions.<br>*
  ∗ Typical usecase:
  * - Initialize the model fields with values from filter form.<br>* - Execute this method to get CActiveDataProvider instance which will filter<br>* models according to data in model fields.<br>* - Pass data provider to CGridView, C
  *<br>* @return CActiveDataProvider the data provider that can return the models
 * based on the search/filter conditions
*/<br>public function search()
{
              // @todo Please modify the following code to remove attributes that should not
                        do 1 rease 1<br>be searched
              $criteria=new CDbCriteria;
              $criteria ->compare ('employee_id', $this ->employee_id, true);
               $criteria ->compare('pass',$this ->pass,true);<br>$criteria ->compare('user_type',$this ->user_type,true);<br>$criteria ->compare('first_name',$this ->Irst_name,true);<br>$criteria ->compare('last_name',$this ->last_name,true);<br>$cr
              return new CActiveDataProvider ($this, array (
                             ' criteria ' = > $ criteria,
             ) ) :
}
/**<br>→ Returns the static model of the specified AR class.
 * Please note that you should have this exact method in all your CActiveRecord
```

```
82
```

```
descendants!* @param string $className active record class name.<br>* @param string $className active record class name.
public static function model($className=_CLASS__)
           return parent:: model($className);
\lambda
```
#### **E. Views**

 $\mathcal{E}$ 

#### $F<sub>1</sub>$ .1 Class View

#### Listing 20: Class Admin View

```
\langle?php
 \frac{1}{\sqrt{2}} /* @var $this ClassController */<br>
/* @var $model ClassModel */
  $this->breadcrumbs=array(
                            "Classes"=>array("index"),<br>"Manage",
 \rightarrow$this->menu=array(<br>array('label'=>'List Classes', 'url'=>array('index')),<br>array('label'=>'Create Class', 'url'=>array('create')),
 \rightarrowYii::app()->clientScript->registerScript('search', "
 s('.search-button').click (function(){<br>$('.search-button').click (function(){<br>$('.search-form').toggle();<br>return false;
\begin{array}{l} \text{\small{}} \text{\small{}} \text{\\});
                             return false:
\begin{array}{c} \text{\scriptsize{$\dagger$}}) \text{\scriptsize{$\dagger$}} \\ \text{\scriptsize{$\dagger$}}) \text{\scriptsize{$\dagger$}} \\ \text{\scriptsize{$7>}} \end{array}\langle h1\rangleManage Classes\langle/h1\ranglepYou may optionally enter a comparison operator (\langle b \rangle \< l; \langle b \rangle, \langle b \rangle \< l; = \langle b \rangle, \langle b \rangle \< l; \langle b \rangle, \langle b \rangle \< l; \langle b \rangle, \langle b \rangle \< l; \langle b \rangle, \langle b \rangle \< l; \langle b \rangle, \langle b \rangle, \langle b \rangle \< l; \langle b \rangle, \langle b \rangle, \langle b \rangle, \langle b \rangle, \langle b \rangle, \langle b \rangle, \langle b \rangle, \langle b \rangle, \langle b \rangleshould be done.
 \langle/p>
 <?php echo CHtml::link('Advanced Search','#',array('class'=>'search-button')); ?><br><div class="search-form" style="display:none"><br><?php $this->renderPartial('_search',array(
                             \cdot model '=>$model,
 \text{model} = \text{}\text{}\text{}\text{}\text{}<br>
)); ?><br>
\text{}\text{div}\text{>} = search-form -->
 <?php $this->widget('zii.widgets.grid.CGridView', array(
                               iis->widget("211:widgets.grid:00;"<br>'id'=>'class-model-grid',<br>'dataProvider'=>$model->search(),
                              \frac{1}{1} ilter '=>$model,
                             \begin{array}{c} \text{if it is } \text{---} \text{square} \, , \\ \text{columns'} \text{>=} \text{array(} \\ \text{'course-code'} \, , \\ \text{// pass'} \, , \\ \text{'ts-ip'} \, , \end{array}\, , _{\rm t\,s\,-p\,ass} ,
                                                         */<br>?num_of-students'array('header'=>'Options',<br>'class'=>'CButtonColumn',
                                                        \rightarrow.
\rangle ) \; ; \; \; ? > \; \overset{\rightharpoonup}{\phantom{} \hspace*{0.15cm}} \; .
```
## Listing 21: Create Class View

```
<?php<br>/* @var $this ClassController */
/* @var $model ClassModel */
$this->breadcrumbs=array(<br>'Classes'=>array('index'),<br>'Create',
\lambda:
\text{this} \rightarrow \text{menu} = \text{array}array('label' => 'List' Classes', 'url' => array('index')),
```
 $array('label' => 'Manage~~Classes', 'url' => array('admin'))$ , ) ; ?>  $$  $\langle$ ?php \$this ->renderPartial ('\_form', array ('model'=>\$model)); ?> Listing 22: Class Form View <?php<br>/\* @var \$this ClassController \*/<br>/\* @var \$model ClassModel \*/ /\* @var \$form CActiveForm \*/<br>?>  $\langle$  div class="form">  $\langle$ ?php  $$form = $ this → begin Widget('CActiveForm', array()$ 'id'=>'class-model-form',<br>
// Please note: When you enable ajax validation, make sure the corresponding<br>
// controller action is handling ajax validation correctly.<br>
// controller action is handling ajax validation () comm ) ) ;  $$~counts = \text{CHtml}::listData(\text{CourseModel}:~model() \rightarrow findAll(), 'code', 'code')$ ;  $\text{\$courseArray} = \text{array}(\text{'Select Course'})\,;\ \text{if (count ($course}) > 0) \ \text{{foreach ($course$ as $key} \Rightarrow \text{$\$value})\ \text{$seconds as $key$} \Rightarrow \text{$\$value$};$ } e l s e  $\,$  { Yii::app ()->user->setFlash ('error','No courses found. Please contact your system administrator.');<br>\$this ->redirect (array ('/class/admin')); } ?>  $p < p$  class="note">Fields with  $p < p$  class="required">∗ $p < p$  are required. <?php e cho \$form−>errorSummary ( \$model ) ; ?>  $\langle$  div class="row"> <?php\_echo=\$form->labelEx(\$model,'course\_code'); ?><br><?php\_echo=\$form-->dropDownList(\$model,'course\_code',\$courseArray); ?><br><?php\_echo=\$form->error(\$model,'course\_code'); ?>  $\langle$ /div>  $\langle$  div class="row"> <?php echo \$form−>labelEx(\$model,'pass'); ?><br><?php echo \$form−>textField(\$model,'pass',array('size'=>32,'maxlength'=>32));<br>?> <?php e cho \$form−>e r r o r ( \$model , ' pass ' ) ; ?>  $\langle$ /div>  $\langle$  div class="row"> <?php echo \$form−>labelEx(\$model,'ts\_ip'); ?><br><?php echo \$form−>textField(\$model,'ts\_ip',array('size'=>32,'maxlength'=>32));  $\sim$ <?php e cho \$form−>e r r o r ( \$model , ' t s i p ' ) ; ?>  $\sim$ /div $\sim$  $<$ div class ="row"> <?php echo \$form−>labelEx(\$model,'ts\_user'); ?><br><?php echo \$form−>textField(\$model,'ts\_user ',array('size '=>32,'maxlength'=>32)<br>); ?> <?php e cho \$form−>e r r o r ( \$model , ' t s u s e r ' ) ; ?>  $\langle$  div>  $\langle$  div class="row" <?php e cho \$form−>l a b e l E x ( \$model , ' t s p a s s ' ) ; ?> <?php e cho \$form−>t e x t F i e l d ( \$model , ' t s p a s s ' , a r r a y ( ' s i z e '= >32 , ' max length '=>32) ); ?><br><?php echo \$form−>error(\$model,'ts\_pass'); ?>  $\langle$ /div>  $\langle$  div class="row" <?php echo \$form−>labelEx(\$model,'num\_of\_students'); ?><br><?php echo \$form−>numberField(\$model,'num\_of\_students',array('min'=>1)); ?><br><?php echo \$form−>error(\$model,'num\_of\_students'); ?>  $\langle$ /div>  $\langle$  div class="row"> <?php echo \$form−>labelEx(\$model,'exp'); ?><br><?php echo \$form−>dateField(\$model,'exp'); ?><br><?php echo \$form−>error(\$model,'exp'); ?>  $\langle$ /div>  $\langle$  div class="row buttons"> <?php e cho CHtml : : subm itButton ( \$model−>isNewRecord ? ' Create ' : ' Save ' ) ; ?>  $\langle$  div  $>$ 

```
\langle?php $this –>endWidget(); ?>
```

```
</div><!-- form --->
```
#### Listing 23: Class Index View

```
<?php<br>/* @var $this ClassController */
/∗ @var $ d a t a P r o v i d e r CA ct iv eDataProv id er ∗/
$this ->breadcrumbs=array(
                Classes<sup>'</sup>,
) ;
$this ->menu=array(<br>array ('label '=>'Create Class ', 'url'=>array ('create ')),<br>array ('label '=>'Manage Classes ', 'url'=>array ('admin ')),
) ;
?>
<b>CI</b>asses <b>ch1</b><?php $this->widget('zii.widgets.CListView', array(<br>'dataProvider'=>$model->search(),<br>'itemView'=>'_view',
) ) ; ?>
```
#### Listing 24: Class Search View

```
<?php<br>/* @var $this ClassController */<br>/* @var $model ClassModel */<br>/* @var $form CActiveForm */<br>?>
\langle div class="wide form">
<?php $ form=$ t h i s −>b eg inW idg et ( ' CActiveForm ' , a r r a y (
               'action '=>Yii : : app()−>createUrl($this –>route),<br>'method'=>'get ' ,
)) : ?\langle div class="row">
                             <?php e cho $form−>l a b e l ( $model , ' id ' ) ; ?>
<?php e cho $form−>numberF ie ld ( $model , ' id ' , a r r a y ( ' min '=>0) ) ; ?>
              \langle/div>
              \langle div class="row">
                             <?php echo $form−>label($model,'course_code'); ?><br><?php echo $form−>textField($model,'course_code', array('size'=>32,'maxlength<br>'=>64)); ?>
              \langle div>
              \langlediv class="row">
                             <?php echo $form−>label($model,'pass'); ?><br><?php echo $form−>passwordField($model,'pass',array('size'=>32,'maxlength<br>'=>32)); ?>
              \langle/div><div class ="row">
                             <?php echo $form−>label($model, 'prof '); ?><br><?php echo $form−>textField($model, 'prof ', array('size '=>32, 'maxlength '=>32));<br>?>
              \langle/div>
              \langlediv class="row">
                             <?php echo $form−>label($model,'ts_ip'); ?><br><?php echo $form−>textField($model,'ts_ip ',array('size'=>32,'maxlength'=>32));<br>?>
              \langle/div>
              <div class ="row">
                             <?php e cho $form−>l a b e l ( $model , ' t s u s e r ' ) ; ?>
<?php e cho $form−>t e x t F i e l d ( $model , ' t s u s e r ' , a r r a y ( ' s i z e '= >32 , ' max length '=>32)
                                    ) ; ?>
              \langle/div>
              \langle div class="row">
                             <?php echo $form−>label($model,'ts_pass'); ?><br><?php echo $form−>textField($model,'ts_pass',array('size'=>32,'maxlength'=>32)<br>); ?>
              \langle/div>
              \langle div class="row">
                             <?php echo $form−>label($model,'num_of_students'); ?><br><?php echo $form−>numberField($model,'num_of_students',array('min'=>1)); ?>
              \langle/div>
              <div class="row buttons"><br>
<?php echo CHtml::submitButton('Search'); ?>
              \langle/div>\langle?php $ this \rightarrow endWidget(); ?>
```

```
</div><!-- search-form -->
```
#### Listing 25: Update Class View

```
\mathord{<} ?{\mathrm{php}}/∗ @var $ t h i s C l a s s C o n t r o l l e r ∗/
\:μ...<br>|* @var $this Class∪on.......<br>|* @var $model ClassModel */
 $this ->breadcrumbs=array (<br>'Classes '=>array ( 'index ' ) ,<br>$model->id=>array ( 'view ' , 'id '=>$model->id ) ,
                     ' Update ' ,
\lambda :
$ this ->menu=array (
                     array('label'=>'List Classes', 'url'=>array('index')),<br>array('label'=>'Create Class', 'url'=>array('create')),<br>array('label'=>'Niew Class', 'url'=>array('view', 'id'=>$model->id)),<br>array('label'=>'Manage Classes', 'url'=>a
) ;
?>
```

```
<h1>Update Class #<?php echo $model->id; ?></h1>
```
 $\langle$ ?php \$this ->renderPartial('\_form', array('model'=>\$model)); ?>

## Listing 26: View Class Widget

```
\mathopen{<}?php
/* @var $this ClassController */<br>/* @var $model ClassModel */
 $this ->breadcrumbs=array(<br>'Classes'=>array('index'),<br>$model->id,
) ;
$this ->menu=array(
                  array('label'=>'List Classes', 'url'=>array('index')),<br>array('label'=>'Create Class', 'url'=>array('create')),<br>array('label'=>'Update Class', 'url'=>array('update', 'id'=>$model->id)),<br>array('label'=>'Delete Class', 'url'=
                  array('label'=>'Manage Classes', 'url'=>array('admin')),<br>array('label'=>'Pods', 'url'=>array('/pod/admin', 'class_id'=>$model->id)),
) ;
?>
```

```
<h1>View Class #<?php echo $model->id; ?></h1>
```

```
\langle?php $this ->widget ('zii.widgets.CDetailView', array (
               ' data ' = \frac{1}{2} model.
               ' attributes '=>array (<br>'id ',<br>'course_code',
                              ' pass',<br>' prof',<br>' ts_ip',
                             ' t s _u s e r
                              ' ts_pass
                             , num_of_{students},
)),<br>)),?> <sup>  ),</sup>
```
#### Listing 27: View Class Layout

```
\mathsf{<?php}/∗ @var $ t h i s C l a s s C o n t r o l l e r ∗/
/* @var $data ClassModel */<br>?>
\langle div class="view">
             <b><?php echo CHtml ::encode($data->getAttributeLabel('id')); ?>:</b><br><?php echo CHtml ::link(CHtml ::encode($data->id), array('view', 'id'=>$data->id)); ?><br><br />
             2php e cho CHtml :: encode ($data->get A t tribut e Label ('course_code')); ?>:</b>
             <?php echo CHtml::encode($data->course_code); ?><br><br />
             <b><?php echo CHtml::encode($data->getAttributeLabel('pass')); ?>:</b><?php echo CHtml::encode($data->pass); ?><br><?php echo CHtml::encode($data->pass); ?>
             <b><?php echo CHtml::encode($data->getAttributeLabel('prof')); ?>:</b><?php echo CHtml::encode($data->prof); ?><br><?php echo CHtml::encode($data->prof); ?>
             <b><?php echo CHtml::encode($data->getAttributeLabel('ts_ip')); ?>:</b><?php echo CHtml::encode($data->ts_ip); ?><br><?php echo CHtml::encode($data->ts_ip); ?>
              /2php echo CHtml : : encode ( $data –>get A t t ribut e Label ( ' t s_user ')) ; ? > : 
i / b>
             <?php echo CHtml::encode($data->ts_user); ?><br><br />
```

```
<b><?php echo CHtml : : encode ($data->get AttributeLabel ('ts_pass')); ?>:</b>
<?php echo CHtml::encode($data->ts_pass); ?><br><br />
<?php /*<br><b><?php echo CHtml ::encode($data->getAttributeLabel('num_of_students')); ?>:</b><br><?php echo CHtml ::encode($data->num_of_students); ?><br><br />
<b><?php echo CHtml::encode($data−>getAttributeLabel('has_pods')); ?>:</b><?php echo CHtml::encode($data−>has_pods); ?><br><?php echo CHtml::encode($data−>has_pods); ?>
∗/ ?>
```
 $\langle$ /div>

## E..2 Course View

## Listing 28: Course Admin View

```
\mathopen{<}?php
/* @var $this CourseController */<br>/* @var $model CourseModel */
 $this ->breadcrumbs=array(<br>'Courses'=>array('index'),<br>'Manage',
) ;
$ this ->menu=array (
                   array('label'=>'List Courses', 'url'=>array('index')),<br>array('label'=>'Create Course', 'url'=>array('create')),
) ;
Yii::app()->clientScript->registerScript('search', "<br>$('.search-button').click(function(){<br>$('.search-form').click(function(){<br>$('.search-form').toggle();<br>return false;
});<br>$('.search-form form').submit(function(){<br>$('#course-model-grid').yiiGridView('update',{<br>data: $(this).serialize()<br>});
                  \});<br>return false;
});<br>");<br>?>
Manage Courses </h1>
\langle n \rangleYou may optionally enter a comparison operator (<b>&lt;</b>>,<b>&lt;=</b>>,<b>&gt;</b>>,<b>&gt;</b>></>>,<b>&gt;</b>></>>,<br/></b>>>> ==</b>>>>>>>, ==</b>>>>>>> at the beginning of each of your search values to specify ho
should be done.<br>\langle p \rangle<?php echo CHtml::link('Advanced Search','#',array('class'=>'search-button')); ?><br><div class="search-form" style="display:none"><br><?php $this->renderPartial('_search',array(<br>'model'=>$model,
)); ?><br></div><!-- search-form -->
<?php $this->widget('zii.widgets.grid.CGridView', array("id'=>'course-model-grid",<br>'id'=>'course-model-grid'',
                   ' f i l t e r '=>$model ,
' co lumns '=>a r r a y (
                                    , \overline{code}, \frac{1}{1} name
                                     'students_per_pod ',<br>'paired ',
                                    a r r a y (
                                                       'header '=>'Options ' ,<br>' class '=>'CButtonColumn ' ,
                                   ) ,
 ) ,
) ) ; ?>
```
### Listing 29: Create Course View

```
{<} ?{\rm php}/* @var $this CourseController */<br>/* @var $model CourseModel */
$ this → breadthumbs=array (
                'Courses '=>array ( 'index '),<br>'Create ',
) ;
$ this → menu = array (\begin{pmatrix} \text{arctan}\{-a\}, & \text{arctan}\{-b\}, \end{pmatrix}<br>array ('label'=>'List Courses', 'url'=>array ('index')),
```
 $array('label' => 'Manage" Course', 'url' => array('admin'))$ ,

) ; ?>

**Create Course** $<$ **/h1** $>$ 

 $\langle$ ?php \$this ->renderPartial ('\_form', array ('model'=>\$model)); ?>

#### Listing 30: Course Form View

```
<?php<br>/* @var $this CourseController */<br>/* @var $form CActiveForm */<br>?>
\langle div class="form">
<?php $ form=$ t h i s −>b eg inW idg et ( ' CActiveForm ' , a r r a y (
' id '=>' c ou r s e−model−form ' ,
               // Please note: When you enable ajax validation, make sure the corresponding<br>// controller action is handling ajax validation correctly.<br>// There is a call to perform AjaxValidation() commented in generated controller code
) ) ; ?>
              <p class="note">Fields with <span class="required">*</span> are required.</p></>>>
               <?php e cho $form−>errorSummary ( $model ) ; ?>
               \langle div class="row">
                              <?php echo $form−>labelEx($model,'code'); ?><br><?php echo $form−>textField($model,'code',array('size'=>60,'maxlength'=>64));<br>?>
                              <?php e cho $form−>e r r o r ( $model , ' code ' ) ; ?>
               \langle/div>
               <div class="row"><br>
</div class="row"><br>
</php echo $form->labelEx($model,'name'); ?><br>
</php echo $form->textArea($model,'name', array('rows'=>6, 'cols'=>46)); ?><br>
</php echo $form->error($model,'name'); ?>
               \langle/div>
               \langle div class="row">
                              <?php_echo_$form->labelEx($model,'students_per_pod '); ?><br><?php_echo_$form->numberField($model,'students_per_pod ',array('min'=>1)); ?><br><?php_echo_$form->error($model,'students_per_pod '); ?>
               \langle div>
               \langle div class="row">
                              <?php echo $form->labelEx($model,'paired'); ?><br>
<?php echo $form->dropDownList($model,'paired',array(<br>
'Yes'=>'Yes',<br>
'No'=>'No'
                              ) ) ; ?>
                              <?php e cho $form−>e r r o r ( $model , ' p a i r ed ' ) ; ?>
               \angle/div\sim\langle div class="row buttons">
                             <?php e cho CHtml : : subm itButton ( $model−>isNewRecord ? ' Create ' : ' Save ' ) ; ?>
               \langle /div >\langle?php $ this \rightarrow endWidget(); ?>
```
 $\langle$  div> $\langle$ !−− form −−>

#### Listing 31: Course Index View

```
{<} ?{\rm php}/∗ @var $ t h i s C o u r s e C o n t r o l l e r ∗/
/* @var $dataProvider CActiveDataProvider */
$ t h i s −>breadcrumbs=a r r a y (
              ' Courses ' ,
) ;
$ this \rightarrowmenu=array (
              array('label'=>'Create Course', 'url'=>array('create')),<br>array('label'=>'Manage Courses', 'url'=>array('admin')),
) ;
?>
\langle h1\rangleCourses \langle h1\rangle<?php $this ->widget ('zii .widgets .CListView', array ('dataProvider' =>$dataProvider,
             \text{``itemView'} = \text{``view''},) ) ; ?>
```
#### Listing 32: Course Search View

 $\mathopen{<} ?\text{php}$ /∗ @var \$ t h i s C o u r s e C o n t r o l l e r ∗/

```
/* @var $model CourseModel */<br>/* @var $form CActiveForm */<br>?>
<div class="wide form">
<?php $form=$this->beginWidget('CActiveForm', array(<br>'action'=>Yii ::app()->createUrl($this->route),<br>'method'=>'get',
)); ?>
              \langle div class="row">
                            :s="0w"><br>
<?php echo $form=>label($model,'code'); ?><br>
<?php echo $form=>textField($model,'code',array('size'=>60,'maxlength'=>64));<br>
?>
              \langle div \rangle\langle div class="row">
                            ss = 10w ><br>
<?php echo $form->label($model,'name'); ?><br>
<?php echo $form->textArea($model,'name',array('rows'=>6, 'cols'=>46)); ?>
              \langle/div>
              \langlediv class="row">
                            :ss= row ><br><?php echo $form->label($model,'students_per_pod '); ?><br><?php echo $form->numberField($model,'students_per_pod ',array('min'=>0)); ?>
              \langle/div>
              \langlediv class="row buttons">
                            <?php echo CHtml::submitButton('Search'); ?>
              \angle/div\sim\langle?php $this->endWidget(); ?>
```

```
\langle/div>\langle!-- search-form -->
```
#### Listing 33: Course Logical Connection View

```
{<} ?{\rm php}</pnp<br>/* @var $this CourseController */<br>/* @var $model TopologyModel */
\gamma \sim svar smoder ropologyModel<br>
\gamma @var $form CActiveForm */<br>
?>
<link rel="stylesheet" type="text/css" href="<?php echo Yii::app()->request->baseUrl; ?>/css/<br>jquery-ui.css"></link><br><link rel="stylesheet" type="text/css" href="<?php echo Yii::ann()->request->baseIIrl: ?>/sss/
        topology. \ncss" > </1ink\langle \text{script type} \equiv \text{text/javascript}" src="\langle \text{?php} echo Yii::app()->request->baseUrl; ?>/js/jquery -2.1.1.js">\langle \text{script} \rangle<script type="text/javascript" src="<?php echo Yii::app()->request->baseUrl; ?>/js/jquery-ui.<br>
js"></script><br>
<script></script></script></script></script></script></script></script></script></script></script></script></scr
         >>/script>
<script
             type=.v<br>http://iavascript" src="<?php echo Yii::app()->request->baseUrl; ?>/js/main.js"></
        <script type="text/javascript" src="<?php echo Yii::app()->request->baseUrl; ?>/js/topology.js<br>"></script>" ></script>"
\langle \text{script type} = \text{"te} \rangle"text/javascript" src="<?php echo Yii::app()->request->baseUrl; ?>/js/cable.js
<script type="text/javascript"><br>window.addEventListener("load",function() {
                           if (paper == null)drawStage();
              \}, false);<br>window.onbeforeunload = function() {
                            return "Everything will be lost if you don't save your work."
              \mathcal{L}var handlePath = "<?php echo Yii::app()->request->baseUrl; ?>/images/rotate.png";
\langle/script\rangle\langle \text{div } \text{id} = \text{main-div} \rangle\langle?php
              % model = new Topology Model;$form=$this->beginWidget('CActiveForm', array(
                            nns->oegnwudget('CActuverorm', array(<br>
'id'=>'topology-model-form',<br>
// Please note: When you enable ajax validation, make sure the corresponding<br>
// controller action is handling ajax validation correctly.<br>
// See class d
              \mathcal{L}echo '<div id="topology-div">';<br>echo '<div id="control-div">';
                                          echo '<h1>'.$course->code.'</h1>';
                                         echo '<h4>Controls </h4>';
                                         echo '<div id="tab-controls">';<br>echo '<a id="devices-link" class="active" onclick="activate(\'<br>devices\')">Devices</a>';<br>echo '<a id="cables-link" onclick="activate(\'cables\')">Misc
                                                               </a> \mathord{>}' ;
```

```
\text{echo} '\lt/div >';
                                                      echo '<div id="tab-contents" >';<br>
echo '<div id="devices-tab" class="tab-content active" >';<br>
sarray = array ("Choose Device");<br>
sdevices = DeviceModel::model()->findAll();<br>
sdevices = \frac{1}{2}\begin{array}{rcl} \S \texttt{devices} & = & \texttt{DeviceModel}:: \texttt{model()} \texttt{->findAll()}; \\ \texttt{forecast}(\S \texttt{devices as } \S \texttt{device}) \leftarrow & & \\ & \texttt{if}(\S \texttt{device} \texttt{->convectable} == \texttt{"Yes"}) \leftarrow & \\ & & \texttt{file = Yii::app()} \texttt{->basePath."}/\texttt{devices} \rightarrow \\ & & & \texttt{if} \texttt{!= Yii::app()} \texttt{->base} \texttt{Manager} \texttt{->} \\\ & & & \texttt{Surl = Yii::app()} \texttt{->base} \texttt{Manager\rightarrow\overline{\mathbf{r}}echo $form->dropDownList($model,'device',$array,array("style'=>'padding: 1px'
                                                                                            ) ) ;
                                                                                            echo CHtml::button('Add', array(<br>'onclick'=>'return add()'.
                                                                                           ));
                                                                                            echo CHtml::submitButton('Save', array()<br>'onclick'=>'return save(event)'
                                                                                            )) ;
                                                                                            echo CHtml::button('Back',array(<br>'onclick'=>'window.location.assign("'.Yii::app<br>()->createUrl('/course/admin').'")'
                                                                                            ) ) :
                                                                          echo '\langle/div >';
                                                                         echo '<div id="cables-tab" class="tab-content">';<br>$cableArray = array("Default Cable", "Loopback Cable")
                                                                                           \}\lambdaecho $form->dropDownList($model,'cable',$cableArray,
                                                                                                      array(<br>'style'=>'padding: 1px'
                                                                                            )):
                                                                                            echo CHtml::button('Add', array(<br>'onclick'=>'return addCable()'.
                                                                                            ));
                                                                                            echo CHtml::submitButton('Save', array(<br>'onclick'=>'return save(event)'
                                                                                            ));
                                                                                            echo CHtml::button('Back',array(<br>'onclick'=>'window.location.assign("'.Yii::app<br>()->createUrl('/course/admin').'")'
                                                                                            \setminus.
                                                      {\begin{array}{cc} & & \text{(1)} \\ \text{echo} & \text{(1)} \\ \text{echo} & \text{(1)} \\ & \text{(2)} \\ \text{echo} & \text{(2)} \\ & \text{(3)} \\ \end{array}};echo '\langle div >';
2\geq\langlediv id="canvas-div">
                                                       - canvas arv<br>
<div id="container">
                                                                        = container ><br>
<svg id="topology-canvas"><br>
Your browser does not support Scalable Vector Graphics
                  \langle /div> \langle /div> \langle\langle/svg\rangle\langle?php
                  $this ->endWidget();
                  if ($course->has_topology = "Yes") {<br>$lines = CableModel :: model ()->findAllByAttributes (array (<br>"course_code"=>$course->code
                                     ) ) ;
                                    echo "<script type='text/javascript'><br>drawStage();";
                                     foreach ($lines as $line) {
                                                        s = null:
                                                       $src = null;<br>
if (isset($line->device_name)) {<br>
$device = DeviceModel::model()->findByPk($line->device_name);<br>
$file = Yii::app()->basePath.'/devices/'.$device->file;<br>
$src = Yii::app()->assetManager->publish($file);
                                                       echo "addCable('".$line->id."',
                                                                           \overline{\hspace{1mm}}". $line \rightarrowtype.",
```

```
90
```

```
". $line \Rightarrow path.",<br>". $line \Rightarrow port.a.",<br>". $line \Rightarrow port.b.",<br>". $line \Rightarrow color.",<br>". $src.",
                                                                                                   ". ".src. ,<br>".Sline->transform ."',<br>".Sline->port_a_coor ."',<br>".Sline->port_b_coor ."');";
                                                 \overline{\mathbf{r}}\text{echo} "\lt/\text{script}";
                                                 $draggables = TopologyModel::model()\rightarrow findAllByAttributes(array() \cdot \text{course-code} = $scourse\rightarrow code) ) ;
                                                 foreach ($draggables as $draggable) {<br>if (!strpos($draggable->device_name,"Cable")) {<br>//$device = DeviceModel::model()->findByPk($draggable-><br>device_name);<br>$file = Yii::app()->basePath.'/devices/'.$draggable-><br>deviceModel
                                                                                                deviceModel->file;<br>
$src = Yii::app()->assetManager->publish($file);<br>
echo "<script type='text/javascript'><br>
add("...$draggable->id.",<br>
"...$draggable->idevice-name.",<br>
"...$draggable->id.",<br>
"...$draggable->id.",<br>
"...$dr
                                                                                                \langle/script \rangle";
                                                                    \rightarrow\rightarrow\rightarrow\gamma\langle/div>\langle!-- main-div -->
                                                                                      Listing 34: Update Course View
\mathsf{<?php}
```

```
\frac{1}{*} @var $this CourseController */<br>
\frac{1}{*} @var $model CourseModel */
$this->breadcrumbs=array(
                    readcrumos=array('index'),<br>'Courses'=>array('index'),<br>$model->code=>array('view','id'=>$model->code),
                      , <sub>Update</sub>);
\text{this} \rightarrow \text{menu} = \text{array}nenu=array(<br>
array('label'=>'List Courses', 'url'=>array('index')),<br>
array('label'=>'Create Course', 'url'=>array('create')),<br>
array('label'=>'View Course', 'url'=>array('view', 'id'=>$model->code)),<br>
array('label'=>'Manag
\frac{1}{2}
```

```
\langle h1\rangleUpdate \langle?php echo strtoupper($model->code); ?>\langle h1\rangle\langle?php $this->renderPartial('_form', array('model'=>$model)); ?>
```
## Listing 35: View Course Widget

```
\langle?php
 /* @var $this CourseController */<br>/* @var $model CourseModel */
$this->breadcrumbs=array(<br>'Courses'=>array('index'),<br>$model->code,
\lambda:
\label{thm:2} \begin{array}{ll} \displaystyle \text{\$this} \displaystyle \mbox{--} \displaystyle \mbox{--\frac{1}{2}<h1>View <?php echo strtoupper($model->code); ?></h1>
<?php $this->widget('zii.widgets.CDetailView', array(
```

```
'_{data'} \rightarrow \text{model},
' attributes '=>array (
```

```
' code ' ,
' name ' ,
                               students_per_pod ',
                              ' paired ',
)),<br>)),?> <sup>  ),</sup>
```
## Listing 36: View Course Layout

```
<?php<br>/* @yar $this CourseController */
/* @var $this CourseController */<br>/* @var $data CourseModel */
2\langle div class="view">
```

```
<b><?php echo CHtml ::encode($data−>getAttributeLabel('code')); ?>:</b><br><?php echo CHtml ::link(CHtml ::encode($data−>code), array('view', 'id'=>$data−>code));<br>?>>
<br> <math>\frac{1}{2}</math><b><?php echo CHtml::encode($data->getAttributeLabel('name')); ?>:</b><?php echo CHtml::encode($data->name); ?><br><?php echo CHtml::encode($data->name); ?>
<b><?php echo CHtml::encode($data->getAttributeLabel('students<sub>-</sub>per<sub>-</sub>pod ')); ?>:</b><?php echo CHtml::encode($data->students<sub>-</sub>per<sub>-</sub>pod); ?><br></php echo CHtml::encode($data->students<sub>-</sub>per<sub>-</sub>pod); ?>
<b><?php echo CHtml::encode($data->getAttributeLabel('paired')); ?>:</b><?php echo CHtml::encode($data->paired); ?><br><?php echo CHtml::encode($data->paired); ?>
```
#### $\langle$  div  $>$

## E..3 Device View

## Listing 37: Device Admin View

```
\langle?php
/* @var $this DeviceController */<br>/* @var $model DeviceModel */
 $this ->breadcrumbs=array(<br>'Devices'=>array('index'),<br>'Manage',
) ;
$this ->menu=array (
                  array('label'=>'List Devices', 'url'=>array('index')),<br>array('label'=>'Create Device', 'url'=>array('create')),
\lambda :
Yii ::app()−>clientScript ->registerScript('search', "<br>$('.search-button').click(function (){<br>$('.search-form').toggle();
                 return false:
});<br>$('.search-form form').submit(function(){<br>$('#device-model-grid').yiiGridView('update',{<br>data: $(this).serialize()
                 \}) ;
                 return false;
 }) ;
" ) ;
?>
\langle h1\rangleManage Devices\langle h1\rangle<p><br>You may optionally enter a comparison operator (<b>&lt;</b>,<b>&lt;=</b>,<b>&gt;</b>,<b>&gt;</b>,<b>&gt;</b> ;=</b>,<b>&gt;</b> at the beginning of each of your search values to specify how the comparison should be d
<?php echo CHtml::link('Advanced Search','#',array('class'=>'search-button')); ?><br><div class="search-form" style="display:none"><br><?php $this->renderPartial('_search',array(
                 ' model '=>$model,
)); ?><br></div><!-- search-form -->
<?php $this->widget('zii .widgets.grid.CGridView', array(");<br>"id'=>'device-model-grid",<br>"dataProvider"=>$model->search(),
                  ' f i l t e r '=>$model ,
' co lumns '=>a r r a y (
                                   'name',<br>'file',
                                  , 'connectable',a r r a y (
                                                    ' header '=>'Options ' ,<br>' class '=>'CButtonColumn ' ,
```

```
),    ),<br>) ) ,      ),
```
#### Listing 38: Create Device View

```
\langle?php
/* @var $this DeviceController */<br>/* @var $model DeviceModel */
 $this ->breadcrumbs=array(<br>'Devices'=>array('index'),<br>'Create',
) ;
 $this ->menu=array(<br>array ('label'=>'List Devices', 'url'=>array ('index')),<br>array ('label'=>'Manage Devices', 'url'=>array('admin')),
) ;
?>
```
 $\langle h1\rangle$ Create Device $\langle h1\rangle$ 

<?php \$this->renderPartial('\_form', array('model'=>\$model)); ?>

#### Listing 39: Device Form View

```
<?php<br>/* @var $this DeviceController */<br>/* @var $model DeviceModel */<br>/* @var $form CActiveForm */<br>?>
\langle div class="form">
<?php $form=$this->beginWidget('CActiveForm', array(<br>
'id'=>'device-model-form', array(<br>
'id'=>'device-model-form',<br>
// Please note: When you enable ajax validation, make sure the corresponding<br>
// controller action is ha
               'enableAjaxValidation'=>false ,<br>'htmlOptions '=>array('enctype ' => 'multipart/form−data') ,
) ) ; ?>
              p < p class="note">Fields with <span class="required">*</span> are required.</p>
              <?php e cho $form−>errorSummary ( $model ) ; ?>
              \langlediv class="row">
                             <?php echo $form−>labelEx($model,'name'); ?><br><?php echo $form−>textField($model,'name',array('size'=>60,'maxlength'=>64));
                             ?><br><?php echo $form−>error($model,'name'); ?>
              \langle/div>
              \langlediv class="row">
                             <?php echo $form−>labelEx($model,'file '); ?><br><?php
                                             $file=Yii ::app()—>basePath.'/devices/'.$model—>file ;<br>if (!$model—>isNewRecord && file_exists($file)) {
                                            \begin{array}{ll} \S{src=Yii::app()}{\gt{>}}\texttt{assetManager}{\gt{>}}\texttt{public}(\$file)\;;\\ \texttt{echo '<div class="rows'}{\\ <<lims s="rows'\\ <<div>\\ <<div>\\ <<<\\ \texttt{echo $form}{\gt{fileField}(\$model\,'file\ ')}\;;\\ \} \end{array} \label{eq:10px}?><br><?php echo $form->error($model,'file'); ?>
              \langle/div>\langlediv class="row">
                             <?php echo $form−>labelEx($model,'connectable'); ?><br>
<?php echo $form−>dropDownList($model,'connectable',array(<br>
'Yes'=>'Yes',<br>
'No'=>'No'
                             )); ?><br><?php echo $form−>error($model,'connectable'); ?>
              \langle/div>
              \langle div class="row buttons">
                             <?php e cho CHtml : : subm itButton ( $model−>isNewRecord ? ' Create ' : ' Save ' ) ; ?>
              \langle/div\rangle\langle?php $ this \geqendWidget(); ?>\langle div ><!-- form -->
```
#### Listing 40: Device Index View

```
\langle?php
/* @var $this DeviceController */<br>/* @var $dataProvider CActiveDataProvider */
```

```
$ this → breadthumbs=array (
                  ' Devices',
) ;
 $this ->menu=array (<br>array ( 'label '=> 'Create Device ', 'url'=>array ( 'create ') ) ,<br>array ( 'label '=> 'Manage Devices ' , 'url '=>array ( 'admin ') ) ,
) ;
?>
\langle h1\rangleDevices\langle h1\rangle<?php $this->widget('zii.widgets.CListView', array(")<br>"dataProvider">>%dataProvider,<br>"itemView"=>">wiew',
```

```
) ) ; ?>
```
#### Listing 41: Device Search View

```
<?php<br>/* @var $this DeviceController */<br>/* @var $model DeviceModel */<br>/* @var $form CActiveForm */
\frac{1}{2}\langle div class="wide form">
<?php $form=$this->beginWidget('CActiveForm', array()<br>'action'=>Yii ::app()->createUrl($this->route),<br>'method'=>'get',
) ) ; ?>
              \langle div class="row">
                             <?php echo $form−>label($model, 'name'); ?><br><?php echo $form−>textField($model, 'name', array('size '=>60, 'maxlength '=>64));<br>?>
              \langle div>
              \langle div class="row">
                             <?php echo $form−>label($model,'file'); ?><br><?php echo $form−>textField($model,'file ',array('size '=>60,'maxlength'=>128));<br>?>
              \langle div>
              <div class="row buttons"><br>
<?php echo CHtml::submitButton('Search'); ?>
              \langle/div>
\langle?php $this –>endWidget(); ?>
\langle/div>\langle!−− search−form −−>
```
## Listing 42: Update Device View

```
\langle?php
 /* @var $this DeviceController */<br>/* @var $model DeviceModel */
 $this ->breadcrumbs=array (<br>'Devices'=>array ('index ') ,<br>$model->name=>array ('view ' ,'id'=>$model->name) ,
                    ' Update ' ,
) ;
$ this → menu = array (array('label'=>'List Devices', 'url'=>array('index')),<br>array('label'=>'Create Device', 'url'=>array('create'))),<br>array('label'=>'Wiew Device', 'url'=>array('view', 'id'=>$model=>name)),<br>array('label'=>'Manage Devices', 'ur
) ;
?>
```
<h1>Update <?php echo strtoupper (\$model->name); ?></h1>

```
\langle?php $this ->renderPartial('_form', array('model'=>$model)); ?>
```
## Listing 43: View Device Widget

```
\langle?php
 /* @var $this ClassController */<br>/* @var $model ClassModel */
 $this ->breadcrumbs=array(<br>'Classes'=>array('index'),<br>$model->id,
) ;
 $this->menu=array(<br>
array('label'=>'List Classes', 'url'=>array('index')),<br>
array('label'=>'Create Class', 'url'=>array('create')),<br>
array('label'=>'Update Class', 'url'=>array('update', 'id'=>$model->id)),<br>
array('label'=
                               \left( \frac{1}{2},\frac{1}{2}\right)),
```

```
array ('label'=>'Manage Classes', 'url'=>array ('admin')),<br>array ('label'=>'Pods', 'url'=>array ('/pod/admin', 'class_id'=>$model->id)),
\frac{1}{2}<h1>View Class #<?php echo $model->id; ?></h1>
<? \mbox{php $ $ $ $ this \mbox{--} \mbox{widget} ( 'zii \mbox{.} widgets \mbox{.} CDetailView' \mbox{,} $ array ( 'data'=\mbox{)} \label{tab:2}'attributes '=>array(\begin{array}{c} \n\text{'atributes'} = \text{array} \\
\text{'id'}\n\end{array}, \frac{10}{100},
                                       , \text{{\small{{\tt pass}}}\atop{\tt prob}}\,, \\ \text{{\small{{\tt prob}}}\atop{\tt ts-ip}}, {\rm t\,s\,.\,user} , {\rm t\,s\,.\,pass} ,
                                        , 'num_of_students',
                \,,
)); ?>
```
#### Listing 44: View Device Layout

```
\mathopen{<}?php
/* @var $this ClassController */<br>/* @var $data ClassModel */
\frac{1}{2}
```

```
\langlediv class="view">
```

```
<br/>b><?php echo CHtml::encode($data->getAttributeLabel('id')); ?>:</b><?php echo CHtml::link(CHtml::encode($data->id), array('view', 'id'=>$data->id)); ?>
<br> <math>\frac{1}{2}</math><br/>b><?php echo CHtml::encode($data->getAttributeLabel('course_code')); ?>:</b></?php echo CHtml::encode($data->course_code); ?><br></br />
<b><?php echo CHtml::encode($data->getAttributeLabel('pass')); ?>:</b>
<?<br>php echo CHtml::encode($data->pass); ?><br>br />
<br/>b><?php echo CHtml::encode($data->getAttributeLabel('prof')); ?>:</b></?php echo CHtml::encode($data->prof); ?><br><br/> </r></>>>>> <>>></b></r>></r></r>>>
<br/>b><?php echo CHtml::encode($data->getAttributeLabel('ts_user')); ?>:</b><<?php echo CHtml::encode($data->ts_user); ?><br></br />>
<br/>b><?php echo CHtml::encode($data->getAttributeLabel('ts_pass')); ?>:</b></?php echo CHtml::encode($data->ts_pass); ?><br></br />
<br/>>><?php echo CHtml::encode($data->getAttributeLabel('has_pods')); ?>:</b><<?php echo CHtml::encode($data->has_pods); ?><br></br />
*/ ?>
```
 $\langle$ /div>

#### $E.A$ Pod View

## Listing 45: Pod Admin View

```
\langle?php
\frac{1}{2} /* @var $this PodController */<br>
/* @var $model PodModel */
\text{this} \rightarrow \text{menu} = \text{array}enu-array('label'=>'List Pods', 'url'=>array('index', 'class_id'=>$class_id)),<br>array('label'=>'Create Pod', 'url'=>array('create', 'class_id'=>$class_id)),
\rightarrow\begin{array}{ll} \texttt{Yii::app()} \!\! \rightarrow \!\! \texttt{clientScript} \!\! \rightarrow \!\! \texttt{registerScript('search'},\!\! \texttt{\ \texttt{w}}\ \texttt{\$('search',\!\! \texttt{w}}\ \texttt{\$('search',\!\! \texttt{w}}\ \texttt{\$('search-form'),\texttt{toggle()}};\\ & \texttt{\$('search-form'),\texttt{toggle()}}; \end{array}});<br>\$\('.search-form form').submit(function(){
```
95

```
\$('\#pod-model = grid ') . y i GridView('update', {\<br>data: $(this) . serialize ()\}) ;<br>return false ;
\}) ;
\frac{1}{3} :<br>?>
```
 $\langle h1\rangle$ Manage Pods $\langle h1\rangle$ 

```
<p><br>You may optionally enter a comparison operator (<b>&lt;</b>, <b>&lt;=</b>, <b>&gt;</b>, <b>&gt;
You may optionally enter a computed of \frac{1}{2}.<br>
\frac{1}{2} =</b>, <br/> \frac{1}{2}, <br/> \frac{1}{2}, </b>&lt;&gt;</b><br>
or <br/> <br/>b>=</b> at the beginning of each of your search values to specify how the comparison
\langle/p>
<?php echo CHtml::link('Advanced Search','#',array('class'=>'search-button')); ?><br><div class="search-form" style="display:none"><br><?php $this->renderPartial('_search',array(
                    \hspace{1mm}\text{!}\hspace{1mm} \text{model}\hspace{1mm} \text{!} \hspace{1mm} \text{=} \hspace{1mm} \text{!} \hspace{1mm} \text{model} ,
1): ?>\langle/div><!-- search-form -->
<?php $this->widget('zii.widgets.grid.CGridView', array(
                   hns->widget('211.widgets.gim.com.witer,<br>'id'>'pod-model-grid',<br>'dataProvider'=>$model->search($class_id),<br>'filter'=>$model,<br>'columns'=>array(
                                     \overrightarrow{pod_num},<br>
\overrightarrow{f} class_id ',<br>
'pass',
                                      array('class '=>'CButtonColumn',
                                     \lambda.
\rangle) ; \hspace{0.1 cm} ?> \hspace{0.1 cm} \hspace{0.1 cm} \hspace{0.1 cm}
```
## Listing 46: Create Pod View

```
\mathopen{<} ?\mathtt{php}<:pnp<br>/* @var $this PodController */<br>/* @var $model PodModel */
$this->breadcrumbs=array(<br>'Pods'=>array('index','class_id'=>$model->class_id),
                           , Create ,\rightarrow:
 $this ->menu=array(
                           nenu=array('label'=>'List Pods', 'url'=>array('index', 'class_id'=>$model->class_id)),<br>array('label'=>'Manage Pods', 'url'=>array('admin', 'class_id'=>$model->class_id)),
\begin{array}{c} \n \begin{array}{c} \n \end{array} \\
 \n \begin{array}{c} \n \end{array} \\
 \n \begin{array}{c} \n \end{array} \\
 \n \begin{array}{c} \n \end{array} \\
 \n \begin{array}{c} \n \end{array} \\
 \n \begin{array}{c} \n \end{array} \\
 \n \begin{array}{c} \n \end{array} \\
 \n \end{array}
```
 $\langle h1\rangle$ Create Pod $\langle h1\rangle$ 

 $\langle$ ?php \$this->renderPartial('\_form', array('model'=>\$model)); ?>

#### Listing 47: Pod Form View

```
{<} ?{\rm php}\gamma * @var $this PodController */<br>
\gamma * @var $model PodModel */
\frac{1}{x} Qvar $form CActiveForm */
\langlediv class="form">
\langle?php
            $form=$this->beginWidget('CActiveForm', array(
                       this ->beginWidget('CActiveForm', array(<br>'id'=>'pod-model-form',<br>// Please note: When you enable ajax validation, make sure the corresponding<br>// Controller action is handling ajax validation correctly.<br>// There is a call t
            ) ) :
            if ($model->isNewRecord) { }$num_of_pods = ceil($model->class->num_of_students / $model->class->course->
                       students_per_pod);<br>
$num_of_pods *= $model->class->course->paired == "Yes" ? 2 : 1;
                       \mathcal{E}\overline{\mathbf{r}}3\geq\langle p \rangle class="note">Fields with \langlespan class="required">*\langlespan> are required.\langle p \rangle
```

```
<?php echo $form->errorSummary($model); ?>
```

```
\anglediv class="row"\sim<?php echo $form−>labelEx($model,'pod_num'); ?><br><?php echo $form−>numberField($model,'pod_num'), array('min'=>1)); ?><br><?php echo $form−>error($model,'pod_num'); ?>
             \langle /div >\anglediv class="row"\angle<?php echo $form−>labelEx($model,'pass'); ?><br><?php echo $form−>textField($model,'pass',array('size'=>32,'maxlength'=>32));<br>?>
                          <?php e cho $form−>e r r o r ( $model , ' pass ' ) ; ?>
             \langle/div>
             \langle div class="row buttons">
                          <?php e cho CHtml : : subm itButton ( $model−>isNewRecord ? ' Create ' : ' Save ' ) ; ?>
             \langle/div>
\langle?php $ this \rightarrow endWidget(); ?>
```

```
</div><!-- form --->
```

```
Listing 48: Pod Index View
\langle?php
/* @var $this PodController */<br>/* @var $dataProvider CActiveDataProvider */
$ this → breadthumbs=array (
               'Pods'
) ;
$ this → menu = array (array('label'=>'Create Pod', 'url'=>array('create', 'class_id'=>$class_id)),<br>array('label'=>'Manage Pods', 'url'=>array('admin', 'class_id'=>$class_id)),
) ;
?>
\langle h1\ranglePods\langle h1\rangle<?php $this->widget('zii.widgets.CListView', array(<br>'dataProvider'=>$model->search($class_id),<br>'itemView'=>'_view',
```
) ) ; ?>

#### Listing 49: Pod Search View

```
\langle?php
/* @var $this PodController */<br>/* @var $model PodModel */<br>/* @var $form CActiveForm */
\frac{7}{2}\langle div class="wide form">
<?php $form=$this->beginWidget('CActiveForm', array()<br>'action'=>Yii ::app()->createUrl($this->route),<br>'method'=>'get',
) ) : ? >
              \langle div class="row">
                              <?php echo $form->label($model,'pod_num'); ?><br><?php echo $form->textField($model,'pod_num'); ?>
               \sim/div\sim\langle div class="row"
                              <?php echo $form−>label($model,'pass'); ?><br><?php echo $form−>passwordField($model,'pass',array('size'=>32,'maxlength<br>'=>32)); ?>
               \langle/div>
               <div class="row buttons"><br>
<?php echo CHtml::submitButton('Search'); ?>
               \langle/div>
\langle?php $ this ->endWidget(); ?>
```

```
\langlediv>\langle!-- search-form -->
```
## Listing 50: Update Pod View

```
\mathord{<} ?\mathtt{php}/* @var $this PodController */<br>/* @var $model PodModel */
 $this->breadcrumbs=array(<br>'Pods'=>array('index','class_id'=>$model->class_id),<br>$model->id=>aid=>array('view','id'=>$model->id),<br>'Update',
) ;
$ this \rightarrowmenu=array (
                  array('label'=>'List Pods', 'url'=>array('index', 'class_id'=>$model->class_id)),<br>array('label'=>'Create Pod', 'url'=>array('create', 'class_id'=>$model->class_id)),
```

```
array('label'=>'View Pod', 'url'=>array('view', 'id'=>$model->id)),<br>array('label'=>'Manage Pods', 'url'=>array('admin', 'class.id'=>$model->class.id)),<br>array('label'=>'Pod Devices', 'url'=>array('pods', 'id'=>$model->id)),
) ;
?>
```
<h1>Update Pod #<?php e cho \$model−>pod num ; ?></h1>

 $\langle$ ?php \$this ->renderPartial ('\_form', array ('model'=>\$model)); ?>

#### Listing 51: View Pod Widget

```
<?php
/∗ @var $ t h i s P o dC o n t r o l l e r ∗/
/∗ @var $model PodModel ∗/
 $this ->breadcrumbs=array (<br>'Pods'=>array ( 'index ' , ' class_id '=>$model->class_id ) ,<br>$model->id ,
) ;
$ this → menu=array(array ('label'=>'List Pods', 'url'=>array ('index', 'class.id'=>$model->class.id)),<br>array ('label'=>'Create Pod', 'url'=>array ('create', 'class.id'=>$model->class.id)),<br>array ('label'=>'Update Pod', 'url'=>array ('update'
) ;
?>
```
<h1>View Pod #<?php e cho \$model−>pod num ; ?></h1>

```
%this –>widget ('zii.widgets.CDetailView', array)><br>|ata'=>$model,<br>|attributes'=>array (
                                 ' pod_num ' ,<br>// ' class_id ' ,<br>' pass ' ,
               ) ,
)) : ?
```
#### Listing 52: View Pod Layout

```
<?php<br>/* @var $this PodController */
/* @var $this PodController */<br>/* @var $data PodModel */<br>?>
```
 $<$ div class="view">

```
<b><?php echo CHtml::encode($data->getAttributeLabel('pod_num')); ?>:</b><?php echo CHtml::link($data->pod_num, array('view', 'id'=>$data->id)); ?><br><?php echo CHtml::link($data->pod_num, array('view', 'id'=>$data->id)); ?
<b><?php echo CHtml::encode($data->getAttributeLabel('pass')); ?>:</b><?php echo CHtml::encode($data->pass); ?><br><?php echo CHtml::encode($data->pass); ?>
```
 $\langle$ /div>

## E..5 Setup View

#### Listing 53: Administrator Setup View

```
<?php<br>/* @var $this AdminFormController */<br>/* @var $model AdminForm */<br>/* @var $form CActiveForm */<br>?>
\langle h1\rangleCreate Administrator Account\langle h1\rangle\langle div class="form">
<? \verb!php $form = \$ \verb!this -> begin Widge ( 'CActiveForm ' , \; array ('id'=>'admin-form',<br>// Please note: When you enable ajax validation, make sure the corresponding<br>// controller action is handling ajax validation correctly.<br>// See class documentation of CActiveForm for details on this,<br>//
) ) : ? >
               <p class="note">Fields with <span class="required">*</span> are required.</p></>>
               <?php e cho $form−>errorSummary ( $model ) ; ?>
               \langlediv class="row">
                              <?php echo $form−>labelEx($model,'employee_id'); ?><br><?php echo $form−>textField($model,'employee_id'); ?>
```

```
\langle?php echo $form->error($model,'employee_id'); ?>
> /div \sim\langle div class="row">
                 <?php echo $form−>labelEx($model,'pass'); ?><br><?php echo $form−>passwordField($model,'pass',array('value'=>'')); ?><br><?php echo $form−>error($model,'pass'); ?>
Z/d iv \sim\langle div class="row">
                 <?php_echo=$form->labelEx($model,'retype'); ?><br><?php_echo=$form->passwordField($model,'retype',array('value'=>'')); ?><br><?php_echo=$form->error($model,'retype'); ?>
\langle/div>
<div class="row"><br>
</php echo $form=>labelEx($model,'first_name'); ?><br>
<?php echo $form=>textField($model,'first_name'); ?><br>
<?php echo $form=>error($model,'first_name'); ?>
\langle div >\langle div class="row"
                 <?php echo $form−>labelEx($model,'last_name'); ?><br><?php echo $form−>e¤xtField($model,'last_name'); ?><br><?php echo $form−>error($model,'last_name'); ?>
\langle/div>
\langle div class="row buttons">
                \langle?php echo CHtml :: submitButton ('Create') ; ?>
\langle/div\rangle
```

```
<?php $ t h i s −>endWidget ( ) ; ?>
```

```
\langle div>\langle!−− form −−>
```
#### Listing 54: Database Setup View

```
<?php<br>/* @var $this DatabaseFormController */<br>/* @var $model DatabaseForm */<br>/* @var $form CActiveForm */<br>?>
\langle h1\rangleConfigure Database\langle h1\rangle\langle div class="form">
<?php $ form=$ t h i s −>b eg inW idg et ( ' CActiveForm ' , a r r a y (
                'id'=>'database-form',<br>// Please note: When you enable ajax validation, make sure the corresponding<br>// controller action is handling ajax validation correctly.<br>// See class documentation of CActiveForm for details on this,
) ) ; ?>
                \leq class="note">Fields with \leqspan class="required">*\leq/span> are required.\leq/p>
                <?php e cho $form−>errorSummary ( $model ) ; ?>
                \langle div class="row">
                                <?php echo $form−>labelEx($model,'host'); ?><br><?php echo $form−>textField($model,'host'); ?><br><?php echo $form−>error($model,'host'); ?>
                \langle div ><div class ="row"
                                <?php echo $form−>labelEx($model,'user'); ?><br><?php echo $form−>textField($model,'user'); ?><br><?php echo $form−>error($model,'user'); ?>
                \langle /div >\langlediv class="row"
                                <?php echo $form−>labelEx($model,'pass'); ?><br><?php echo $form−>textField($model,'pass'); ?><br><?php echo $form−>error($model,'pass'); ?>
                \langle div >\langle div class="row buttons">
                               <?php e cho CHtml : : subm itButton ( ' Connect ' ) ; ?>
                \langle/div>\langle?php $ this \geqendWidget(); ?>\langle div>\langle!−− form −−>
```
## E..6 Site View

### Listing 55: Site Index View

```
\langle?php
/∗ @var $this SiteController */
```

```
$this \rightarrow pageTitle=Yii::app() \rightarrow name;<script type="text/javascript"><br>var url = "<?php echo Yii::app()->getBaseUrl(true); ?>/index.php?r=site/subjects";
             $("#student-form").ready(function() {<br>getSubjects("<?php echo Yii::app()->user->isGuest && isset($model) ? $model-><br>prof : 0; ?>", url);
\{ \} : ({\displain{brac{1}}}} \end{brac{1}}}
<? \mathrm{php}\;\; \mathrm{if}\; (\mathop{!}\mathrm{Y}\mathrm{ii}::\mathrm{app}\,(\mathop{){-}{>}}\mathrm{user}{-}{>}\mathrm{isG}_\mathrm{uest})\;\; :\mathop{?}{>}\epsilonh15
                           Welcome to \langle i \rangle\langle?php
                                                      if (Yii::app()->user->isStdnt()) {
                                                                    spp()->user->issNodel()->findByPk(Yii::app()-><br>$class = ClassNodel::model()->findByPk(Yii::app()-><br>user->getState('class'));<br>echo CHtml::encode($class->course->name);
                                                      } else {
                                                                    echo \text{CHtml}::encode (Yii::app()->name);
                                                      \overline{\mathbf{a}}?>\frac{2}{1}\langle/h1>
              \langle ?php \text{ if } (Yii::app() \rightarrow user \rightarrow isStdnt()) : ? \rangle\langle h3\rangleecho $prof->user_type.<br>last_name;
                                         ?\langle/h3>
                           \mathsf{<?php}\:pnp<br>|* @var $this SiteController */<br>|* @var $model PodForm */
                            /* @var $form CActiveForm */
                           \begin{array}{ll} \text{\$podArray = array('Select Pod');$} \\ \text{\$pods = \text{CHtml::listData(}} \\ \text{PodModel::model()->findAllByAttributes(array('class_id'=>Yii::app()->\\ user->getState('class'))), \\ & \text{;id'}, \end{array}, \overline{\text{pod}}_{\text{num}}\lambda:
                           if (count ($pods) > 0) {<br>foreach ($pods as $key => $value)<br>$podArray [$key] = $value;
                           } else {<br>Yii::app()->user->setFlash('error','This class has no pods yet.');
                           \begin{array}{c} \n} \\ \n? \n\end{array}\langle p\ranglePlease choose a pod & enter the pod's password:\langle p\rangle\langle div class="form login">
                           <?php $form=$this->beginWidget('CActiveForm', array(
                                         \left\langle i \right\rangle id '=>'pod-form',<br>
// Please note: When you enable ajax validation, make sure the
                                         corresponding<br>// controller action is handling ajax validation correctly
                                         // See class documentation of CActiveForm for details on this,<br>// See class documentation of CActiveForm for details on this,<br>// you need to use the performAjaxValidation()-method described there.<br>'enableAjaxValidation'=>f
                           ) ) ; ?>
                                        \langle p \text{ class} = \text{"note"}>Fields with \langle span \text{ class} = \text{"required"}>*\langle span \rangle are required.\langle p \rangle\langlediv class="row"
                                                      <?php echo $form->labelEx($model,'podNum'); ?>
                                                      </php echo $form=>dropDownList($model, 'podNum', $podArray); ?><br>
<?php echo $form=>dropDownList($model, 'podNum'); 8podArray); ?>
                                         >1div\sim\langle div class="row">
                                                      :ss= row ><br>
<?php echo $form=>labelEx($model,'pass'); ?><br>
<?php echo $form=>passwordField($model,'pass',array('value
                                                      \langle \cdot \rangle = \rangle (*) ); ?><br>
\langle \cdot \rangle = 2 (*) ); ?>
                                         >1div\sim\langlediv class="row buttons">
```

```
<?php echo CHtml::submitButton('Submit'); ?>
```

```
\langle/div\rangle\langle?php $this->endWidget(); ?>
                              \langle/div> < ! - form - - >
               \langle ?\text{php} else : ?>
                              <center><br><!-- tileBlind -->
                              <div class="cycle=slideshow"<br>data-cycle=speed=1000<br>data-cycle=timeout=1500
                                              data-cycle-center-horz=true
                              \rightarrow<img src="<?php echo Yii::app()->request->baseUrl; ?>/images/troom1.
                                             png"><br>
<img src="<?php echo Yii::app()->request->baseUrl; ?>/images/troom2.
                                             png"><br>
<ing src="<?php echo Yii::app()->request->baseUrl; ?>/images/troom3.
                                                      png"\langle/div>
                              \sqrt{2}\langle?php endif; ?>
\langle ?\text{php} else : ?>
               {<} ?{\rm php}</pmp<br>/* @var $this SiteController */<br>/* @var $model StudentForm */<br>/* @var $form CActiveForm */
               $profArray= \operatorname{array}('Select\ Professor');sprofs = CHtml::listData(<br>
UserModel::model()->findAllByAttributes(array('user_type'=>'Professor')),
                               'employee_id',
                               ,\overline{\text{first\_name}}) ;
               \begin{array}{rl} \text{if}\,(\, \text{count} \,(\, \$ \text{profs}\, \, )\, >\, 0\,)\, \left\{\, \quad & \text{for each}\, (\, \$ \text{profs}\, \, \text{as}\, \, \, \$ \text{key} \, \Rightarrow\, \, \$ \text{value}\, )\, \left(\, \right. \, -\, \text{findByPk} \, (\, \$ \text{key}\, )\, ;\, \, \, \, \text{ByrofArray}\, [\, \$ \text{key}\, ]\, =\, \, \$ \text{value}\, .\, \, ' \, .\, \, \$ \text{user}\, \Rightarrow \text{last\_ne}\, \end{array} \right.} else {<br>Yii::app()->user->setFlash('error','No professors found.');
               \frac{1}{2}<\!\hbar 1\!\!>\!\!{\rm Student\quad Login}\!<\!\!/\hbar 1\!\!>\langle p\ranglePlease fill out the following form with your login credentials:\langle p\rangle\langlediv class="form login">
               <?php $form=$this->beginWidget('CActiveForm', array(
                              orm=$this->begin Widget('CActiveForm', array(<br>
'id'=>'student-form',<br>
'/| Please note: When you enable ajax validation, make sure the corresponding<br>
// Please note: When you enable ajax validation correctly.<br>
// See class 
               )) : ?><p class="note">Fields with <span class="required">*</span> are required.</p>
                              \langlediv class="row">
                                              ss= row ><br>
</php echo $form->labelEx($model,'prof'); ?><br>
</php echo $form->dropDownList($model,'prof',$profArray,array(<br>
'onChange'=>'getSubjects(this.value, url)'
                                              )); ?><br>
<?php echo $form->error($model,'prof'); ?>
                              \frac{1}{2} / div >
                              \langle div class="row">
                                              ss= row ><br>
<?php echo $form->labelEx($model,'subj'); ?><br>
<?php echo $form->dropDownList($model,'subj',array()); ?><br>
<?php echo $form->error($model,'subj'); ?>
                              \langle/div
                              \anglediv class -"row"
                                              ss="row"><br><?php echo $form->labelEx($model,'pass'); ?><br><?php echo $form->passwordField($model,'pass',array('value'=>'')); ?><br><?php echo $form->error($model,'pass'); ?>
                              \langle/div>
                              \langle div class="row buttons"><br>\langle?php echo CHtml::submitButton('Login'); ?>
                              \langle/div>
               \langle?php $this->endWidget(); ?>
               \langle/div> < !-- form -->
\langle?php endif: ?>
```
# Listing 56: Site Login View

```
\mathsf{<?php}/* @var $this SiteController */<br>/* @var $model LoginForm */<br>/* @var $form CActiveForm */
$ this \rightarrow pageTitle=Yii :: app() \rightarrow name \ . \' - Login';
?>
\langle h1\rangleLogin\langle h1\ranglep > P lease fill out the following form with your login credentials:p >\timesthis −>begin"><br>
<?php $form=$this −>beginWidget('CActiveForm', array)<br>
'id'=>'login −form',<br>
'enableClientValidation'=>true,
              ' client Options ' =>array (
                             ' va l idat eOnSubm it '=>t ru e ,
             \lambda.
) ) ; ?>
             \langle p c lass ="note">Fields with \langlespan c lass ="required">*\langle/span> are required.\langle/p>
             \langle div class="row">
                            <?php echo $form−>labelEx($model,'username'); ?><br><?php echo $form−>textField($model,'username'); ?>
                            <?php e cho $form−>e r r o r ( $model , ' username ' ) ; ?>
              \langle/div>
             \langle div class="row"
                            <?php_echo_$form->labelEx($model,'password'); ?><br><?php_echo_$form->passwordField($model,'password',array('value'=>'')); ?><br><?php_echo_$form->error($model,'password'); ?>
              \langle/div>
             \langle div class="row buttons">
                           \langle?php echo CHtml :: submitButton ('Login') ; ?>
              \langle/div>
<?php $this ->endWidget(); ?><br></div><!-- form -->
```

```
E..7 User View
```
#### Listing 57: User Admin View

```
<?php<br>/* @var $this UserController */<br>/* @var $model UserModel */
 $this ->breadcrumbs=array(<br>'Users'=>array('index'),<br>'Manage',
) ;
$ this → menu=array(array('label'=>'List Users', 'url'=>array('index')),<br>array('label'=>'Create User Account', 'url'=>array('create')),
) ;
Yii ::app()−>clientScript ->registerScript ('search ', "<br>$('.search-button ').click(function (){<br>$('.search-form ').toggle();
                 return false;
});<br>$('.search-form form').submit(function(){<br>$('#user-model-grid').yiiGridView('update',{<br>data: $(this).serialize()<br>});
                 return false;
}) ;<br>");<br>?>

<p><br>You may optionally enter a comparison operator (<b>&lt;</b>,<b>&lt;=</b>,<b>&gt;</b>,<b>&gt;</b>,<b>&gt;</b> ;=</b>,<b>&gt;</b> at the beginning of each of your search values to specify how the comparison should be d
<?php echo CHtml::link('Advanced Search','#',array('class'=>'search-button')); ?><br><div class="search-form" style="display:none"><br><?php $this->renderPartial('_search',array(
                 ' model '=>$model ,
)); ?><br></div><!-- search-form -->
<?php $this->widget('zii.widgets.grid.CGridView', array("id'=>'user-model-grid",<br>'id'=>'user-model-grid'',<br>'dataProvider'=>$model->search(),
                  ' f i l t e r '=>$model ,
' co lumns '=>a r r a y (
```

```
' employee_id ',
                              _{\rm user-type}a r r a y (
                                             'header '=>$model->getAttributeLabel( 'name ') ,<br>'type '=>'raw ',<br>'value '=>'CHtml :: tag(" center " , array( ) ,$data->last_name ." ,   " .$data->
                                             first_name)',<br>'filter' => CHtml::activeTextField($model, 'name')
                              ) ,
a r r a y (
                                             ' header '=>'Options ' ,<br>' class '=>'CButtonColumn ' ,
                           ) ,
) ,
) ) ; ?>
```
#### Listing 58: Change User Password View

```
\langle?php
/* @var $this UserController */<br>/* @var $model ChangePasswordForm */<br>/* @var $form CActiveForm */
 $this->menu=array(<br>array('label'=>'List Users', 'url'=>array('index')),<br>array('label'=>'Create User Account', 'url'=>array('create')),<br>array('label'=>'Manage Users', 'url'=>array('admin')),
) ;
?>
<h1>Change Password</h1>
\langle div class="form">
<?php $form=$this->beginWidget('CActiveForm', array(<br>
'id'=>'change-password-form',<br>
// Please note: When you enable ajax validation, make sure the corresponding<br>
// controller action is handling ajax validation correctly.
) ) ; ?>
                <p class="note">Fields with <span class="required">*</span> are required.</p></>>>
                <?php e cho $form−>errorSummary ( $model ) ; ?>
                \langle div class="row">
                                 <?php_echo_$form->labelEx($model,'currentPass'); ?><br><?php_echo_$form->passwordField($model,'currentPass',array('value'=>'')); ?><br><?php_echo_$form->error($model,'currentPass'); ?>
                \langle /div >\langle div class="row">
                                 <?php echo $form->labelEx($model,'newPass'); ?><br><?php echo $form->passwordField($model,'newPass',array('value'=>'')); ?><br><?php echo $form->error($model,'newPass'); ?>
                \langle div >\langle div class="row"
                                 <?php_echo=$form->labelEx($model,'retype'); ?><br><?php_echo=$form->passwordField($model,'retype',array('value'=>'')); ?><br><?php_echo=$form->error($model,'retype'); ?>
                \angle/div\sim<div class="row buttons"><br>
<?php echo CHtml::submitButton('Submit'); ?>
                \langle/div\rangle\langle?php $this –>endWidget(); ?>
```

```
\langlediv>\langle!−− form −−>
```
#### Listing 59: Create User Account View

```
<?php<br>/* @var $this UserController */
/* @var $this UserController */<br>/* @var $model UserModel */
 $this –>breadcrumbs=array(<br>'Users'=>array('index'),<br>'Create',
\lambda:
 $this ->menu=array (<br>array ('label '=>'List Users ', 'url'=>array ('index ') ) ,<br>array ('label '=>'Manage Users ', 'url'=>array ('admin ') ) ,
) ;
?>
\langle h1\rangleCreate User Account\langle h1\rangle
```
 $\langle$ ?php \$this ->renderPartial('\_form', array('model'=>\$model)); ?>

```
Listing 60: User Form View
```

```
\langle?php
/* @var $this UserController */<br>/* @var $model UserModel */
/* @var $form CActiveForm */<br>?>
<div class="form">
<?php $ form=$ t h i s −>b eg inW idg et ( ' CActiveForm ' , a r r a y (
               'id'=>'user-model-form',<br>// Please note: When you enable ajax validation, make sure the corresponding<br>// controller action is handling ajax validation correctly.<br>// There is a call to performAjaxValidation() commented in g
) ) : ?>
               p < p class="note">Fields with p < span class="required">*p < span> are required.
               <?php e cho $form−>errorSummary ( $model ) ; ?>
               \langle div class="row"
                              <?php_echo_$form->labelEx($model,'employee_id'); ?><br><?php_echo_$form->textField($model,'employee_id',array('size'=>32,'maxlength<br>'=>32,'readonly'=>$model->isNewRecord?false:true); ?><br><?php_echo_$form->error($model,'employ
               \langle div>
              \langle div class="row"\rangle<?php echo $form−>labelEx($model,'pass'); ?><br><?php echo $form−>passwordField($model,'pass',array('size'=>32,'maxlength<br>'=>32,'value'=>'')); ?>
                              <?php e cho $form−>e r r o r ( $model , ' pass ' ) ; ?>
               \langle/div>
               \langle div class="row"
                              <?php_echo_$form->labelEx($model,'retype'); ?><br><?php_echo_$form->passwordField($model,'retype',array('size'=>32, 'maxlength<br>'=>32,'value'=>')'); ?><br><?php_echo_$form->error($model,'retype'); ?>
               \sim/div\sim<div class ="row">
                              <?php echo $form->labelEx($model,'user_type'); ?><br><?php echo $form->dropDownList($model,'user_type',array(<br>'0'=>'8elect User Type',<br>'Administrator'=>'Administrator',<br>'Administrator'=>'Administrator',<br>'Professor'=>'Professo
                              )) ; ?><?php e cho $form−>e r r o r ( $model , ' u s e r t y p e ' ) ; ?>
               \langle/div>
              \langle div class="row">
                              <?php echo $form−>labelEx($model,'first_name'); ?><br><?php echo $form−>textField($model,'first_name',array('size'=>60,'maxlength<br>'=>64)); ?>
                              <?php e cho $form−>e r r o r ( $model , ' f i r s t n am e ' ) ; ?>
               \langle/div>
               \langlediv class="row">
                              <?php echo $form−>labelEx($model,'last_name'); ?><br><?php echo $form−>textField($model,'last_name',array('size'=>60,'maxlength
                              '=>64)); ?><br><?php echo $form−>error($model,'last_name'); ?>
               \langle /div >\langle div class="row buttons">
                             <?php e cho CHtml : : subm itButton ( $model−>isNewRecord ? ' Create ' : ' Save ' ) ; ?>
               > /div \sim<?php $this ->endWidget (); ?>
```

```
</div><!-- form --->
```
# Listing 61: User Index View

```
\langle?php
/* @var $this UserController */<br>/* @var $dataProvider CActiveDataProvider */
$ t h i s −>breadcrumbs=a r r a y (
               ' Users',
\lambda:
$ this \rightarrowmenu=array (
               array ('label'=>'Create User Account', 'url'=>array('create')),<br>array('label'=>'Manage Users', 'url'=>array('admin')),
) ;
?>
Users <b>th1</b><?php $this->widget('zii.widgets.CListView', array(<br>'dataProvider'=>$dataProvider,<br>'itemView'=>'_view',
) ) ; ?>
```
#### Listing 62: User Search View

```
\mathsf{<?php}/* @var $this UserController */<br>/* @var $model UserModel */<br>/* @var $form CActiveForm */<br>?>
\langlediv class="wide form">
<?php $ form=$ t h i s −>b eg inW idg et ( ' CActiveForm ' , a r r a y (
               'action '=>Yii : : app()−>createUrl($this –>route),<br>'method'=>'get ' ,
) ) ; ?>
             \anglediv class ="row"
                            <?php echo $form−>label($model,'employee_id'); ?><br><?php echo $form−>textField($model,'employee_id',array('size'=>32,'maxlength<br>'=>32)); ?>
              \langle/div>
             \langle div class="row">
                            <?php echo $form−>label($model,'user_type'); ?><br><?php echo $form−>textField($model,'user_type',array('size'=>32,'maxlength<br>'=>13)); ?>
              \langle/div>
             \langle div class="row">
                            <?php echo $form−>label($model,'first_name'); ?><br><?php echo $form−>textField($model,'first_name',array('size'=>32,'maxlength<br>'=>64)); ?>
              \langle /div>
              \langle div class="row">
                            <?php echo $form−>label($model,'last_name'); ?><br><?php echo $form−>textField($model,'last_name',array('size'=>32,'maxlength<br>'=>64)); ?>
              \langle /div >\langle div class="row buttons">
                            \langle?php echo CHtml :: submitButton ( ' Search ' ) ; ?>
              \langle div >\langle?php $ this ->endWidget (); ?>
```
#### </div><!-- search-form -->

 $\langle$ ?php

# Listing 63: Update User Account View

```
\langle?php
/* @var $this UserController */<br>/* @var $model UserModel */
 $this->breadcrumbs=array(<br>'Users'=>array('index'),<br>$model->employee_id=>array('view','id'=>$model->employee_id),<br>'Update',
) ;
$ this \rightarrowmenu=array (
                    array('label'=>'List Users', 'url'=>array('index')),<br>array('label'=>'Create User Account', 'url'=>array('create')),<br>array('label'=>'Wiew User', 'url'=>array('view', 'id'=>$model->employee_id)),<br>array('label'=>'Manage Users
) ;
?>
```
 $\langle$ h1>Update  $\langle$ ?php echo strtoupper(\$model->last\_name.', '.\$model->first\_name); ?> $\langle$ h1>  $\langle$ ?php \$this ->renderPartial ('\_form', array ('model'=>\$model)); ?>

#### Listing 64: View User Account Widget

```
/* @var $this UserController */<br>/* @var $model UserModel */
 $this ->breadcrumbs=array(<br>'Users'=>array('index'),<br>$model->employee_id,
\lambda :
$ this → menu = array (array('label'=>'List Users', 'url'=>array('index')),<br>array('label'=>'Create User Account', 'url'=>array('create')),<br>array('label'=>'Create User', 'url'=>array('update', 'id'=>$model->employee.id)),<br>array('label'=>'Delete U
                array('|'a be l' => 'Manager Users', 'url'=>array('admin')),
) ;
?>
```
<h1>View <?php echo strtoupper(\$model->last\_name,', ',\$model->first\_name); ?></h1>

```
<?php $ t h i s −>w id g e t ( ' z i i . w i d g e t s . CDeta i lV iew ' , a r r a y (
```

```
'data'=>$model,
                        ' attributes '=>array(
                                                \langle employee_id \rangle,
                                             'employee...<br>'user_type',<br>'first_name',
                                             'last_name',
\hspace{2cm} ) \hspace{2cm} \big) \hspace{2cm} ; \hspace{2cm} \hspace{2cm} \big) \hspace{2cm} , \hspace{2cm}
```
#### Listing 65: View User Layout

```
\mathopen{<}?php
\langlediv class="view">
              <br>
<br/>b><?php echo CHtml::encode($data->getAttributeLabel('employee.id')); ?>:</b><br>
<?php echo CHtml::link(CHtml::encode($data->employee.id), array('view', 'id'=>$data->employee.id)); ?><br>
<br />>
               <br/>b><?php echo CHtml::encode($data->getAttributeLabel('user_type')); ?>:</b><?php echo CHtml::encode($data->user_type); ?>
               \langlebr />
               <br/>b><?php echo CHtml::encode($data->getAttributeLabel('first_name')); ?>:</b></?php echo CHtml::encode($data->first_name); ?><br><br/> <br/> </>>?>><br><br/> <br/> </br />>
               <b><?php echo CHtml::encode($data->getAttributeLabel('last_name')); ?>:</b>
               xxxxxpup source continual: encode($data->getAttribut<br></php echo CHtml:: encode($data->last_name); ?><br><br/> <br/> <br/> <br/> </php echo CHtml:: encode($data->last_name); ?>
```

```
\langle/div>
```
 $\langle$ ?php

ł

#### Controllers  $\mathbf{F}$ .

# Listing 66: Class Controller

```
class ClassController extends Controller
              ** @var string the default layout for the views. Defaults to '//layouts/column2',
                     meaning
              * using two-column layout. See 'protected/views/layouts/column2.php'.
            public \text{figure} //layouts/column2';
            /**<br>* @return array action filters<br>*/
            public function filters ()
                         return array (
                                       rray (<br>'accessControl', // perform access control for CRUD operations<br>'postOnly + delete', // we only allow deletion via POST request
                         \rightarrow\}* Specifies the access control rules
             x This method is used by the 'accessControl' filter.<br>* This method is used by the 'accessControl' filter.<br>* @return array access control rules
            public function accessRules()
                          return array (
                                      array ('allow', // allow prof to perform all actions<br>
'actions'=>array ('index','view','create','update','admin','<br>
delete'),<br>
'expression'=>'Yii::app()->user->isProf()',
                                       ),<br>array ('allow', //allow student to perform 'loadClass' and 'connect'<br>actions
                                                    rons<br>'actions'=>array('loadClass', 'connect'),<br>'expression'=>'Yii::app()->user->isStdnt()'
                                      ),<br>array ('deny', // deny all users<br>'users'=>array ('*'),
                                      \lambda.
                         ) ;
            \overline{\mathbf{r}}** Displays a particular model.<br>* Displays a particular model.<br>* @param integer $id the ID of the model to be displayed
            public function actionView($id)
```

```
$this –>render ( 'view ' , array (<br>'model'=>$this –>loadModel($id ) ,
               ) ) ;
}
/**<br>* Creates a new model.<br>* If creation is successful, the browser will be redirected to the 'view' page.<br>*/<br>public function actionCreate()<br>{
               $model=new ClassModel// Uncomment the following line if AJAX validation is needed<br>// $this->performAjaxValidation($model);
               if ( is set ( \$\_POST [ ' Class Model ' ] ) ){
                              $model−>a t t r i b u t e s=$ POST [ ' C lassMode l ' ] ;
                               $model->prof=Yii::app()->user->id ;<br>if ($model->save ())<br>$this ->redirect (array ( 'view ' , 'id'=>$model->id ) ) ;
               }
                $ t h i s −>r e n d e r ( ' c r e a t e ' , a r r a y (
' model '=>$model ,
               ) ) ;
}
/**<br>
* Updates a particular model.<br>
* If update is successful, the browser will be redirected to the 'view' page.<br>
* @param integer $id the ID of the model to be updated<br>
*/<br>
public function actionUpdate($id)<br>
{
               \mathcal{S} \text{model} = \mathcal{S} \text{ this } \Rightarrow \text{loadModel} (\mathcal{S} \text{id}) ;// Uncomment the following line if AJAX validation is needed<br>// $this->performAjaxValidation($model);
               if ( is set ( \$\_POST [ ' Class Model ' ] ) ){
                              $model−>a t t r i b u t e s=$ POST [ ' C lassMode l ' ] ;
                                i f ( $model−>s a v e ( ) )
$ t h i s −>r e d i r e c t ( a r r a y ( ' view ' , ' id '=>$model−>i d ) ) ;
               }
                $this –>render ('update', array (<br>'model'=>$model,
               ) ) ;
}
/**<br>→ Deletes a particular model.
  ∗ If deletion is successful, the browser will be redirected to the 'admin' page.<br>∗ @param integer $id the ID of the model to be deleted
*/<br>public function actionDelete($id)<br>{
                $class = $this->loadModel($id);<br>if($class->exp <= date("Y-m−d"))<br>$class->delete();
               // if AJAX request (triggered by deletion via admin grid view), we should not
                redirect the browser<br>if (!isset($.GET['ajax']))<br>$this->redirect(isset($.POST['returnUrl']) ? $.POST['returnUrl'] ;<br>array('admin'));
}
/**<br>* Lists all models.
*/<br>public function actionIndex()
{
                $model=new ClassModel('search');<br>$model->unsetAttributes(); // clear any default values<br>if(isset($.GET['ClassModel']))<br>$model->attributes=$.GET['ClassModel'];
                $this –>render ( 'index ', array (<br>'model'=>$model ,
               ) ) ;
}
/**<br>* Manages all models.<br>*/
public function actionAdmin()<br>{
                $model=new ClassModel('search');<br>$model->unsetAttributes(); // clear any default values<br>if(isset($.GET['ClassModel']))<br>$model->attributes=$.GET['ClassModel'];
                $this –>render ('admin', array (<br>'model'=>$model,
               ) ) ;
```

```
}
/**<br>
* Returns the data model based on the primary key given in the GET variable.<br>
* If the data model is not found, an HTTP exception will be raised.<br>
* @param integer $id the ID of the model to be loaded<br>
* @tthrows CHtt
public function loadModel($id)<br>{
             $model=ClassModel::model()->findByPk($id);if ($model===null)<br>throw new CHttpException(404,'The requested page does not exist.');<br>return $model;
}
/∗∗
  ∗ Performs the AJAX validation.<br>* @param ClassModel $model the model to be validated
 */<br>protected function performAjaxValidation($model)
{
             if ( isset (\$-POST['ajax'] ) && \$-POST['ajax'] == 'class-model-form'){
                         echo CActiveForm :: validate ($model);
                         Yii :: app() \rightarrow end();
            }
}
/**<br>→ Loads class for Student access.
 ∗ @param i n t e g e r $ p o d i d th e pod i d
 */<br>public function actionLoadClass($pod_id) {<br>$model = PodModel::model()->findByPk($pod_id);
             $this –>render($model->class –>course_code , array(<br>'model'=>$model
            ) ) ;
}
/**<br>* Connects to the device clicked.<br>* ©param string $id the id of the device<br>*/
 public function actionConnect($id) {<br>$topology = TopologyModel::model()->findByPk($id);
             if(isset($topology)) {<br>if($topology−>type == 3) {<br>$command = 'mstsc|/v:'.$topology->ip;
                         \} else {
                                      \verb+Sclass=ClassModel::model()->findByPk(Yii::app()->user->\verb+system>=0:]{\verb+eta('class');};}
            \lambda// exec (%command, $result, $status);
            // echo % scommand." \n". * result." \n". *status;
            e cho $command ;
}
```
# Listing 67: Course Controller

```
\mathopen{<}?php
```
{

}

class CourseController extends Controller

```
/**<br>* @var string the default layout for the views. Defaults to '//layouts/column2',
  meaning<br>∗ using two-column layout. See 'protected/views/layouts/column2.php'.
∗/
p u b l i c $ l a y o u t = '// l a y o u t s / column2 ' ;
/**<br>* @return array action filters<br>*/
\overline{p} ublic function filters ()
{
            r e t u r n ar r a y (
                         'accessControl', // perform access control for CRUD operations<br>'postOnly + delete', // we only allow deletion via POST request
            ) ;
}
/∗∗
  ∗ Specifies the access control rules.<br>∗ This method is used by the 'accessControl' filter.
```

```
∗ @return a r r a y a c c e s s c o n t r o l r u l e s
*/<br>public function accessRules()
{
              return array (
                            array ('allow ', // allow admin to perform all actions<br>'actions'=>array ('index','view','create','update','admin','<br>delete','topology'),<br>'expression'=>'Yii::app()->user->isAdmin()',
                            ),<br>array('deny', // deny all users<br>'users'=>array('*'),
                          ) ,
             ) ;
}
/**<br>* Displays a particular model.<br>* ®param integer $id the ID of the model to be displayed<br>*/<br>public function actionView($id)<br>{
              $this –>render ( 'view ' , array (<br>'model'=>$this –>loadModel($id ) ,
             ) ) ;
}
/∗∗
  ∗ Creates a new model.<br>∗ If creation is successful, the browser will be redirected to the 'view' page.
*/<br>public function actionCreate()
{
             $model=new CourseModel;
              // Uncomment the following line if AJAX validation is needed<br>// $this->performAjaxValidation($model);
             if ( isset ($_POST ['CourseModel']))
             {
                           $model−>a t t r i b u t e s=$ POST [ ' CourseModel ' ] ;
                            i f ( $model−>s a v e ( ) )
                                        $ this \rightarrow redirect (array('view', 'id'=>$model->code) ;
             }
              $this –>render ('create', array (<br>'model'=>$model,
             ) ) ;
}
/**<br>
* Updates a particular model.<br>
* If update is successful, the browser will be redirected to the 'view' page.<br>
* @param integer $id the ID of the model to be updated<br>
*/<br>
public function actionUpdate($id)<br>
{
             $model=$this ->loadModel($id);
              // Uncomment the following line if AJAX validation is needed<br>// $this->performAjaxValidation($model);
             if ( isset ($_POST [ 'CourseModel '] ) )
             {
                           $model−>a t t r i b u t e s=$ POST [ ' CourseModel ' ] ;
                            if ($model–>save())<br>$this –>redirect(array('view','id'=>$model–>code));
             }
              $this –>render ('update', array (<br>'model'=>$model,
             ) ) ;
}
/∗∗
  * Deletes a particular model.<br>* If deletion is successful, the browser will be redirected to the 'admin' page.<br>* @param integer $id the ID of the model to be deleted
*/<br>public function actionDelete($id)
{
             % model = $ this - >loadModel ($id):$class = ClassModel :: model()−>findAllByAttributes (array ('course_code'=>$model
              −>id ) ) ;<br>if (count ($class ) == 0) {<br>$path = Yii ::app ()−>basePath . '\ views\class \\ ';
                           if (is\_dir ($path . $id ) )\frac{1}{2} (*path . *id ), \frac{1}{2} (*path . *path . *id , *paturn , *status);
                            if ( file_exists ($path .$id ." .php") )<br>unlink ($path .$id ." .php") ;
                           $model->delete();
             }
              // if AJAX request (triggered by deletion via admin grid view), we should not<br>redirect the browser<br>if(!isset($.GET['ajax ']))
```

```
$this ->redirect (isset ($_POST ['returnUrl ']) ? $_POST ['returnUrl '] :
                                                  array('admin') ;
}
/∗∗
  ∗ Lists all models.
*/<br>public function actionIndex()<br>{
                    $dataProvider=new CActiveDataProvider('CourseModel');<br>$this->render('index',array(<br>'dataProvider'=>$dataProvider,
                   ) ;
}
/**<br>* Manages all models.<br>*/
public function \arctanAdmin()
{
                    $model=new CourseModel('search');<br>$model->unsetAttributes(); // clear any default values<br>if(isset($.GET['CourseModel']))<br>$model->attributes=$.GET['CourseModel'];
                    $this –>render ('admin', array (<br>'model'=>$model,
                   ) ) ;
}
/**<br>→ Returns the data model based on the primary key given in the GET variable.
   * If the data model is not found, an HTTP exception will be raised.<br>* @param integer $id the ID of the model to be loaded<br>* @return CourseModel the loaded model
  * Wieturn Coursemoust ....
 */<br>public function loadModel($id)
{
                   $model=CourseMode l : : model ( )−>f indByPk ( $ i d ) ;
                    if ($model===null)<br>throw new CHttpException(404,'The requested page does not exist.');
                   return $model;
}
/∗∗
   ∗ Performs the AJAX validation.<br>* @param CourseModel $model the model to be validated
 */<br>protected function performAjaxValidation($model)
{
                    if ( isset (\$POST['ajax'] ) & \$POST['ajax'] == 'course-model-form'){
                                       echo CActiveForm :: validate ($model);
                                        Yii ::app () \rightarrowend () :
                   }
}
/∗∗
   ∗ Builds Topology.<br>∗ @param string $id the code of the course of the topology
   */<br>public function actionTopology($id)<br>{
                   % \text{course} = $ this - \text{loadModel} ($id$);if (isset ($_POST ['TopologyModel'])) {
                                       /∗
e cho "<pre >";
                                        print_r($_POST);<br>echo "</pre>";
                                       die ("---Nothing else follow s ---");
                                       */<br>$path = Yii ::app()−>basePath.'\views\class\\';
                                       if (is\_dir (\$path . \$id))\frac{1}{2} (\frac{1}{2} \frac{1}{2} \frac{1}{2} \frac{1}{2} \frac{1}{2} \frac{1}{2} \frac{1}{2} \frac{1}{2} \frac{1}{2} \frac{1}{2} \frac{1}{2} \frac{1}{2} \frac{1}{2} \frac{1}{2} \frac{1}{2} \frac{1}{2} \frac{1}{2} \frac{1}{2} \frac{1}{2} \frac{1}{2} \frac{1}{2} 
                                      mkdir ($path . $ id, 0777);
                                       s_{\text{errors}} = \text{''}$filename = $path.$id.'.php';<br>$filehandle = fopen($filename, 'w');<br>$contents = '<?php'.PHP_EOL<br>.'/* @var $this ClassController */'.PHP_EOL<br>.'/* @var $model PodModel */'.PHP_EOL<br>.'?>'.PHP_EOL.PHP_EOL
                                       . ' < l i n k r e l =" s t y l e s h e e t " typ e=" t e x t / c s s " h r e f="<?php e cho Y i i : : app ( )−>
r e q u e s t −>b a s eU r l ; ?>/ c s s / t o p o l o g y . c s s "></ l i n k > ' .PHP EOL . PHP EOL
. ' < s c r i p t typ e=" t e x t / j a v a s c r i p t " s r c="<?php e cho Y i i : : app ( )−>r e q u e s t −>
b a s eU r l ; ?>/ j s / jqu e ry −2 . 1 . 1 . j s "></ s c r i p t > ' .PHP EOL
. ' < s c r i p t typ e=" t e x t / j a v a s c r i p t " s r c="<?php e cho Y i i : : app ( )−>r e q u e s t −>
b a s eU r l ; ?>/ j s / r a p h a e l . j s "></ s c r i p t > ' .PHP EOL
. ' < s c r i p t typ e=" t e x t / j a v a s c r i p t " s r c="<?php e cho Y i i : : app ( )−>r e q u e s t −>
b a s eU r l ; ?>/ j s /main . j s "></ s c r i p t > ' .PHP EOL
. ' < s c r i p t typ e=" t e x t / j a v a s c r i p t " s r c="<?php e cho Y i i : : app ( )−>r e q u e s t −>
b a s eU r l ; ?>/ j s /pod . j s "></ s c r i p t > ' .PHP EOL
. ' < s c r i p t typ e=" t e x t / j a v a s c r i p t " s r c="<?php e cho Y i i : : app ( )−>r e q u e s t −>
```

```
baseUrl; ?>/js/cable.js"></script >'.PHP_EOL<br>.'<script type="text/javascript" src="<?php echo Yii::app()->request-><br>baseUrl; ?>/js/grayscale.js"></script >'.PHP_EOL<br>.'<script type="text/javascript">'.PHP_EOL<br>.'cscript type
 . ' drawStage ( ) ; ' . PHP EOL
. ' c o n f i g u r e ( ) ; ' . PHP EOL
 .'          },false);'.PHP_EOL<br>.'         $(window).resize(function() {'.PHP_EOL
. ' c o n f i g u r e ( ) ; ' . PHP EOL
 .' })'.PHP_EOL<br>' if(<?php echo Yii::app()−>user->isProf() ? \'true\' : \'false<br>\'; ?>)'.PHP_EOL
 window.onbeforeunload = function() {'.PHP.EOL'.'<br>| return "Everything will be lost if you don\'t<br>| save your work."'.PHP.EOL
 .'                  }'.PHP_EOL<br>.'         var url = "<?php echo Yii::app()−>getBaseUrl(true); ?>",'.
PHP EOL<br>
.' code = "'.$id.'",'.PHP EOL<br>
.'<br>
.'</script >'.PHP EOL.PHP EOL<br>
.'<</siv id="main−div">'.PHP EOL<br>
.' << div id="main−div">'.PHP EOL<br>
.' </?php '.PHP EOL
.,<br>
if (Yii ::app()->user->isProf()) {'.PHP_EOL<br>
sform=$this->beginWidget(\'CActive
                                                  \label{thm:form} \operatorname{form}=\operatorname{sthis} \xrightarrow{} \operatorname{begin} Widget\left(\ \right)\ 'CActiveForm\ \right\rangle\ \ ,array ( '. PHP_EOL
 . ' \ ' id \'=>\'pod−model−form \ ' , '.PHP_EOL<br>. ' enableAjaxValidation \'=>false '.
         PHP EOL
. <br> \begin{array}{c} \mathsf{PHP}\text{\small{-}EOL} \\ \mathsf{.} \end{array} ) ; \mathsf{'.PHP}\text{\small{-}EOL} ) :
. ' } ' .PHP EOL
                . ' ? > ' .PHP EOL . PHP EOL
 .' <div id="topology-div">'.PHP.EOL.PHP.EOL<br>' <?php if(Yii::app()->user->isProf()) {'.PHP.EOL<br>' echo \'<div id="control-div">>\',';'.PHP.EOL.PHP.EOL<br>.' echo \'<div id="control-div">\','.PHP.EOL.PHP.EOL<br>.'
         >\rangle ; \cdot . PHP EOL . PHP EOL
. ' >\';'.PHP_EOL.PHP_EOL<br>| echo \'<h4>Pod \'.$model->pod_num.\'</h4 >\':'.
         PHP EOL . PHP EOL
. ' e cho $form−>h i d d e n F i e l d ( $model , \ ' i d \ ' ) ; ' .
         PHP EOL . PHP EOL
\therefore \cdots = \cdots = \cdots = \cdots = \cdots echo $form ->hidden Field ($model, \'pod_num\')
          ; ' . PHP EOL . PHP EOL
. . THE EQL. FIIF EQL<br>echo $form->hiddenField ($model, \'class_id\')
         ; ' . PHP EOL . PHP EOL
. ' e cho $form−>h i d d e n F i e l d ( $model , \ ' p a s s \ ' ) ; ' .
         PHP EOL . PHP EOL
.' echo \text{CHtml}::\text{submitButton}(\verb|\"Save|\",\text{ array}('.PHP EOL
.' \qquad \qquad \wedge' on click \'=>\' return save (event) \''.
         PHP EOL
 :<br>
:<br>
:<br>
:<br>
:<br>
:<br>
:<br>
:<br>
:<br>
("\'.Yii::app()->createUrl(\'/pod/admin\', array(\'class_id\'=><br>
$model->class ->id)).\'")\''.PHP_EOL<br>
:<br>
echo \'</div >\';'.PHP_EOL
 .' } else {'.PHP_EOL<br>
ccho \'<img src ="'.Yii::app()->request->baseUrl.'/<br>
images/close.png" id="close-button" width="20px" height="20px"<br>
/>\';'.PHP_EOL<br>
.' } ?>'.PHP_EOL.PHP_EOL
 .' <div id="canvas−div">'.PHP_EOL ;<br><svg id="topology-canvas">'.PHP_EOL;
e cho "\langlehr/";
 if (isset ($_POST['line '])<br>foreach ($_POST['line '] as $line) {<br>$cable = !empty($line ['id']) ?<br>CableModel :: model()->findByPk($line ['id']) :<br>new CableModel;
                                  $cable->attributes = $line;<br>$cable->course_code = $id;
                                 if (!\$ cable->save())\overline{\text{CHtml}} : : errorSummary ( s c a b l e ) ." < h r
                                                  \frac{\text{Serrors}}{\text{Sign}}list(\text{Sraz }, \text{Sray }, \text{Sraw }, \text{Srah}) = \text{explode}(\text{"",", \$line}[\text{"}, \text{Sline}[\text{"}, \text{Sline//\$ \verb|rectA| = \verb|exp|,",", \$ \verb|line|" \verb|recta'|); \ \n//\$ \verb|rectB| = \verb|exp|,",", \$ \verb|line|" \verb|rect_b'|); \ \n}if ($\texttt{stable}\rightarrow\texttt{type}~<~2) $d = str\_replace("",", "", % cable->path);<br>%pts = explode("", %d);$contents .='<br>d="'.$d.'" fill="none" stroke="'.$cable-><br>color.'" stroke-width="3" />'.PHP_EOL;
                                                  if (!empty ($cable \gtgt; port_a) \&& $cable \gtgt; port_a !=" port a") {
```

```
\begin{array}{ll} \texttt{Scontents} & = & \cdot \\ & & < \texttt{rect x} = ", \texttt{Sraw .} " y = " \cdot \\ & \texttt{Sray .} " width = " \cdot \texttt{Sraw .} " height \\ & = " \cdot \texttt{Srah .} " style = "fill : #fff ; \\ & \texttt{stroke : #000" / &gt;'.PHP EOL} & &lt; \texttt{text} \\ \end{array}x="'.$pts[1].'" y="'.$pts[2].'"<br>style="text-anchor: middle; font-<br>size: 10px; font-family: Arial<br>;">'.PHP_EOL
                                                                  \overline{\phantom{a}} ,
                                                                                   $\langle$ tspan-dy="3.5">\rangle'.\$cable-\rangle$ port_a.^{\langle}~\langle$ tspan>\rangle'.PHP-EOL$\cdot,
                                                                                                                                                                                                  \frac{2}{\sqrt{2}}>'.PHP_EOL;
                                \}if (!empty($cable->port_b) && $cable->port_b !=
                                                          pty(\Phicable > ptychology)<br>'port b") {<br>if($cable > type = 0)
                                                                                                  % contents .=
                                                                                                                   :ents = <br>
="'.$rbx.'" y="'.$rby.'"<br>
width="'.$rbw.'" height<br>
="'.$rbh.'" style="fill: #<br>
fff; stroke: #000" />'.<br>
PHF stroke: #000" />'.
                                                                                                                   PHP_EOL
                                                                                                 \mathbb{R}^3\label{eq:2} \begin{array}{rcl} &<\text{text }x="&\text{?}.\$ \text{pts}\\ \text{[4]}. \text{''} &y=" \text{''}.\$ \text{pts}\left[5\right]. \text{'''}\\ \text{style="text{stru}} &\text{style="text{stru}} &\text{split} \\ \text{; font-size: 10px; font--} \\ \text{family: Arial;''}> \text{'.PHP_EOL} \end{array}\mathbf{R},
                                                                                                                                                                                  <tspan dv
                                                                                                                   stspan><br>="3.5">'.$cable->port_b="<br>.'</tspan>'.PHP_EOL="
                                                                                                 \langle \cdot \rangle\langle/text > '.PHP_EOL:
                                                                 \rm{e}l s\rm{e}\verb+%contents == ~\cdot<rect x<br>
="'.$rbx.'" y="'.$rby.'"<br>
width="'.$rbw.'" height<br>
="'.$rbh.'" style="fill: #<br>
fff; stroke: #000" />'.<br>
PHP_EOL
                                                                                                  \mathcal{L}^{\frac{1}{2}}\label{eq:2} $$ \{8\} \cdot " y = "'.\$pts [9]. \cdot " $$ style="text=antor: middle; font-size: 10px; font-family=100;">font-size: 10px; font-family=1000;">font-family=1000; font-family=1000;">\n  1.5: 10px; font-family=1000; font-family=1000;">\n  1.5: 10px; print-family=1000; print-family=1000; print-family=1000; print-family=1000; print-family=1000; print-family=1000; print-family=1000; print-family=1000; print-family=1000; print-family=1000; print-family=1000; print-family=10\overline{\phantom{a}} ,
                                                                                                                                                                                 \epsilontsnandv
                                                                                                                    ="3.5" > '.$cable ->port_b<br>.' </tspan > '.PHP_EOL
                                                                                                                                                    \langle/text > '.PHP_EOL;
                                \rightarrow\} else {
                                 $dim = \text{explode}("",", \text{ %cable} \rightarrow \text{path});list ($\text{cax}, \text{ } \text{Scay}) = \text{explode}("",", \text{ } \text{ } \text{ } \text{cable} \rightarrowport.a.coor);<br>
list ($cbx, $cby) = explode (",", $cable -><br>
port.b.coor);<br>
port.b.coor);
                                 //$coorA = explode(",", $cable->port_a_coor);<br>//$coorB = explode(",", $cable->port_b_coor);
                                 if(file_exists($imgfile))<br>$imgsrc = Yii ::app()->assetManager-><br>publish($imgfile);
                               \begin{array}{ll} \text{\tt\&} \text{contents} & \text{.} =' & \text{.} & \text{.} \\ x = " \cdot .\$ \text{dim}\left[0\right] \cdot " \quad y = " \cdot .\$ \text{dim}\left[1\right] \cdot " & \text{width} = " \cdot \\ \$ \text{dim}\left[2\right] \cdot " \quad \text{height} = " \cdot .\$ \text{dim}\left[3\right] \cdot " & \text{.} & \text{.} \\ \text{preserved} \text{spectRate} & \text{.} & \text{.} & \text{.} & \text{.} & \text{.} \\ \text{\tt\&} \text{images} \text{c.} \cdot " \quad \text{transform\leqimage
                                 if (!empty($cable->port_a) && $cable->port_a !=
                                                         "port a") {<br>$contents =,
                                                                                   sents .= \langle \text{rect } x = " \cdot \text{. } \text{Sraw } \cdot " \quad y = " \cdot \text{. } \text{Sray } \cdot " \quad \text{width} = " \cdot \text{. } \text{Sraw } \cdot " \quad \text{height} = " \cdot \text{. } \text{Srah } \cdot " \quad \text{style} = " \text{fill} : \# \text{iff } \text{;} \text{stroke : } \#000" \; /\text{>. } \text{PHP-EOL}<text
                                                                                   kext>>> <text><text><text><text><text><text-anchor: middle; font-size: 10<br>px; font-family: Arial;">'.PHP_EOL
```

```
\mathbb{R}^3\label{eq:2} \begin{array}{c} \mbox{<} \mbox{tspan dy=} \mbox{``3.5''}> \mbox{``} \mbox{``} \mbox{&} \mbox{``} \mbox{&} \mbox{--} \mbox{\\} \mbox{port_a."}< \mbox{/} \mbox{tspan}> \mbox{``} \mbox{.} \mbox{PHP_EOL} \end{array}\frac{2}{\sqrt{2}}>'.PHP_EOL;
                                                                        \mathcal{E}if (!empty ($\verb+cable->port.b{\,}) \&\& \$\verb+cable->port_b!=\>= "port b") \{% \begin{tabular}{ccccc} \hline % \textbf{1} & \textbf{2} & \textbf{3} & \textbf{4} & \textbf{5} \\ \hline 0 & 0 & 0 & 0 & 0 \\ 0 & 0 & 0 & 0 & 0 \\ 0 & 0 & 0 & 0 & 0 \\ 0 & 0 & 0 & 0 & 0 \\ 0 & 0 & 0 & 0 & 0 \\ 0 & 0 & 0 & 0 & 0 \\ 0 & 0 & 0 & 0 & 0 \\ 0 & 0 & 0 & 0 & 0 \\ 0 & 0 & 0 & 0 & 0 \\ 0 & 0 & 0 & 0 & 0 \\ 0 & 0 & 0 & 0 & 0 \\ 0 &sents .= \langle \text{rect } x = "'.$rbx.'" y = "'.<br>
$rby.'" width = "'.$rbw.'" height = "'.$rbh.'" style="fill: #ff; stroke: #000" />'.PHPEOL<text
                                                                                                              <text<br>
x="'.$cbx.'" y="'.$cby.'" style="<br>
text-anchor: middle; font-size: 10<br>
px; font-family: Arial;">'.PHP_EOL
                                                                                                              <\!\!tspan\ dy\!=\!\!"3.5">\!\!'\,.\$cable\!>\!\!>\!\!port\_b.'\!<\!\!/tspan>\!\!'\,.PHP\!\!EOL\frac{1}{2}2/1>'.PHP_EOL;
                                                                   \rightarrow\lambda\rightarrow% contents = 'Your browser does not support
            Scalable Vector Graphics '. PHP_EOL
                                                                         \langle/svg > '.PHP_EOL;
foreach($_POST['draggable'] as $draggable) {<br>
if (empty($draggable['device_name'])) {<br>
$topology = Topology(blodel::model()->findByPk(<br>
$draggable['id']);<br>
if (isset($topology))<br>
$topology->delete();
                        \} else {
                                                \begin{array}{ll} \left\{ \begin{array}{ll} \text{\$topology = lempty(\$dragable['id~']$) $? \\ \text{TopologyModel::model()->findByPk(\$dragable['id~']$) } \\ & \text{if~'}] \end{array} \right. \\ \text{\$topology=locures-code = $id$; \\ \text{\$topology=2 attributes = $dragable$; \\ \$topology=2 attributes = $fraggable$; \\ \text{\$topology=2 bits = $topology=2 host = "host name" ? \\ & \text{stropology=2 host : \\ & \text{stroughogy=2 bits} \end{array} \right. \\ \text{\$topology=2 bits: } \\ \text{\$topology=2 bits: } \\ \text{\$topology=2 bits: }$topology \rightarrow display = $topology \rightarrow display = "display<br>name" ?
                                                \begin{array}{rl} \texttt{name''} & \texttt{\{*1,1,2,3,4,5,6,7,8,8,9,9}\} & \texttt{\{*2,1,2,3,6,8,9,9,9,9,9,9,9,9\}} \\ & \texttt{display}) & \texttt{display} \\ & \texttt{display} \\ & \texttt{if('isset ($topology \texttt{=} \texttt{edge})}) \\ & \texttt{TopologyModel::model()=}=}\end{array} \end{array}\overrightarrow{host}):
                                                                         fclose ($confighandle);
                                                \rightarrowif (file_exists ($file))
                                                                        exists (*111e))<br>*src = Yii ::app()->assetManager->publish(*file<br>);
                                                              tents .= '<br>user->isProf()) { ?>'.PHP_EOL<br><div id="'.$topology->
                                                 %contents .=
                                                              \langle div id="'.$topology-><br>id.'" onClick="toggleSelected ('.$topology->id.', <?<br>php echo $model->id; ?>)" style="top: '.$topology<br>->y.'px; left: '.$topology->x.'px; position:<br>absolute">'.PHP_EOL
                                                \begin{array}{c} \begin{array}{c} \cdot \\ \cdot \end{array} \\ \begin{array}{c} \cdot \\ \cdot \end{array} \end{array}\langle?php'.PHP_EOL
                                                                                                                                                FIF-EOL<br>} else {'.PHP-EOL<br>$podDevice :
                                                              PodDeviceModel::model() \rightarrow findByAttributes (array('.
                                                              PHP_EOL
                                                \mathbb{R}^3\sqrt{ }\text{pod_id}\}' =>$model->id , '.PHP_EOL
                                                                                                                                                                                                 \boldsymbol{\setminus}\cdot,
                                                               topology_id \n\ensuremath{\backslash} ' = >'.\ $topology ->id. PHP_EOL
                                                \begin{array}{c} \cdot \\ \cdot \\ \cdot \end{array}\left( \begin{array}{c} \cdot \\ \cdot \end{array} \right) ) \left( \begin{array}{c} \cdot \\ \cdot \end{array} \right) . PHP_EOL
                                                                                                                        ? > '.PHP_EOL
```

```
\cdot,
                                                                                                                                                                                            \langleul type="none
                                                                                                         " align="center" style="margin: 0px; padding: 0px
                                                                                                         v >. PHP_EOL
                                                                                                        \langleli >'.
                                                                                                          $topology->display.PHP_EOL
                                                                                                                                                                                             \langle/ul > '.PHP_EOL
                                                                                               \mathbb{R}^3\langle/div > '.PHP_EOL.
                                                                                               i, f
                                                                                                         PHP_EOL:
                                                                           \}\rightarrow\mathbf{r}\}<\rangle{\rm div}> '.<br>PHP_EOL < ?php ' . PHP_EOL
                                                         \texttt{\$contents}\ =\ \cdot\begin{array}{ll}\n << fppp'.PHP_EOL\\ \n & \text{if (Yiii::app()->user->isProf()) {}'.PHP_EOL}\\ \n & \text{if (Smodel->dimSs->ends) {'}}.HH_EOL.PHP_EOL\\ \n & \text{if (Smodel->class->has,post)} {'.PHP_EOL}.\n \end{array}\ddot{\phantom{a}}\frac{1}{2}、<br>\'pod_id\'=>$model->id
                                                                    , PHP EOL
                                                         \frac{1}{2})); '.PHP_EOL<br>foreach ($devices as $device)
                                                                    \{\cdot, \text{PHP_EOL}\}\mathbb{R}^3echo \backslash'<script type="
                                                                   text / javescript">\'.PHP_EOL
                                                         \mathbb{R}^3toggleSelected(\'.$device->topology_id.\',\'.$model->id.\')\''.<br>PHP_EOL
                                                                                                                                                                          \lambda' </script >\';'.
                                                                   PHP EOL
                                                                                                                                    \cdot,
                                                        \frac{1}{2}PHP_EOL ?>'.PHP_EOL
                                                                           \langle/div > '.PHP_EOL
                                                         \frac{1}{2}, \frac{1}{2} / div > \frac{1}{2};
                                                         fwrite ($filehandle, $contents);<br>fclose ($filehandle);
                                                        \begin{array}{ll} \texttt{fclose}~(\texttt{s}.\texttt{POST}[\texttt{'deleted'}]) ) \\ \texttt{if}~(\texttt{isset}~(\texttt{\$-POST}[\texttt{'deleted'}]~\texttt{as}~\texttt{\$deleted})~\{ \\ & \texttt{if}~(\texttt{\$deleted}[\texttt{'type'}] == \texttt{"device"}) \\ & \texttt{if}~(\texttt{\$delete}[\texttt{'type'}] == \texttt{"device"}) \\ & \texttt{``TopolyModel}:: model() -\texttt{findByPk}(\texttt{\$deleted}[\texttt{'id"}) \\ & \texttt{``r} \texttt{...} \texttt{...} \texttt{...}) \\ & \texttt{``r} \{ \begin{array}{c} \text{1 opoogwood}::\text{model}\text{ }() \text{ = }\text{5} \text{ } \text{and} \text{ } \text{yF} \text{ } \text{and} \text{ } \text{yF} \text{ } \text{and} \text{ } \text{yF} \text{ } \text{and} \text{ } \text{yF} \text{ } \text{and} \text{ } \text{yF} \text{ } \text{and} \text{ } \text{yF} \text{ } \text{and} \text{ } \text{yF} \text{ } \text{and} \text{ } \text{yF} \text{ } \text{and} \text{ } \text{yF} \text{ } \text{and} \text{ } \\overline{\phantom{a}}// die ($srrors);$this->redirect (array ('/course/admin'));
                                     \rightarrow$this->render('topology', array('course'=>$course,
                                     )) ;
                     \lambda\rightarrow
```
# Listing 68: Device Controller

 $\langle$ ?php

```
class DeviceController extends Controller
\left\{ \right./** @var string the default layout for the views. Defaults to '//layouts/column2',
                                 meaning
                      \mathbf{r}using two-column layout. See 'protected/views/layouts/column2.php'.
                    public \text{figure} //layouts/column2;
                    \!\! \begin{array}{l} \text{ \hspace{-1.2mm} }{\ast}\!\!\! \ast\!\!\! \ast \end{array} \begin{array}{ll} {\ast}\!\!\! \ast\!\!\! \ast\!\!\! \ast\!\!\! \!\! \!\! \text{ or } {\ast}\!\!\! \!\! \text{ } {\ast}\!\!\! \!\! \text{ } {\ast}\!\!\! \!\! \text{ } {\ast}\!\!\! \!\! \text{ } {\ast}\!\!\! \!\! \text{ } {\ast}\!\!\! \!\! \text{ } {\ast}\!\!\! \text{ } {\ast}\!\!\! \text{ } {\ast}\!\!\! \text{ } {\ast}\!\!\! \text{ } {\ast}\!\!\! \text{ } {\ast}\!\!\! \text\frac{r}{p}ublic function filters ()
                                        return array (
                                                             rray<br>'accessControl', // perform access control for CRUD operations<br>'postOnly + delete', // we only allow deletion via POST request
                                        \rightarrow:
                    \mathcal{E}
```

```
/**<br>* Specifies the access control rules.<br>* This method is used by the 'accessControl' filter.<br>* ®return array access control rules
public function accessRules()
{
               r e t ur n array (
                              array ('allow ', // allow admin to perform all actions<br>'actions'=>array ('index ','view','create','update','admin','<br>delete'),<br>'expression'=>'Yii::app()->user->isAdmin()',
                              ),<br>array('deny', // deny all users<br>'users'=>array('*'),
                             ) ,
              ) ;
}
/∗∗
  ∗ Displays a particular model.<br>* @param integer $id the ID of the model to be displayed
*/<br>public function actionView($id)<br>{
               $this –>render ( 'view ' , array (<br>'model'=>$this –>loadModel($id ) ,
              ) ) ;
}
/**<br>∗ Creates a new model.
 * If creation is successful, the browser will be redirected to the 'view' page.
*/<br>public function actionCreate()
{
              $model=new DeviceModel:
               // Uncomment the following line if AJAX validation is needed
               \frac{1}{1} $this \Rightarrow perform A jax Validation ($model);
               if (is set ($\_POST | ' DeviceModel ' | ) ){
                              \begin{array}{ll} \S{model}{\rm >}\texttt{attribute}\texttt{s}{\rm =}\texttt{S}\texttt{-}\texttt{DOST}[\texttt{'}\texttt{DiviceModel'}]; \\ \S{file}{\rm =}\texttt{CUploadedFile::getInstance}(\S{max})\;;\ &\texttt{if}(\texttt{isset}(\S{file})\; \&\; \S{file}{\rm >error}=\texttt{0})\; \left\{\begin{array}{l} \S{model}{\rm >}\texttt{find}=\texttt{Smodel}{\rm >name.}\texttt{'}\texttt{.}\texttt{.}\ S{file}{\rm >} \texttt{extensionName}; \\ \S{file}{\rm >}\texttt{saveAs}(\texttt{Yif ($model−>save())<br>$this ->redirect(array('view','id'=>$model->name));
               }
               $this –>render ('create', array (<br>'model'=>$model,
               ) ) ;
}
/∗∗
  ∗ Updates a particular model.<br>* If update is successful, the browser will be redirected to the 'view' page.<br>* @param integer $id the ID of the model to be updated
*/<br>public function actionUpdate($id)
{
              $model=$this->loadModel($id);
               // Uncomment the following line if AJAX validation is needed<br>// $this->performAjaxValidation($model);
               if (isset ($_POST ['DeviceModel']))
               {
                              $model->attributes=$_POST['DeviceModel'];<br>$file = Yii ::app()->basePath."/devices/".$model->file;
                              list ($filename, <math>$ext) = explode("." , $model$=file);\text{Imodel}\rightarrow \text{file} = \text{Imodel}\rightarrow \text{name}.". "\text{sext}:if (rename( $file, Yii ::app()->basePath."/devices/".$model->file))
                                             if ($model–>save ())<br>$this –>redirect (array ( 'view ' , 'id '=>$model–>name)) ;
               }
               $this –>render ('update', array (<br>'model'=>$model,
               ) ) ;
}
/**<br>→ Deletes a particular model.
  ∗ If deletion is successful, the browser will be redirected to the 'admin' page.<br>* @param integer $id the ID of the model to be deleted<br>*/
public function \arctan\thetaelete($id)
{
               $model = $this->loadModel($id);<br>$file = Yii ::app()->basePath."/devices/".$model->file;<br>if(file_exists($file))
```
 $unlink($  \$file); \$model−>d e l e t e ( ) ; // if AJAX request (triggered by deletion via admin grid view), we should not redirect the browser<br>if (!isset(\$.GET['zjax ']))<br>\$this ->redirect(isset(\$.POST['returnUrl']) ? \$.POST['returnUrl'] :  $\arctan \left( \frac{1}{155} \right)$ ; } /∗∗ ∗ Lists all models.<br>\*/  $p$ ublic function actionIndex() {  $$ data Product = new CActiveDataProject('DeviceModel');$ \$this –>render ( 'index ', array (<br>} dataProvider '=>\$dataProvider , ) ) ; } /\*\*<br>\* Manages all models.<br>\*/ public function actionAdmin()<br>{ \$model=new DeviceModel('search');<br>\$model->unsetAttributes(); // clear any default values<br>if(isset(\$.GET['DeviceModel']))<br>\$model->attributes=\$.GET['DeviceModel']; \$this –>render ('admin', array (<br>'model'=>\$model, ) ) ; } /\*\*<br>
\* Returns the data model based on the primary key given in the GET variable.<br>
\* If the data model is not found, an HTTP exception will be raised.<br>
\* @param integer \$id the ID of the model to be loaded<br>
\* @return Devi ∗ @throws CHttpExcept ion \*/<br>public function loadModel(\$id) { \$model=Dev iceMode l : : model ( )−>f indByPk ( \$ i d ) ; if (\$model===null)<br>throw new CHttpException(404,'The requested page does not exist.');<br>return \$model; } /∗∗ ∗ Performs the AJAX validation.<br>\* @param DeviceModel \$model the model to be validated \*/<br>protected function performAjaxValidation(\$model)<br>{ if ( isset (\$\_POST [ ' ajax ' ] ) && \$\_POST [ ' ajax ']=== ' device - model-form ' ) { echo CActiveForm :: validate (\$model);  $Yii :: app() \rightarrow end()$ ; } }

# Listing 69: Pod Controller

#### $\langle$ ?php

}

class PodController extends Controller {

```
/** ®var string the default layout for the views. Defaults to '//layouts/column2',<br>meaning
 meaning<br>∗ using two-column layout. See 'protected/views/layouts/column2.php'.
∗/
p u b l i c $ l a y o u t = '// l a y o u t s / column2 ' ;
/**<br>→ @return array action filters
*/<br>public function filters()
{
           return array (
                       'accessControl', // perform access control for CRUD operations<br>'postOnly + delete', // we only allow deletion via POST request
           ) ;
}
/∗∗
 ∗ Specifies the access control rules.<br>∗ This method is used by the 'accessControl' filter.
 ∗ into mothod is discussy the decession
*/<br>public function accessRules()
{
           return array (
```

```
array('allow', // allow prof to perform all actions<br>'actions'=>array('index','view','create','update','admin','<br>delete','pods'),<br>'expression'=>'Yii::app()->user->isProf()',
                              ),<br>array('deny', // deny all users<br>'users'=>array('*'),
                            ) ,
             \rightarrow :
}
/∗∗
  ∗ Displays a particular model.<br>* @param integer $id the ID of the model to be displayed
*/<br>public function actionView($id)<br>{
               $this –>render ( 'view ' , array (<br>'model'=>$this –>loadModel($id ) ,
              ) ) ;
}
/∗∗
  ∗ Creates a new model.<br>* If creation is successful, the browser will be redirected to the 'view' page.<br>*/
public function action Create ($class_id)
{
              $model=new PodModel ;
              \text{\$model}\rightarrow \text{class} \text{ is } 0 \text{ is } 0.1// Uncomment the following line if AJAX validation is needed
              \frac{1}{7} $this ->performAjaxValidation ($model);
              i f ( i s s e t ( $ POST [ ' PodModel ' ] ) )
              {
                             $model−>a t t r i b u t e s=$ POST [ ' PodModel ' ] ;
                              if ($model–>save())<br>$this –>redirect(array('view','id'=>$model–>id));
              }
               $this ->render ('create', array (<br>'model'=>$model,
              ) ) ;
}
/∗∗
  ∗ +<br>∗ Updates a particular model.
  ∗ If update is successful, the browser will be redirected to the 'view' page.<br>∗ @param integer $id the ID of the model to be updated
 */<br>public function actionUpdate($id)
{
              \mathcal{B} \text{model} = \mathcal{B} \text{ this } \Rightarrow \text{loadModel} (\mathcal{B} \text{ id });// Uncomment the following line if AJAX validation is needed<br>// $this->performAjaxValidation($model);
              if ( isset ($_POST [ ' PodModel '] ) )
              {
                             $model−>a t t r i b u t e s=$ POST [ ' PodModel ' ] ;
                              if ($model–>save())<br>$this –>redirect (array ( 'view ' , 'id'=>$model–>id));
              }
               $this –>render ('update', array (<br>'model'=>$model,
              ) ) :
}
/**<br>* Deletes a particular model.<br>* If deletion is successful, the browser will be redirected to the 'admin' page.<br>* @param integer $id the ID of the model to be deleted<br>*/<br>public function actionDelete($id)<br>f
              $ this ->loadModel($id)->delete();
               // if AJAX request (triggered by deletion via admin grid view), we should not<br>redirect the browser<br>if(!isset($-GET['ajax']))<br>$this->redirect(isset($-POST['returnUrl']) ? $-POST['returnUrl'] :
                                    array ('admin'));
}
/**<br>* Lists all models.<br>*/
public function actionIndex($class_id)<br>{
               $model=new PodModel('search');<br>$model->unsetAttributes(); // clear any default values<br>if(isset($.GET['PodModel']))<br>$model->attributes=$.GET['PodModel'];
               $this->render('index',array(<br>'model'=>$model,<br>'class_id'=>$class_id,
```

```
117
```

```
) ) ;
}
/**<br>* Manages all models.<br>*/
public function actionAdmin ($class_id)
{
               $model=new PodModel('search');
                $model->unsetAttributes(); // clear any default values<br>if(isset($-GET['PodModel']))<br>$model->attributes=$-GET['PodModel'];
                $this->render('admin',array(<br>'model'=>$model,<br>'class_id'=>$class_id,
               ) ) ;
}
/∗∗
  * Returns the data model based on the primary key given in the GET variable.<br>* If the data model is not found, an HTTP exception will be raised.<br>* @param integer $id the ID of the model to be loaded<br>* @throws CHttpExceptio
public function loadModel($id)
{
               $model=PodModel : : model ( )−>f indByPk ( $ i d ) ;
                if ($model===null)<br>throw new CHttpException(404,'The requested page does not exist.');<br>return $model;
}
/∗∗
  * Performs the AJAX validation.<br>* @param PodModel $model the model to be validated
*/<br>protected function performAjaxValidation($model)
{
               i f ( i s s e t ( $ POST [ ' a jax ' ] ) && $ POST [ ' a jax ']=== 'pod−model−form ' )
               {
                               echo  CActiveForm :: validate ($model) ;<br>Yii ::app ()−>end () ;
              }
}
/∗∗
  ∗ Lets the Professor select pods.<br>∗ @param integer $id the pod id
*/<br>public function actionPods($id) {
               \text{\$model = PodModel}: model ()->findByPk($id);
               if (is set ($\_POST['PodModel '])) {\in}\$errors = '';<br>foreach($_POST['pods'] as $pod) {<br>$device = PodDeviceModel::model()->findByAttributes(array(<br>"topology_id"=>$pod['topology_id'],<br>"pod_id"=>$pod['pod_id']
                                               if (!isset ($device)) {<br>$device = new PodDeviceModel;<br>$device→attributes = $pod;
                                                              if (!$device->save())<br>$errors .= CHtml :: errorSummary($device)."<hr /> />";
                                              }
                              }
                                if ($model->class ->has_pods == "No") {<br>$class = ClassModel ::model()->findByPk($model->class_id);<br>$class ->has_pods = "Yes";<br>if (!$class ->save ())
                                                             \text{Serve}(\cdot)<br>\text{Serve}(\cdot) CHtml:: errorSummary (\text{Sclass})." \text{chr}/\text{>}";
                              }
                                if (isset ($.POST['deleted ']))<br>foreach ($.POST['deleted '] as $deleted) {<br>$deled PodDevice = PodDeviceModel::model()-><br>$deledPodPodDevice = PodDeviceModel"<br>{indByAttributes (array(\n    'topology_id "=)*\$deleted['topology_id '],\n    'pod_id'=>\$deleted['pod_id']));<br>if (isset ($deletedPodDevice))<br>$deletedPodDevice –>delete ();
                                              }
                               // die ($errors);
                               $ this \rightarrowredirect (array ('/pod/admin', 'class_id '=>$model->class->id));
               }
                if ($model->class->course->has_topology === "Yes") {<br>$this ->render ('/class /`.$model->class ->course_code , array (
                ) ) ;
} e l s e {
```

```
Yii::app()—>user—>setFlash('error','This course has no topology yet.<br>Please contact your system administrator.');<br>CController::redirect(array('/pod/admin', 'class.id ' ⇒> $model—>
                                         \mathtt{class}\, \mathtt{s}\, \mathtt{id} ) ) ;
}
```
# Listing 70: Setup Controller

 $\langle$ ?php

}

{

}

```
class SetupController extends Controller
             public function actionAdmin()
              {
                           $model = new AdminForm ;
                            i f ( i s s e t ( $ POST [ ' AdminForm ' ] ) ) {
$model−>a t t r i b u t e s = $ POST [ ' AdminForm ' ] ;
                                          if ($model->validate()) {<br>$admin = new UserModel;<br>$admin->attributes = $model->attributes;
                                                        $admin–>user_type = 'Administrator ';<br>if ($admin–>save())<br>$this –>redirect (array ('/site/login '));
                                         }
                           }
                            $this ->render ('admin', array (<br>'model'=>$model,
                           ) ) ;
             }
             public function actionDatabase()
              {
                            if (!Yii ::app()−>user−>isGuest)<br>Yii ::app()−>user−>logout();
                           $model = new DatabaseForm ;
                            if(isset($_POST['DatabaseForm'])) {<br>$model−>attributes = $_POST['DatabaseForm'];
                                          if($model->validate()) {<br>$filename = Yii ::app()->basePath.'\config\config.txt';<br>$filehandle = fopen($filename, 'w');<br>$config = $model->host.PHP.EOL.$model->user.PHP.EOL.$model->
                                                               pass;
                                                        fwrite($filehandle , $config);<br>fclose($filehandle);
                                                        $ file = Yii :: app() \rightarrow basePath. ' \data \trends_rla.sql';% commands = explode (';', ' , file\_get\_contents ( $file) );foreach ($commands as $command) {<br>
if (trim ($command) !== '') {<br>
Yii ::app ()->db->createCommand ($command)-><br>
execute () ;
                                                       }
                                                        $ this \rightarrowredirect (array ('/setup/admin'));
                                         }
                           }
                            $ t h i s −>r e n d e r ( ' databas e ' , a r r a y (
' model '=>$model ,
                           ) ) ;
          }
```
# }

#### Listing 71: Site Controller

```
\mathopen{<}?php
```
{

class SiteController extends Controller

```
/**<br>∗ Declares class-based actions.<br>∗/
public function actions ()
          return array (
                    // captcha action renders the CAPTCHA image displayed on the contact
                     page<br>
'captcha'=>array (<br>
'class '=>'CCaptchaAction ',<br>
'backColor '=>0xFFFFFF,<br>
),
                     ),<br>// page action renders "static" pages stored under 'protected/views/<br>\,site/pages'<br>// They can be accessed via: index.php?r=site/page&view=FileName/
```
'page'=>array(<br>'class'=>'CViewAction',  $\lambda$ .  $)$  ;  $\mathcal{E}$ /\*\* <br>  $\ast$  This is the default 'index' action that is invoked<br>  $\ast$  when an action is not explicitly requested by users. public function actionIndex()  $try \{$ try {<br>Yii::app()->db;<br>} catch(CDbException \$e) {  $Yii::app() \rightarrow controller \rightarrow redirect(array('/setup/Databases'));$  $\overline{\mathbf{r}}$  $d$ admin = UserModel:: model()->findByAttributes(array('user\_type'=>' wadumn - coornection () ;<br>  $\text{Administrator ')}$ ;<br>
if (!isset (\$admin))<br>
Yii :: app()->controller->redirect (array ('/setup/Admin'));  $\begin{array}{ll} \texttt{\$classes$ = Yii::app(){\rightarrow}db{\rightarrow}createCommand()\\ & \texttt{\rightarrow}select('**")\\ & \texttt{\rightarrow}from('class") \end{array}$  $\begin{array}{ll} & ->\texttt{queryAll()},\\ \texttt{Songoing = array();}\\ & \texttt{forecast}(\texttt{\$classes as } \texttt{\$class})\\ & \texttt{if(\$class[``exp"] & < date('Y-m-d'))\\ & \texttt{ClassModel::model()->findByPk(\$class[``id"])->delete();} \end{array}$  $\rightarrow$ queryAll();  $\begin{array}{l} // \; \; \texttt{collect user input data} \\ \texttt{if (Yii::app()->user->isGuest) {}} \\ \; \; \texttt{\$model = new StudentForm}; \end{array}$ if(isset(\$\_POST['StudentForm'])) {<br>\$model->attributes=\$\_POST['StudentForm'];<br>// validate user\_input\_and\_redirect\_to\_the\_previous\_page\_if  $v$ alid vania<br>if (\$model->validate () && \$model->login ())<br>\$this->redirect (Yii::app()->user->returnUrl); }<br>} else if(Yii::app()->user->isStdnt()) {<br>\$model = new PodForm;  $\begin{array}{rl} \text{if (insert (\$\_POST[\ 'PodForm\ '])\ ) }&\{ \\ \text{~$model->attributes=\$\_POST[\ 'PodForm\ '];}\\ \text{~$model->classID \ =\ Yii::app()\text{--}user\text{--}getState(\ 'class\ ');\ }\\ \text{// validate user input and redirect to the previous page if}\end{array}$ valid valid<br>
if (\$model->validate () && \$model->login ())<br>
Yii::app()->controller->redirect (array ('class/<br>
loadClass',<br>
'pod\_id'=>\$model->podNum  $)$  ) ;  $\rightarrow$  $\rightarrow$ // renders the view file 'protected/views/site/index.php'<br>// using the default layout 'protected/views/layouts/main.php'<br>if(isset(\$model)) (\$model))<br>\$this->render('index',<br>'model'=>\$model  $\arctan$  $)$ ); else  $$this \rightarrow render('index');$  $\overline{\mathbf{r}}$ .<br>This is the action to handle external exceptions. public function actionError()  $if ($error=Yii::app() \rightarrow errorHandler \rightarrow error)$  $\{$  $if (Yii::app() \verb!>| request \verb!>isAjaxRequest) \\ echo % error['message'] ;$ else \$this->render('error', \$error);  $\}$  $\overline{\mathbf{a}}$  $/ \ast \ast$  <br>  $\ast$  Displays the contact page public function action Contact () \$model=new ContactForm;<br>if(isset(\$\_POST['ContactForm']))  $\overline{\mathfrak{c}}$ \$model->attributes=\$\_POST['ContactForm']; if (\$model->validate())  $\overline{\mathcal{L}}$  $\begin{array}{l} \Sname==\coloneqq7UTF-87B?'.\,\, \texttt{base64\_encode}\,(\, \texttt{Model} \rightarrow name)\,. \, ?=';\\ \Ssubject==\coloneqq7UTF-87B?'.\,\, \texttt{base64\_encode}\,(\, \texttt{model} \rightarrow subject)\,. \, ?=';\\ \Sheaders==\texttt{From: }\, \texttt{Sname}<\{\texttt{Smodel} \rightarrow email\} \backslash \texttt{h} \,".\\ \texttt{MIME-Version: }\, 1.0 \backslash \texttt{h} \,". \end{array}$ 

```
" Content-Type: text / plain; charset=UTF-8";
                                     mail (Yii :: app ( )->params [ 'adminEmail '], $ subject, $ model->body,
                                     $headers);<br>Yii::app()—>user—>setFlash('contact','Thank you for contacting<br>us. We will respond to you as soon as possible.');<br>$this—>refresh();
                        }
            }<br>$this –>render ( 'contact ', array ( 'model'=>$model)) ;
}
/**<br>∗ Displays the login page
*/<br>public function actionLogin()<br>{
            try \{Yii ::app ()−>db;
            } catch(CDbException $e) {<br>Yii ::app()->controller->redirect(array('/setup/Database'));<br>}
            $admin = UserModel::model() \rightarrow find BvAttributes (array'\\text{use}. \rightarrow \rightarrowAdministrator'));
             if (!isset ($admin))<br>Yii :: app ()−>controller –>redirect (array ('/setup/Admin'));
             if (!Yii ::app()—>user—>isGuest)<br>$this —>redirect (array('index'));
            $model=new LoginForm ;
            // if it is ajax validation request<br>if(isset($POST['ajax'|) && $POST['ajax'|==='login-form')
            {
                        echo CActiveForm :: validate ($model);
                         Y i i : : app ( )−>end ( ) ;
           }
            // collect user input data<br>if(isset($_POST['LoginForm']))
            {
                         $model->attributes=$_POST['LoginForm'];<br>// validate user input and redirect to the previous page if valid<br>if($model->validate()&&$model->login())<br>8this->redirect(Yii::app()->user->returnUrl);
            }
            // display the login form<br>$this->render('login',array('model'=>$model));
}
/**<br>→ Logs out the current user and redirect to homepage.
*/<br>public function actionLogout()
{
             Yii : : app ()−>user –>logout () ;<br>$this –>redirect ( Yii : : app ()−>homeUrl) ;
}
/∗∗
 ∗ Generates options for the student form.
 * @param integer $employee_id the Employee ID of the Professor holding the class
*/<br>public function actionSubjects($employee_id) {<br>$classes = ClassModel::model()->findAllByAttributes(array('prof'=>$employee_id
             ));<br>$return = '<option_value="0">Select_Subject</option>';
             foreach($classes as $class)<br>$return .= "<option value=".$class->id.">".$class->course_code." Class<br>".$class->id."</option>";
            echo $ return;
}
```

```
}
```
# Listing 72: User Controller

```
\langle?php
```
{

```
class SiteController extends Controller
          /∗∗
            ∗ D e c l a r e s c l a s s −bas ed a c t i o n s .
           */<br>public function actions()
           {
                      return array(<br>// captcha action renders the CAPTCHA image displayed on the contact<br>page
                                 'captcha'=>array(<br>'class'=>'CCaptchaAction',<br>'backColor'=>0xFFFFFF,
                                 ),<br>// page action renders "static" pages stored under 'protected/views/
                                 site/pages '<br>// They can be accessed via: index.php?r=site/page&view=FileName<br>'page'=>array(
```

```
' class '=>'CViewAction',
                                  \rightarrow\rightarrow ;
\, }
\!\! /\! * \!\! *<br>\! * This is the default 'index' action that is invoked<br>\! * when an action is not explicitly requested by users.
public function \arctan\ln\det ()
                   trv \quadtry {<br>} catch (CDbException $e) {<br>} catch (CDbException $e) {<br>Yii::app()->controller->redirect (array ('/setup/Database'));
                   dadmin = UserModel::model()->findByAttributes(array('user_type'=>'
                              Administrator ') );
                   Aquinisticatory, ,<br>
if (!isset ($admin))<br>
Yii::app()->controller->redirect (array ('/setup/Admin'));
                   \begin{array}{ll} \texttt{\$classes$ = Yii::app(){\rightarrow}db{\rightarrow}createCommand()\\ & \texttt{\rightarrow}select('**")\\ & \texttt{\rightarrow}from('class") \end{array}->rom(crass)<br>
= array All ();<br>
$ongoing = array ();<br>
foreach ($classes as $class)<br>
if ($class["exp"] < date ('Y-m-d'))<br>
ClassModel:: model ()->findByPk ($class["id"])->delete ();
                   // collect user input data<br>if(Yii::app()->user->isGuest) {<br>$model = new StudentForm;
                                      if(isset($_POST['StudentForm'])) {<br>$model->attributes=$_POST['StudentForm'];<br>// validate user_input_and_redirect_to_the_previous_page_if
                                                                   valid
                                                         vania<br>if ($model->validate () && $model->login ())<br>$this->redirect (Yii::app()->user->returnUrl);
                   \begin{array}{ll} \left\{\begin{array}{cl} \texttt{s} & \texttt{else} \\ \texttt{s} & \texttt{if} \texttt{Y} \\ \texttt{s} & \texttt{model} \texttt{ = new PodForm;} \end{array}\right. \end{array}if (isset ($_POST['PodForm'])) {<br>$model->attributes=$_POST['PodForm'];<br>$model->classID = Yii::app()->user->getState('class');<br>\frac{1}{2} = Yii::app()->user->getState('class');
                                                        // validate user ...,<br>valid<br>if($model->validate()&& $model->login())<br>if($model->validate()&& $model->login())<br>Yii::app()->controller->redirect(array('class/<br>loadClass',<br>'-adid'=>$model->podNum
                                                         // validate user input and redirect to the previous page if
                                                                            \Delta\}\rightarrow// renders the view file 'protected/views/site/index.php'<br>
// using the default layout 'protected/views/layouts/main.php'<br>
if(isset($model))<br>
$this->render('index', array("model'=>$model
                                      ));
                   else
                                      $this->render('index');
\overline{\mathbf{r}}/**<br> * This is the action to handle external exceptions.
public function action Error ()
                   if ($error=Yii::app() \rightarrow errorHandler \rightarrow error)\begin{matrix} \texttt{if (Yii::app()}\texttt{->request}\texttt{->isAjaxRequest})\\ \texttt{echo } \texttt{\$error['message'}]; \end{matrix}else
                                                         $this->render('error', $error);
                   \}\overline{\ }** Displays the contact page
public function action Contact ()
                   $model=new ContactForm;
                   if (isset ($_POST['ContactForm']))
                   \sqrt{ }$model->attributes=$_POST['ContactForm'];
                                      if ($\texttt{model}{\Rightarrow}\texttt{validate}() )
                                      \left\{ \right.\text{\$name}='=?UTF-8?B?'.base64ੂencoder (\text{\$model}->name).'?=';\begin{array}{ll} \texttt{Same}=\texttt{fUTF-S'B'} \texttt{'.base64.encode}(\texttt{Model}=\texttt{name}).\texttt{.''}=\texttt{'};\\ \texttt{Subject}=\texttt{fUTF-S'B?'} \texttt{base64.encode}(\texttt{Smooth}=\texttt{switch}.\texttt{'};\texttt{'};\texttt{'};\texttt{}};\texttt{8headers}=\texttt{From: } \texttt{Same} < \{\texttt{Smooth} \geq \texttt{email}\} \backslash \backslash \backslash n".\\ \texttt{Realers}=\texttt{From: } \texttt{Sample}=\texttt{Small}\} \backslash \backslash n'.\\ & \texttt{MIME-Version: } 1.0
```

```
mail (Yii :: app ( )->params [ ' adminEmail '], $ subject, $ model->body,
                                            $headers);<br>Yii::app()—>user—>setFlash('contact','Thank you for contacting<br>us. We will respond to you as soon as possible.');<br>$this—>refresh();
                            }
               }<br>$this –>render ( 'contact ', array ( 'model'=>$model)) ;
}
/**<br>* Displays the login page<br>*/
p_{\text{u}}<sup>v</sup>/<br>public function actionLogin()
{
              try \{Yii :: app() \rightarrow db;} catch(CDbException $e) {<br>Yii ::app()−>controller –>redirect(array('/setup/Database'));
              }
              $admin = UserModel :: model ()->find By Attributes (array ('user_type'=>'
               Administrator ') ) ;<br>if (!isset ($admin) )
                             \overrightarrow{Y}{ii}::app()\rightarrow\text{controller}\rightarrow\text{redirect}\left(\text{array}\left(\sqrt{'}\text{setup}/\text{Admin}'\right)\right);if (!Yii ::app()—>user—>isGuest)<br>$this —>redirect (array('index'));
              $model=new LoginForm ;
               // if it is ajax validation request<br>if(isset($_POST['ajax'|) && $_POST['ajax'|==='login-form')
              {
                             echo CActiveForm :: validate ($model);
                             \mathtt{Yii}::\mathtt{app} ( ) \mathtt{--}\mathtt{send} ( ) ;
              }
               // collect user input data<br>if(isset($_POST['LoginForm']))
              \overline{f}$model->attributes=$_POST['LoginForm'];<br>// validate user input and redirect to the previous page if valid<br>if($model->validate() &&$model->login())<br>8this->redirect(Yii::app()->user->returnUrl);
               }<br>// display the login form<br>$this->render('login',array('model'=>$model));
}
/**<br>* Logs out the current user and redirect to homepage.<br>↓<br>{<br>{
               Yii : : app ()−>user –>logout () ;<br>$this –>redirect ( Yii : : app ()−>homeUrl) ;
}
/∗∗
  ∗ Generates options for the student form.<br>* @param integer $employee_id the Employee ID of the Professor holding the class
*/<br>public function actionSubjects($employee_id) {
              $ classes = ClassModel::model() → find All By Attributes (array ('proof' => \$employee_id)));<br>
$return = '<option value="0">Select Subject</option>';<br>
foreach($classes as $class)<br>
$return .= "<option value=".$class->id.">".$class->course_code." Class<br>
echo $return;<br>
*.$class->id."</option>";
}
```

```
}
```
# XII. Acknowledgement

First off, I give thanks to the Creator who made me what I am and helped me all the way to where I am.

Secondly, I would like to thank my parents from whom I owe everything I had, have, and will have; for things too vast to enumerate... no words will be enough to express my gratitude.

Next, I would like to express my thanks to those who had (and have) financed my college education: the Department of Science and Technology; the University of the Philippines Manila - Association of Parents and Councilors; my father's aunt, Lola Paring, and her family who have given me hope when all else failed.

I would also like to thank Trends.Net Education Centre Inc. (particularly Sir Jonathan P. Oira) for letting me work on this project and for the all support they have provided me, technically and legally, to finish it; and my adviser, Prof. Gregorio Baes for checking my papers and assisting me during the proposal and henceforth.

To my mother's sister, Tita Lorna, her husband, Tito John, and their sons: Kuya Jaspher, Kuya Claudine, (and specially) Kuya Lester who are my cousins in blood but my brothers in bond. I give my thanks.

I would also like to thank ComSci Batch '09 and '10, and UPM-OMAKE, who was my family at the university, for all the Ongaku, (perplexingly sinister) Manga, (psychologically deranging) Anime (which has kept me sane during my stay in UP despite of the ominous words I attached to it), Kosupure (which I never do), and Eiga; for Master Az; for having awesome Kokkais and members... for the hitsuzen... for the time and space...

...And finally, for Ms. Dianne Lyneth C. Alavado who has provided me (still providing) with the 99 % of this success, the desparation, the cerebration, the pseudo-randomized attitude fluctuation, the distraction, the colligation, and the enigmatic coruscation.

"If you're going through hell, keep going."

- Sir Winston Leonard Spencer-Churchill

I also thank Sir Winston Churchill for the quote.